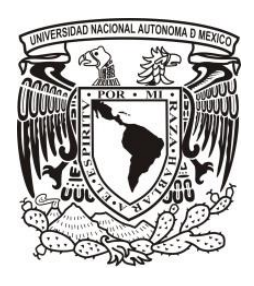

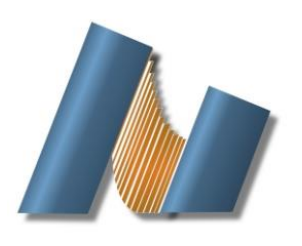

**UNIVERSIDAD NACIONAL AUTÓNOMA DE MÉXICO**

CENTRO DE NANOCIENCIAS Y NANOTECNOLOGÍA

LICENCIATURA EN NANOTECNOLOGÍA

Nanofabricación y microelectrónica

## **MICROSCOPIA DE FUERZA PIEZOELÉCTRICA DE RASTREO DE RESONANCIA UTILIZANDO DIFERENTES TIPOS DE PULSOS**

Tesis

QUE PARA OPTAR POR EL TÍTULO DE:

LICENCIADO EN NANOTECNOLOGÍA

PRESENTA:

José Manuel Taboada Vásquez

### **DIRECTOR DE TESIS**

Doctor Eduardo Murillo Bracamontes y Doctor José Juan Gervacio Arciniega

ENSENADA, BAJA CALIFORNIA septiembre 2019

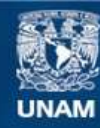

Universidad Nacional Autónoma de México

**UNAM – Dirección General de Bibliotecas Tesis Digitales Restricciones de uso**

### **DERECHOS RESERVADOS © PROHIBIDA SU REPRODUCCIÓN TOTAL O PARCIAL**

Todo el material contenido en esta tesis esta protegido por la Ley Federal del Derecho de Autor (LFDA) de los Estados Unidos Mexicanos (México).

**Biblioteca Central** 

Dirección General de Bibliotecas de la UNAM

El uso de imágenes, fragmentos de videos, y demás material que sea objeto de protección de los derechos de autor, será exclusivamente para fines educativos e informativos y deberá citar la fuente donde la obtuvo mencionando el autor o autores. Cualquier uso distinto como el lucro, reproducción, edición o modificación, será perseguido y sancionado por el respectivo titular de los Derechos de Autor.

Hago constar que el trabajo que presento es de mi autoría y que todas las ideas, citas textuales, datos, ilustraciones, gráficas, etc. sacados de cualquier obra o debidas al trabajo de terceros, han sido debidamente identificados y citados en el cuerpo del texto y en la bibliografía y acepto que en caso de no respetar lo anterior puedo ser sujeto de sanciones universitarias.

Afirmo que el material presentado no se encuentra protegido por derechos de autor y me hago responsable de cualquier reclamo relacionado con la violación de derechos de autor.

*José Manuel Taboada* 

*Vásquez*

# <u>Índice</u>

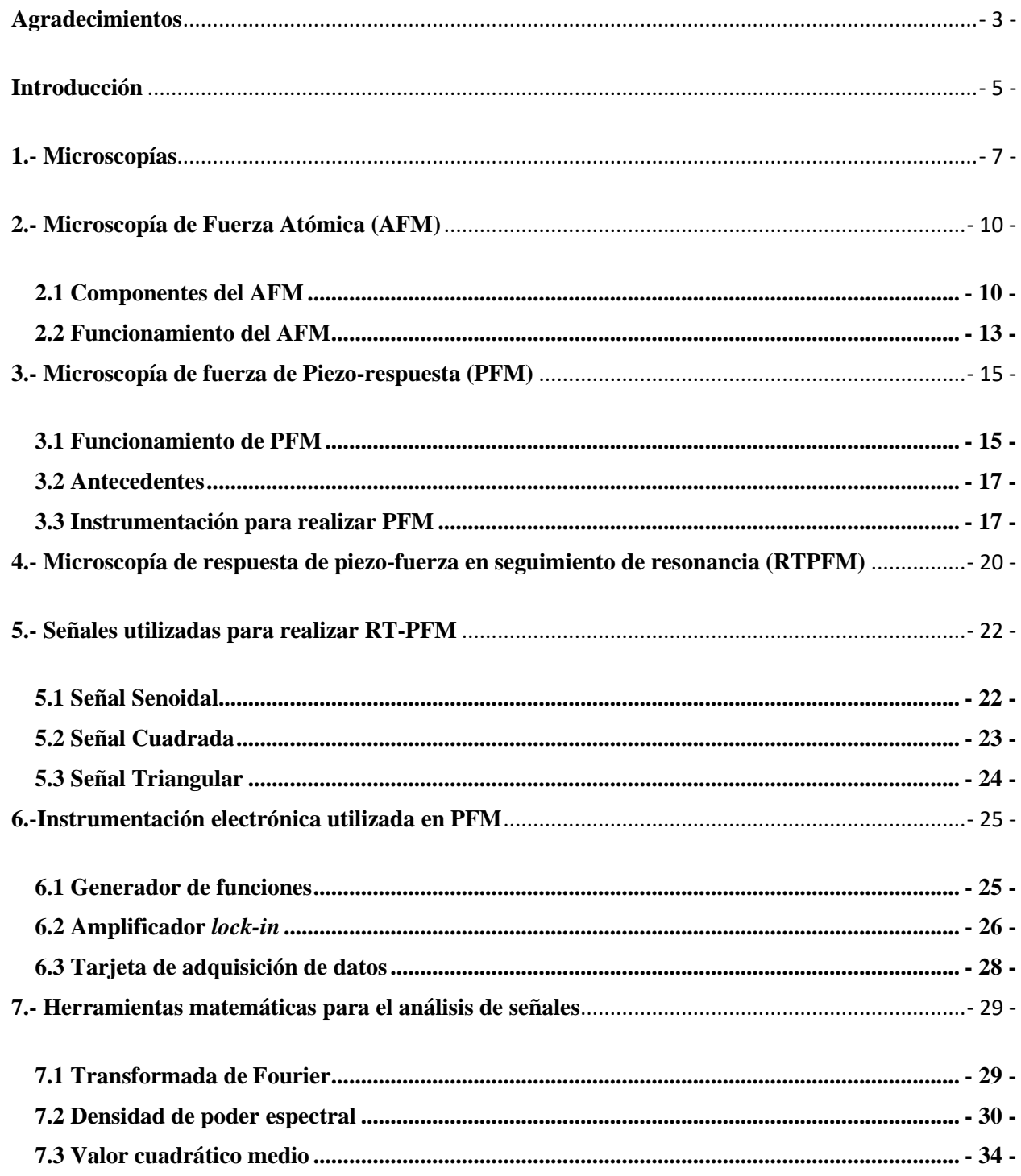

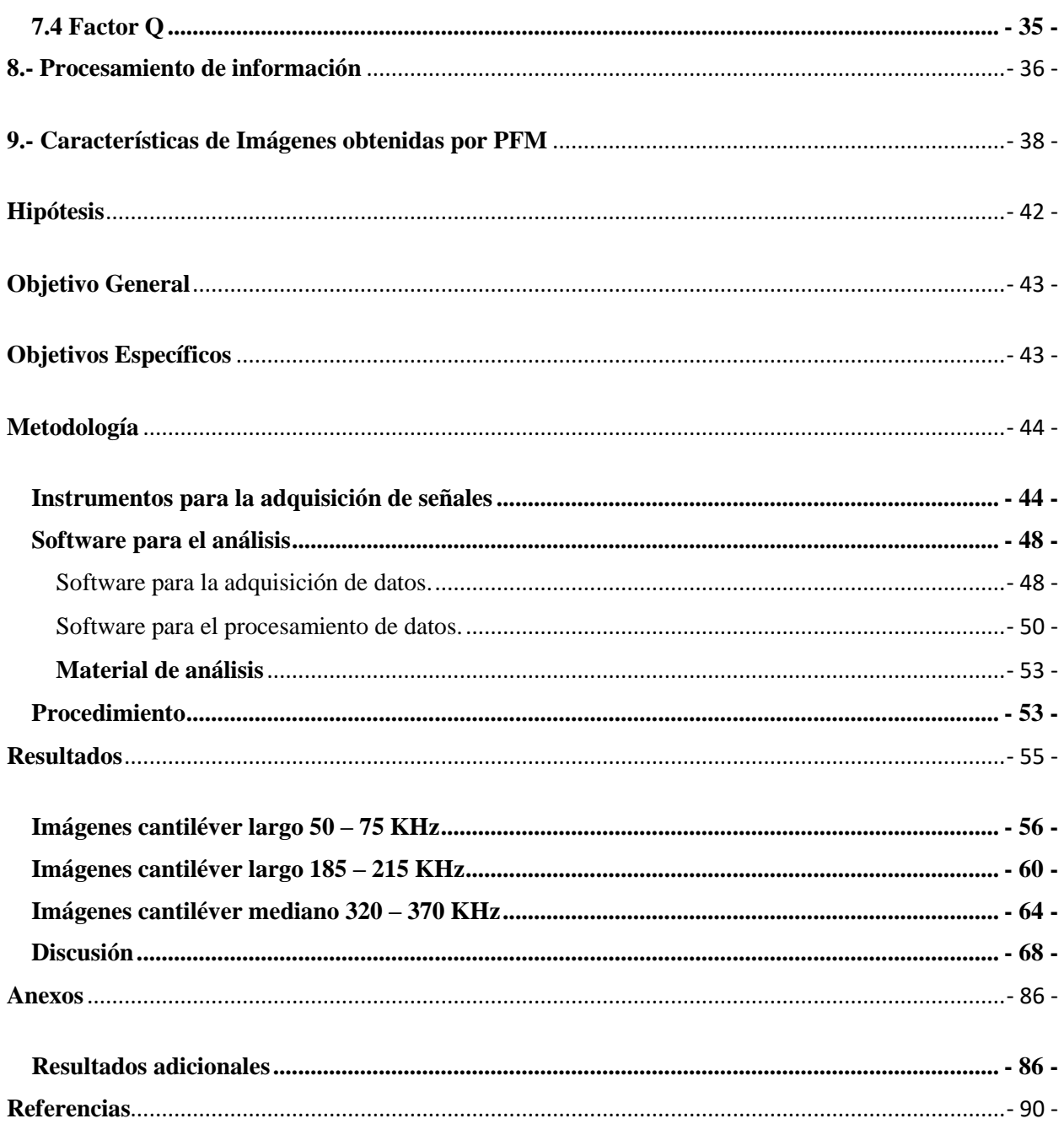

<span id="page-5-0"></span>Esta es la última parte de escribir de la tesis. Realizar este trabajo fue muy entretenido y me gustó mucho haberlo podido realizar. Supongo que escribir los agradecimientos es de las partes más complicadas para mí, ya que indican el final de mi trabajo.

¿A quién debo de agradecer si cada uno de mis días que he vivido conozco personas que realmente estoy muy agradecido por haberlas conocido? Amigos, profesores y familia, todos ellos han contribuido en pequeña o grande medida a este trabajo del cual estoy muy orgulloso.

Supongo que, si pusiera todas las personas que han contribuido en este trabajo o que me han ayudado a seguir adelante en la carrera, básicamente el trabajo sería muy pequeño comparado con la lista de agradecimientos. Pero, supongo que las personas que les debo de agradecer más son aquellas que siempre han estado conmigo casi desde que nací o que ya llevan muchos años conociéndome y qué sé que, esté donde esté, los años que tenga, la situación en la que me encuentre, siempre voy a poder contar con ellos.

Limitando así mis agradecimientos, en esta mención especial se encuentra mis padres María Guadalupe Vázquez Montano y José Ángel Baldemar Taboada Carrasco quienes me dieron la vida y día a día me han apoyado para seguir adelante. Posteriormente se encuentra mi familia, a todas las personas que he amado muchísimo, que me han amado todos estos años y que yo sé que siempre esperan lo mejor de mí y me desean lo mejor. Aquí debo de mencionar a mi abuela María Hermila Montano Espinoza, que puedo asegurar, que de no ser por todo su apoyo que me dio no hubiera podido lograr estar aquí. También, existen esas personas que, aunque no son parte de mi familia biológica, se han ganado un espacio en mi corazón. A ellos los he conocido y los he aprendido a amar incondicionalmente, han estado años conmigo y sé que con ellos siempre voy a contar. Entre

los que se encuentran en esta lista son Marco Antonio Chena Rojas, Carlos Roberto Hernández Gómez, Ian Daniel Zetina Gracia y María Fernanda Kelly Montes. A ellos les debo de agradecer porque siempre han estado conmigo apoyándome y yo sé que no importa la distancia o el tiempo que dejemos de hablarnos, siempre estarán para mí, así como yo sé que ellos saben que yo estoy para ellos. También debo de agradecer a la familia Gaos, tanto a Julia, Lupe y a Cami, porque ha sido una familia a la cual he aprendido a amar incondicionalmente estos años y me han apoyado para seguir adelante en este camino.

Finalmente debo de agradecer a mis profesores que han creído en mí y que me han dado la oportunidad de poder realizar este trabajo. A mi profesor de tesis Eduardo Antonio Murillo Bracamontes, a mi otro profesor de tesis José Juan Gervasio Arciniega, y a todos los profesores que me han ayudado a mejorar mis habilidades día con día para poder realizar este trabajo, como a mis profesores Aritz Barrondo y Julia Gaos, por enseñarme a poder llevar esta vida y este trabajo de una manera muy placentera.

También se agradece a los proyectos PAPIME-UNAM PE109917 y CONACYT-FORDECYT 272894 por hacer posible este proyecto.

*"Agradezco a la vida y a el universo la oportunidad de trabajo, deseo eternamente, con todo mi corazón que este trabajo no solamente sea para beneficio propio sino para beneficio de todos los seres vivos que existen en este universo"*

<span id="page-7-0"></span>La piezoelectricidad se define como la propiedad de ciertos materiales de adquirir carga eléctrica al ser sometidos a un esfuerzo mecánico y por modificar su forma al aplicar un campo eléctrico. Estos materiales fueron descubiertos en 1880 por los hermanos Curie y se comenzaron a utilizar comercialmente hasta mediados del siglo XX.

Esta característica de los materiales piezoeléctricos de polarizarse eléctricamente la poseen también los materiales ferroeléctricos ya que estos son un subconjunto de los materiales piezoeléctricos. La ferroelectricidad es la propiedad de los materiales de poseer polarización eléctrica espontánea y que puede ser revertida aplicando un campo eléctrico externo.

Para caracterizar un material ferroeléctrico a nivel nanométrico, existe una técnica llamada microscopia de piezo-respuesta de fuerza atómica (PFM, por sus siglas en inglés). Esta técnica utiliza un microscopio de fuerza atómica acoplado con una serie de dispositivos electrónicos con los que se obtienen imágenes de los dominios ferroeléctricos al aplicar un pulso eléctrico a la muestra por medio de una punta conductora. Una de sus variantes es la llamada microscopia de fuerza piezoeléctrica resonante (R-PFM, por sus siglas en inglés). En ésta, se debe de determinar la frecuencia de resonancia del sistema punta-muestra, fijarla, y realizar el análisis del material. La técnica de R-PFM tiene la desventaja de que en muestras con alta rugosidad (mayor a 10 nm), existe una fuerte influencia de la topografía en las mediciones de PFM. Esto se debe a que, al barrer la superficie de la muestra, el área de contacto punta-muestra cambia y, en consecuencia, se produce un cambio en el pico de la frecuencia de resonancia. El cambio de la frecuencia en R-PFM causara que los valores de amplitud y de fase sean incorrectos. Si se requiere evitar este posible error, se debe capturar la amplitud máxima de la frecuencia de resonancia y su fase en cada

píxel barrido sobre la muestra y, a partir de ahí, proceder a su análisis. Esta técnica más precisa es conocida como microscopia de fuerza de piezo-respuesta en seguimiento de resonancia (RT-PFM por sus siglas en inglés). A pesar de que la técnica de RT-PFM puede realizar un análisis con gran detalle de un material ferroeléctrico, existen ciertos parámetros que se pueden optimizar para un mejor análisis, como el tipo de señal que se aplica a la muestra. Generalmente se utilizan señales de tipo senoidal para leer los dominios ferroeléctricos mediante PFM, pero es de interés explorar otro tipo de señales que puedan mejorar la piezo-respuesta.

En el presente trabajo realizado en el Centro de Nanociencias y Nanotecnología, específicamente en la Unidad de Nanocaracterización, se implementó la técnica de RT-PFM. Para este trabajo se realizó el acondicionamiento de los instrumentos electrónicos y se desarrolló el software necesario para su ejecución y análisis. Una vez implementada la técnica de RT-PFM, se buscó optimizarla aplicando diferentes tipos de señales eléctricas que brindaran una mejor respuesta. En los siguientes capítulos, se explican los conceptos básicos para entender esta técnica, así como la metodología y los resultados de este trabajo.

## <span id="page-9-0"></span>**1.- Microscopías\_\_\_\_\_\_\_\_\_\_\_\_\_\_\_\_\_\_\_\_\_\_\_\_\_\_\_\_\_\_\_\_\_\_\_\_\_\_**

La microscopía es un conjunto de técnicas y métodos que permiten visualizar objetos que no pueden ser observados a simple vista. En la presente sección se hablará brevemente sobre le historia de la microscopia y como sus técnicas y métodos han evolucionado utilizando diferentes principios físicos y medios.

Los primeros microscopios surgieron en el siglo XVII con Antonie Van Leeuwenhoek, quién logró construir los primeros microscopios ópticos. [Abramowitz M, Davidson MW (2007)] En esa época, los microscopios solamente utilizaban la luz visible reflejada de la muestra que, al pasar por una serie de lentes, aumentaba su tamaño y permitía observar detalles que no se percibían a simple vista. Con el paso del tiempo, los microscopios fueron evolucionando, logrando un mayor aumento y permitiendo ver con mayor detalle cualquier muestra. El proceso de desarrollo trajo consigo la implementación de diferentes técnicas de iluminación de la muestra que permitían observar con mayor claridad regiones de interés, hasta que se llegó a un límite, que se describirá a continuación. [Murphy, D. B. (2001)].

Con el avance de la ciencia y el surgimiento de la física cuántica, se descubrió que la luz posee la característica de ser tanto onda como partícula, es decir, posee momento, pero también longitud de onda. Se descubrió que la luz posee una longitud de onda que en el espectro visible va desde los 400 hasta los 700 nm, por lo que no se podían visualizar objetos de menor tamaño. Bacterias, insectos y hongos eran fácilmente observables ya que estos poseían un tamaño mayor que la longitud de onda de la luz visible. Pero, para principios del siglo XX, se requerían microscopios que pudieran observar más allá del límite de la luz visible. La solución a este problema fue el uso de electrones.

En la década de 1920, Hans Busch desarrolló una serie de dispositivos que permitían manipular los electrones provenientes de una fuente, para así enfocarlos en un punto en específico. Tales dispositivos eran una serie de bobinas de cobre que ejercían un campo magnético. De la misma manera que unos lentes ópticos, las bobinas de cobre podían generar aberraciones esféricas y cromáticas. Por lo que, debido a la analogía que tenían con los lentes ópticos, se llamaron lentes electromagnéticos. A partir de la invención de los lentes electromagnéticos, en 1931, el físico Ernst Ruska y el eléctrico Max Knoll desarrollaron el primer microscopio electrónico, capaz de aumentar hasta 400 veces un objeto. El funcionamiento de un microscopio electrónico consiste en lanzar un rayo de electrones enfocado por medio de lentes electromagnéticos hacia un punto específico de una muestra y detectar el resultado de las colisiones entre los electrones del cañón y la muestra.

Con los microscopios electrónicos y ópticos se desarrollaron diversas técnicas que permitían observar las muestras con mayor detalle. Además, los instrumentos para la elaboración de lentes tanto ópticos como electromagnéticos fueron aumentando su calidad, por lo que las aberraciones de las muestras se fueron disminuyendo y, por ende, fue aumentando la calidad del análisis. Posteriormente, en 1981 surgió una nueva técnica de microscopía, la de escaneo por sonda (SPM por sus siglas en inglés). La microscopía de escaneo por sonda produce imágenes de la superficie del material utilizando una punta que escanea la muestra. El primer microscopio que empleaba esta técnica fue el microscopio de efecto túnel, creado por Gerd Binning y Heinrich Rohrer utilizando un fenómeno de la física cuántica conocido como efecto túnel. A pesar de que el microscopio de efecto túnel mostraba con gran detalle la superficie del material, tenía la desventaja de que solo servía para analizar materiales conductores. A partir de este problema, se empezó la búsqueda de un microscopio más versátil que pudiera medir materiales no conductores. La solución llego en 1986, cuando se desarrolló el microscopio de fuerza atómica, que pertenece a la SPM, y cuyo funcionamiento se explicará en el siguiente apartado debido que este trabajo se centra en él y en una de sus variantes, que es la microscopía de fuerza piezo-respuesta.

## <span id="page-12-0"></span>**2.- Microscopía de Fuerza Atómica (AFM)\_\_\_\_\_\_\_\_\_\_\_\_\_\_\_**

La microscopía de fuerza atómica (AFM por sus siglas en inglés) es una técnica creada en 1986 por Binning y colaboradores. Ésta, junto con la técnica de microscopia de efecto túnel, utiliza una punta la cual interactúa con la muestra.

La Microscopía de Fuerza Atómica (AFM) es una técnica para observar la superficie de un material en tres dimensiones a escala nanométrica. Además, debido a su versatilidad, el microscopio de fuerza atómica es capaz de analizar muestras sólidas, como películas delgadas; o muestras en ambiente líquido, como células vivas. Otra característica importante es la capacidad que tiene de analizar las muestras sin necesidad de una cámara de vacío. En este capítulo se escribirá sobre el funcionamiento del AFM, que incluye los componentes que este posee para su control y análisis, así como los fenómenos físicos que interactúan entre la punta y la muestra.

### <span id="page-12-1"></span>2.1 Componentes del AFM\_\_\_\_\_\_\_\_\_\_\_\_\_\_\_\_\_\_\_\_\_\_\_\_\_\_\_\_\_\_\_\_\_\_\_\_\_\_\_\_\_\_\_\_\_\_\_\_

El AFM se puede dividir en 6 partes esenciales que permiten el análisis de la muestra. Estos componentes se muestran en la figura 1 y son:

> - Un sistema de posicionamiento tridimensional cuya función es ajustar la posición de la punta con respecto a la muestra. Dependiendo de la configuración, este sistema puede mover la punta y mantener fija la muestra o, como se muestra en la figura 1c, mover la muestra y mantener fija la punta.

- Una base donde se coloque la muestra y esta se mantenga estable, como se muestra en la figura 1a.
- Una punta afilada que se encuentra al final de un cantiléver flexible, señalado con el número 3 en la figura 1a y 1c.
- Un sistema que detecte la flexión del cantiléver, señalado en la figura 1 con el número 4. Generalmente este sistema consiste en un láser enfocado en la parte superior del cantiléver. Cuando el cantiléver se flexiona, se modifica la trayectoria de la luz, reflejada en la parte posterior del cantiléver y es detectada por un fotodetector.
- Señales de acondicionamiento y de amplificación.
- Un sistema de control que permita manipular la posición de la punta y la muestra basándose en las señales recolectadas.

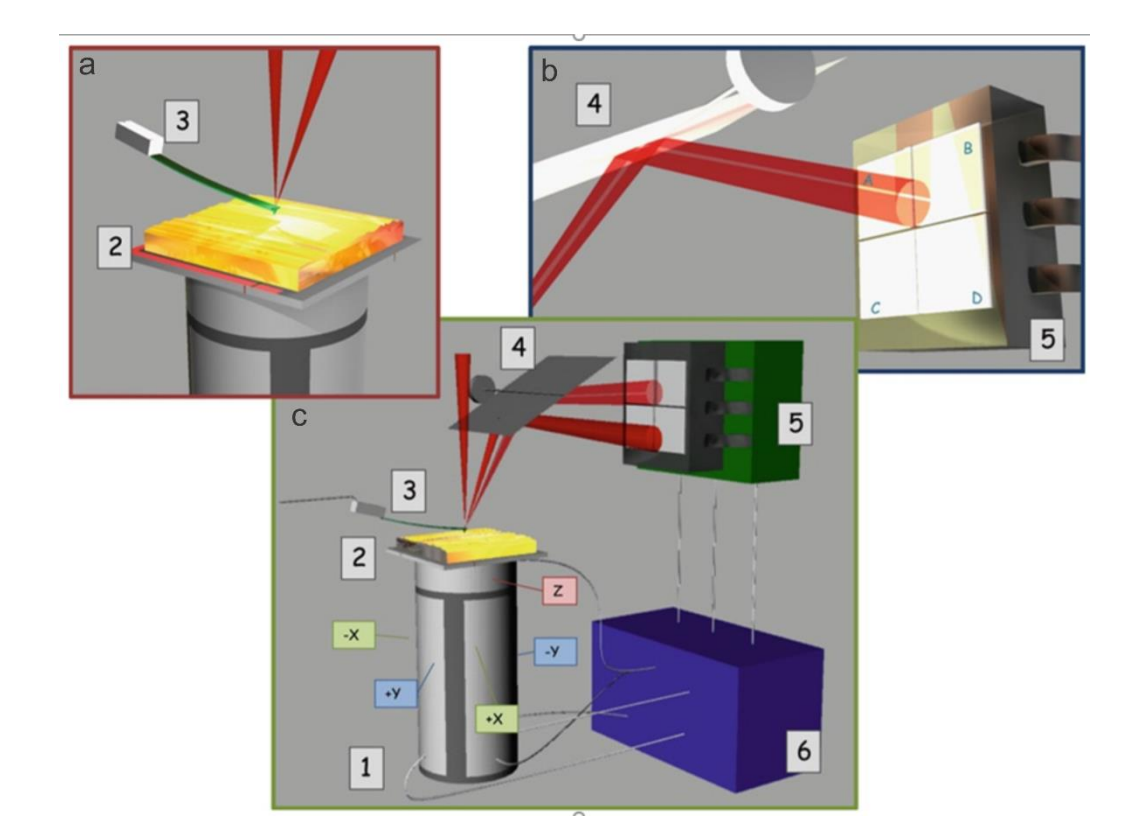

Figura 1: Esquema del cabezal y porta muestras. A) Figura del sistema punta-muestra. La punta se encuentra fijada en el cantiléver (3) y ésta toca la muestra colocada en el porta muestras (2). B) Figura del sistema de detección del cantiléver compuesto por un sistema de espejos (4) que direccionan el láser hacia el fotodetector (5). C) Figura del sistema completo del AFM donde se muestran el sistema punta-muestra, el sistema de detección del cantiléver y el sistema electrónico de control y detección (6) . Obtenida de Braga, P. & Ricci, D. (2011). Atomic force microscopy in biomedical research: methods and protocols. New York: Humana Springer p.7.

La sección 1c muestra los componentes del sistema de barrido del AFM, en este se ve el porta muestras (1) que controla el posicionamiento de la muestra (2), así como el cantiléver (3) que refleja un láser hacia los espejos (4) direccionándolo hacia el fotodiodo (5). La sección 1a presenta con más detalle el cantiléver (3) y el posicionamiento del láser justo en la parte superior de este, donde el cantiléver posee la punta del otro lado. Finalmente, la sección 1b es un diagrama que explica cómo los espejos direccionan el láser hacia el fotodiodo. Las señales recibidas por el fotodiodo son recolectadas por el controlador del AFM (6), que a su vez manipula la posición de

la muestra. En la siguiente sección se escribirá sobre los mecanismos que permiten la interacción de la punta con la muestra y que causan su flexión.

### <span id="page-15-0"></span>2.2 Funcionamiento del AFM\_\_\_\_\_\_\_\_\_\_\_\_\_\_\_\_\_\_\_\_\_\_\_\_\_\_\_\_\_\_\_\_\_\_\_\_\_\_\_\_\_\_\_\_\_\_\_\_

El AFM tiene tres modos de operación: contacto, no contacto y contacto intermitente. Dependiendo del modo de operación, la punta interactúa con la muestra por medio de fuerzas de repulsión o de atracción. La principal interacción entre la punta y la muestra son las fuerzas de Van der Waals. Las fuerzas de Van de Waals son una interacción dependiente de la distancia entre átomos y moléculas y, a medida que la distancia entre ellas aumenta, las fuerzas disminuyen considerablemente. Si la punta se acerca demasiado a la muestra, debido a los traslapes electrónicos, se generarán fuerzas repulsivas. Dependiendo de la distancia a que se encuentre la punta con la muestra, existe una mayor presencia de fuerzas atractivas o repulsivas, esto se ilustra en la figura 2.

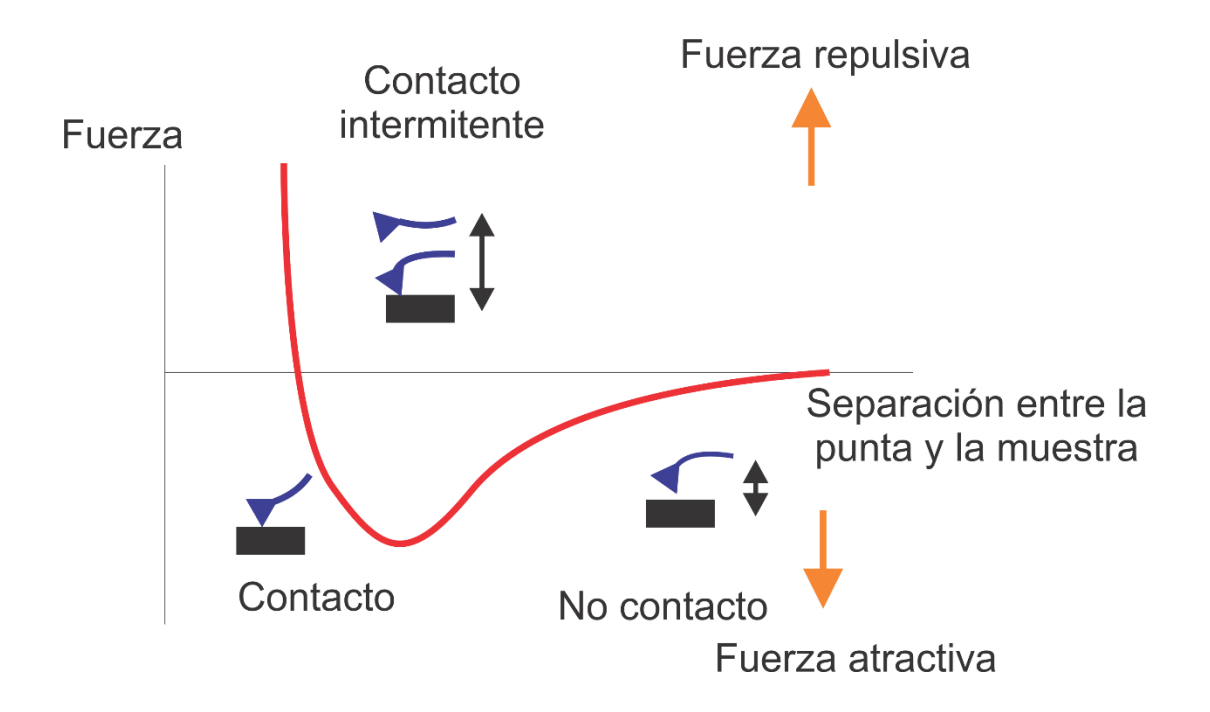

Figura 2: Curva de fuerzas en relación con la distancia de la punta hacia la muestra

En este diagrama, se puede observar que el modo de contacto del AFM interactúa por medio de fuerzas repulsivas. Esto significa que, a medida que se acerque la punta hacia la muestra, los átomos de la punta se repelerán con los átomos de la muestra, causando que el cantiléver se flexione.

En el modo de no contacto, se hace vibrar al cantiléver a una frecuencia cercana a su frecuencia de resonancia libre. Debido a la distancia, las fuerzas que interactúan con la punta son atractivas, por lo que cualquier cambio en la superficie del material causará que el cantiléver se flexione. Esto ocasionará un corrimiento en la frecuencia de resonancia de la punta y con ello se puede seguir la topografía de la superficie.

En el modo de contacto intermitente, el cantiléver también vibra a una frecuencia cercana a su frecuencia de resonancia libre. En consecuencia, la amplitud de vibración es menor y esta se acerca a la muestra hasta entrar en contacto.

Acoplando nuevos dispositivos, o modificando algunas de sus partes, se pueden caracterizar otras propiedades del material además de la topografía. Algunas propiedades adicionales son las propiedades piezoeléctricas y ferroeléctricas que se analizan mediante la técnica de microscopia de piezo-respuesta de fuerza atómica, una técnica derivada del AFM en modo de contacto que se describirá en la siguiente sección.

## <span id="page-17-0"></span>**3.- Microscopía de fuerza de Piezo-respuesta (PFM)\_\_\_\_\_\_\_\_**

La microscopía de fuerza de piezo-respuesta (PFM por sus siglas en Inglés *Piezoresponse Force Microcopy)* es una técnica derivada de la microscopia de fuerza atómica. Esta técnica comenzó a desarrollarse en 1992 y permite detectar la respuesta piezoeléctrica y los dominios ferroeléctricos de un material, así como la dirección de su vector de polarización. En la presente sección se escribirá sobre el funcionamiento de la técnica de PFM y los instrumentos necesarios que se requieren para su ejecución.

### <span id="page-17-1"></span>3.1 Funcionamiento de PFM

Como se había mencionado en la sección de introducción, los materiales ferroeléctricos son piezoeléctricos. Los últimos presentan el llamado efecto piezoeléctrico directo, en el cual, al aplicar esfuerzos se generan cargas eléctricas; y el efecto piezoeléctrico inverso, en el cual, al aplicar un campo eléctrico al material sufrirá una deformación, ya sea expandiéndose o contrayéndose. Para observar las propiedades piezoeléctricas en un material mediante PFM, el microscopio detecta la deformación local de la muestra al aplicársele un campo eléctrico variable por medio de la punta del microscopio de fuerza atómica, es decir, la técnica de PFM utiliza el efecto piezoeléctrico inverso. Dependiendo de la dirección de la polarización que posea la muestra, esta causará que la punta se flexione como se muestra en la siguiente Figura.

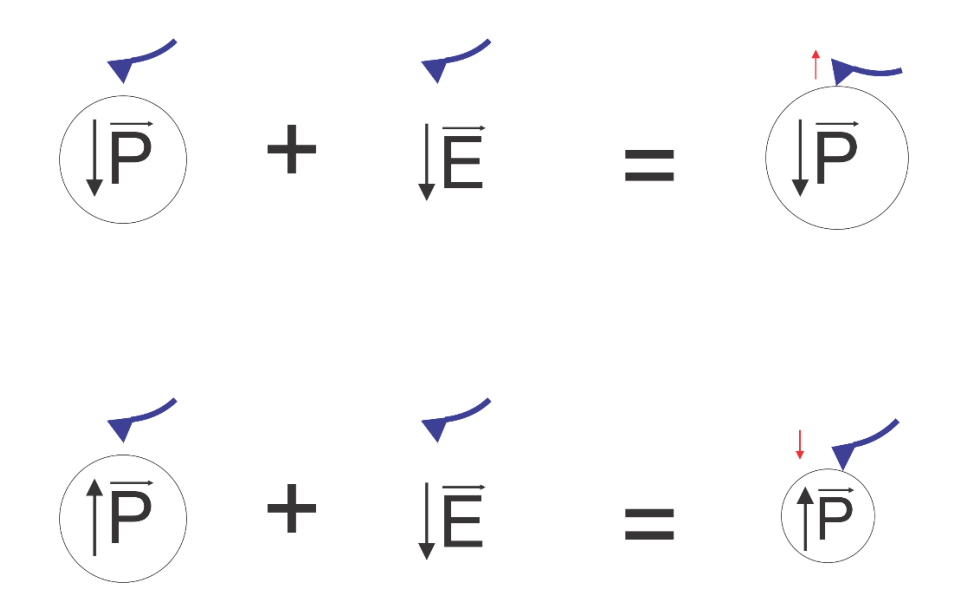

Figura 3: Esquema de deflexión del cantiléver en función de la dirección del campo eléctrico.

Como se muestra en la Figura 3, si la dirección de polarización es paralela a la dirección del campo eléctrico aplicado, el material se expandirá, por lo que flexionará el cantiléver hacia arriba. En cambio, si la dirección de polarización es opuesta a la dirección del campo eléctrico, el material se contraerá, causando que la punta se doble más hacia la dirección del material.

Para detectar la señal de PFM, se utiliza un amplificador de amarre de fase (*lock-in*), el cual mide la respuesta vertical de la punta, conocida como A-B, proveniente del fotodetector del AFM. Posteriormente, el *lock-in* compara la señal aplicada a la muestra con la señal de respuesta (señal A-B del fotodetector del AFM), limpia y amplifica la señal de respuesta y se obtienen los valores de amplitud y fase de esta señal. Los valores de amplitud y de fase durante el barrido del AFM sobre la superficie se almacenan como imagen. La imagen de amplitud permite apreciar las fronteras de dominio, en ellas la amplitud tendrá un valor de cero; la imagen de fase, por otro lado, está relacionada con la dirección de la polarización en los dominios. En la siguiente sección se escribirá sobre los componentes que el AFM requiere para realizar esta técnica.

#### <span id="page-19-0"></span>3.2 Antecedentes\_\_\_\_\_\_\_\_\_\_\_\_\_\_\_\_\_\_\_\_\_\_\_\_\_\_\_\_\_\_\_\_\_\_\_\_\_\_\_\_\_\_\_\_\_\_\_\_\_\_\_\_\_\_\_\_\_\_\_\_\_\_\_\_

La microscopia de piezo-respuesta de fuerza atómica inicia en los años noventa cuando un grupo de investigadores comienza a utilizar el microscopio de fuerza atómica acoplado a un dispositivo capaz de producir un campo eléctrico el cual se aplica a una muestra mediante una punta conductora (Güthner y Dransfeld, 1992).

Uno de los trabajos sobresalientes en donde se explica a detalle los procedimientos para realizar PFM de una manera óptima es el realizado por Jesee Mirman y Kalinin en 2006. (Jesee Mirman y Kalinin, 2006) Posteriormente se encuentra la manera de no solamente analizar la respuesta piezoeléctrica de los materiales, sino también, de poder polarizar el material para determinar la ferroelectricidad (Kalinin, Morozovska, Qin Chen y Rodríguez, 2010).

### <span id="page-19-1"></span>3.3 Instrumentación para realizar PFM\_\_\_\_\_\_\_\_\_\_\_\_\_\_\_\_\_\_\_\_\_\_\_\_\_\_\_\_\_\_\_\_\_\_\_\_\_\_\_\_\_\_\_\_\_\_\_

Para realizar PFM, se requiere de un instrumento que genere un campo eléctrico variable, el cual se aplica a la muestra mediante una punta conductora. Se requiere además de un amplificador *lock-in* que mida la señal A-B del AFM y entregue los valores de amplitud y fase. A continuación, se describe la configuración del AFM para realizar PFM y se muestra un esquema que representa dicha configuración:

> - Se utiliza una punta conductora con un recubrimiento especial que sea capaz de conducir electricidad. También, al momento de tocar la punta con la muestra, esta debe de formar un circuito, por lo que la base donde se coloque la muestra debe de ser capaz de cerrarlo. Esto se muestra en la Figura 4 con el número 1.

- Instrumento de generación de señales: para realizar PFM se debe de aplicar una señal eléctrica alterna hacia la punta utilizando un generador de funciones, y así tener un campo eléctrico variable. La señal de excitación debe de ser a una frecuencia cercana a la frecuencia de resonancia del sistema punta-muestra, ya que así se aumenta la respuesta del material. (Jesee, Mirman y Kalinin, 2006). Esto se muestra en la figura 4 con el número 2.
- Instrumento de amplificación y filtrado de señales: se utiliza un amplificador *lock-in* para medir la señal proveniente del AFM. El amplificador *lock.in* filtra y amplifica la señal A-B a una frecuencia especificada y posteriormente entrega los valores de amplitud y de fase. Posteriormente, los datos provenientes del amplificador *lock-in* serán almacenados y después se mostrarán en forma de imágenes. El amplificador *lock-in* se muestra en la Figura 4 con el número 3.

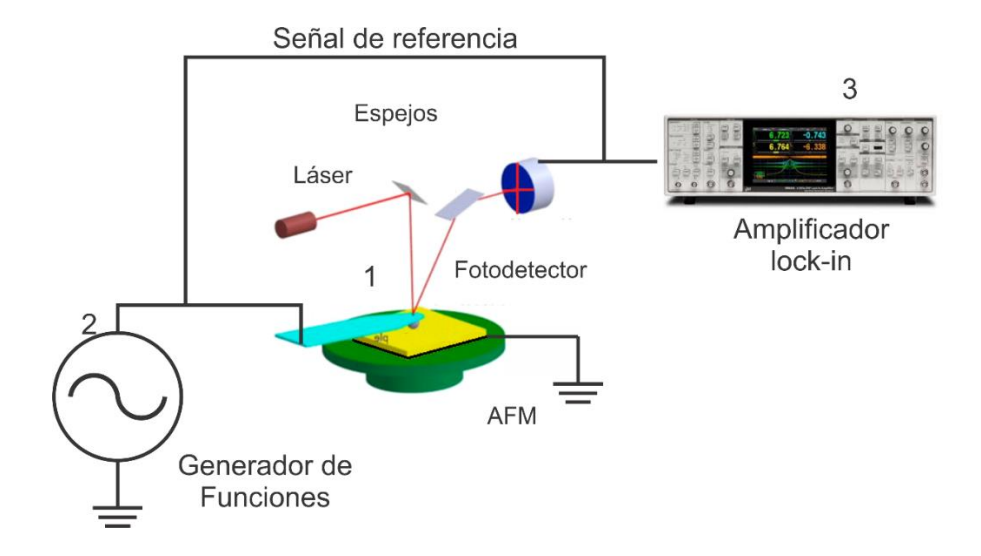

Figura 4: Esquema básico de PFM

Uno de los procedimientos básicos para realizar PFM es la identificación de la frecuencia que genere la mayor respuesta al interactuar la punta con la muestra. Debido a que los cantilévers tienen diferentes dimensiones, la frecuencia de resonancia de contacto varía para cada uno de ellos, aunque se encuentran en su mayoría en el rango de los 50 a 400 KHz. Una vez encontrada la frecuencia de resonancia del sistema punta-muestra, se espera que las demás secciones presenten una frecuencia similar. Esto conlleva a realizar, a una frecuencia fija, la medición PFM de un área seleccionada. Sin embargo, debido a la rugosidad, la frecuencia de resonancia cambia al barrer la superficie de una muestra. Si se requiere realizar un análisis más detallado sin perder información, se debe de efectuar un barrido de frecuencia en cada píxel, la cual es una técnica más avanzada y se llama microscopia de respuesta de piezofuerza en seguimiento de resonancia (RT-PFM por sus siglas en inglés). De esta técnica se hablará en la siguiente sección.

## <span id="page-22-0"></span>**4.- Microscopía de respuesta de piezo-fuerza en seguimiento de resonancia (RTPFM)**

A pesar de que, al medir a una frecuencia, fija cercana a la frecuencia de resonancia se pueden obtener imágenes de buena calidad de los dominios piezoeléctricos, es posible mejorarlas. Una de las mejoras que se pueden implementar es realizar un barrido de frecuencia en cada uno de los puntos de barrido por medio de un generador de funciones. Con lo que se optimiza la respuesta tanto de amplitud como de fase en cada uno de los puntos de la superficie a analizar. Como consecuencia, la imagen formada es de mejor calidad, se aprecian mejor los dominios piezoeléctricos y se obtiene más información de las propiedades piezoeléctricas del material. Este tipo de técnica es llamada microscopia de respuesta de piezo-fuerza en seguimiento de resonancia o RT-PFM.

La evolución de la técnica de RT-PFM involucra otra técnica muy utilizada en la caracterización de materiales, que es la microscopia de fuerza atómica acústica (AFAM por sus siglas en inglés). La técnica de AFAM se utiliza para medir propiedades elásticas a escala nanométrica y la instrumentación requerida para realizarla es muy similar a la técnica de PFM. (Rabe y Arnold, 1994). Posteriormente, con el avance en la capacidad de procesamiento en los sistemas de cómputo, surge la técnica de microscopía de fuerza atómica de seguimiento de resonancia ultrasónico (RT-AFAM) (Kobayashi, Yamada y Matsushige ,2001), la cual permite realizar mediciones mecánicas en materiales a escala nanométrica (Kos y Hurley, 2007).

Finalmente, en los últimos años, estas dos técnicas convergieron para poder realizar análisis de PFM mediante un barrido de frecuencia en cada uno de los puntos de píxel del área seleccionada y rastrear su máxima amplitud. (Flores, Arciniega, Valeriano, Ventura, Salazar y

Beltrán, 2012). Cabe destacar que desde el surgimiento de PFM, se han utilizado usualmente señales senoidales como fuente de excitación; en años recientes se ha probado señales de excitación más complejas (Stephen Jesse and Sergei V Kalinin 2011 J. Phys. D: Appl. Phys. 44 464006), sin embargo, no existe ningún estudio en el que se aplique otro tipo de señales simples tales como la señal cuadrada o triangular.

En la presente tesis, el objetivo principal del trabajo es identificar el tipo de pulso realizado por un generador de funciones que proporcione la mejor respuesta al momento de realizar PFM y RT-PFM. En los siguientes capítulos, se explicará más a detalle sobre los diferentes dispositivos necesarios para realizar este trabajo, así como su sustentación matemática.

## <span id="page-24-0"></span>**5.- Señales utilizadas para realizar RT-PFM\_\_\_\_\_\_\_\_\_\_\_\_\_\_**

En el presente trabajo se utilizaron 3 diferentes tipos de señales producidas por medio de un generador de funciones para llevar a cabo RT-PFM. A continuación, se explicará el tipo de señales a utilizar que son: senoidal, cuadrada y triangular.

#### <span id="page-24-1"></span>5.1 Señal Senoidal\_\_\_\_\_\_\_\_\_\_\_\_\_\_\_\_\_\_\_\_\_\_\_\_\_\_\_\_\_\_\_\_\_\_\_\_\_\_\_\_\_\_\_\_\_\_\_\_\_\_\_\_\_\_\_\_\_

Una señal senoidal o sinusoidal, es una señal periódica descrita por medio de la siguiente ecuación:

$$
y(t) = Asin(wt + \varphi)
$$

En esta, A es la amplitud, que es el punto máximo en el eje "y" de la función; *w* es la frecuencia angular, que es la velocidad a la que la función cambia; φ es la fase, una magnitud que indica el desplazamiento de la función a t=0. En la siguiente Figura se muestra la representación gráfica de ésta:

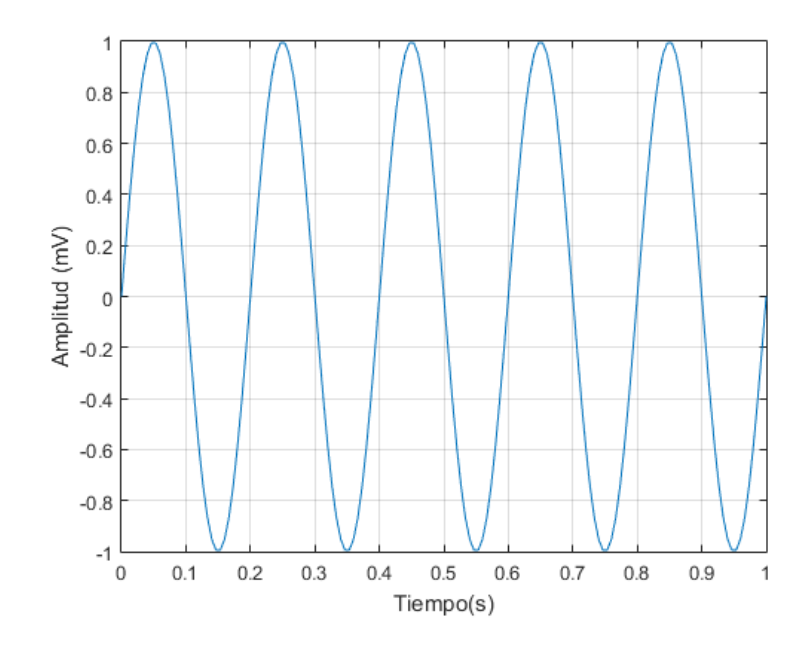

Figura 5.- Gráfica de una función senoidal

Este tipo de función es de las más utilizadas ya que se emplea en la corriente alterna (*AC)* y en señales de radiofrecuencia para la transmisión de información. En México, la amplitud de la corriente básica en cualquier hogar es de 120 V a la frecuencia de 60 Hz.

### <span id="page-25-0"></span>5.2 Señal Cuadrada\_\_\_\_\_\_\_\_\_\_\_\_\_\_\_\_\_\_\_\_\_\_\_\_\_\_\_\_\_\_\_\_\_\_\_\_\_\_\_\_\_\_\_\_\_\_\_\_\_\_\_\_\_\_\_\_\_\_\_\_\_\_

Una señal cuadrada es una onda periódica no senoidal que oscila únicamente entre su valor máximo y su valor mínimo. Una característica importante de ella es que su duración en su punto máximo y en su punto mínimo es igual.

La señal cuadrada se suele emplear en los interruptores digitales o en dispositivos que utilicen código binario. También se utilizan como "señales reloj" debido a su rápida transición ya que sirve para determinar los pulsos de sincronía de una función. Esta señal se describe por la siguiente ecuación:

$$
y(t) = sgn(\sin ft)
$$

En esta ecuación, *f* representa la frecuencia y *t* el tiempo. Se caracteriza por el uso de la función signo (*sgn*), que le da la capacidad de alternar únicamente entre dos valores 1 y -1. En la siguiente figura se muestra su representación gráfica:

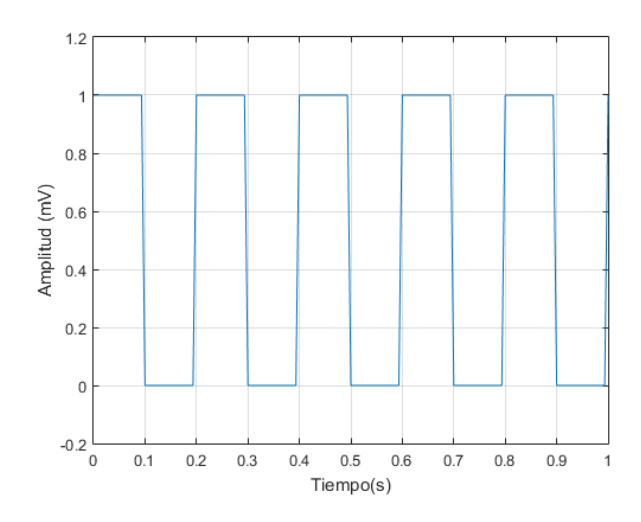

Figura 6.- Gráfica de una función cuadrada

### <span id="page-26-0"></span>5.3 Señal Triangular\_\_\_\_\_\_\_\_\_\_\_\_\_\_\_\_\_\_\_\_\_\_\_\_\_\_\_\_\_\_\_\_\_\_\_\_\_\_\_\_\_\_\_\_\_\_\_\_\_\_\_\_\_\_\_

Existen diferentes maneras de representar matemáticamente una señal triangular, como el valor absoluto de una función diente de sierra o por medio de armónicos. Para el presente trabajo se va a definir que la función triángulo es la integral de la función cuadrada.

$$
\int sgn(\sin ft)
$$

En la siguiente figura se muestra la representación gráfica de ella:

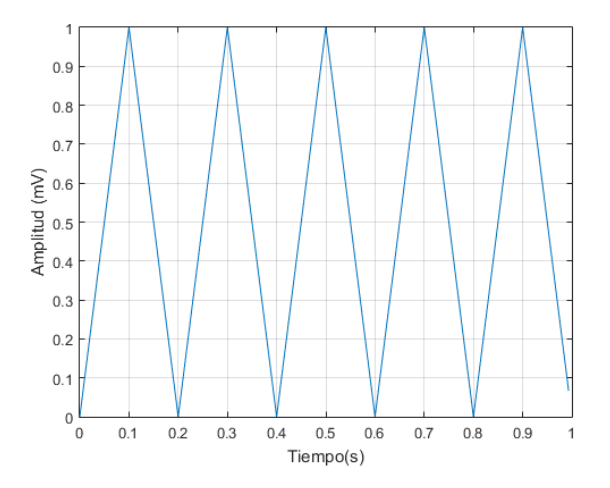

Figura 7.- Gráfica de una función triangular

<span id="page-27-0"></span>Para realizar PFM se utilizaron diferentes instrumentos de medición electrónica que tienen como función aplicar el voltaje a la muestra, filtrar las señales y adquirir las señales de interés. Una vez procesadas las señales adquiridas, se pueden generar imágenes de amplitud y fase que muestran las paredes de dominio del material piezoeléctrico, así como su dirección de polarización. En total fueron 3 instrumentos que se utilizaron junto con el AFM y una computadora para obtener y procesar toda la información. Los instrumentos utilizados fueron un generador de funciones, un amplificador *lock-in* y, por último, una tarjeta de adquisición de datos. A continuación, se explicará el funcionamiento de cada uno de los dispositivos.

### <span id="page-27-1"></span>6.1 Generador de funciones\_\_\_\_\_\_\_\_\_\_\_\_\_\_\_\_\_\_\_\_\_\_\_\_\_\_\_\_\_\_\_\_\_\_\_\_\_\_\_\_\_\_\_\_\_\_\_\_\_\_

Un generador de funciones es un dispositivo electrónico que es capaz de producir señales periódicas y no periódicas que pueden ser controladas por el usuario. En la mayoría de los dispositivos actuales, las funciones generadas por el dispositivo pueden ser de unos cuantos milihertz (mHz) hasta llegar a las decenas de Megahertz (MHz), además de poseer una amplitud desde los milivolts (mV) hasta decenas de volts (V). En el caso de este trabajo se utilizaron señales en el rango de los 50 a los 400 KHz y amplitudes inferiores a los 1.4 Volts pico-pico (Vpp). Una señal adicional importante que produce el generador de funciones es el pulso de sincronía, independientemente del tipo de pulso. El pulso de sincronía es la señal producida por el generador de funciones que indica el tiempo de ejecución de cada ciclo.

<span id="page-28-0"></span>Debido a que la técnica de RT-PFM analiza el material a un nivel nanométrico, las mediciones se deben de realizar con la menor interferencia posible, ya que pueden cambiar drásticamente los resultados del análisis. Las interferencias pueden ser vibraciones, radiaciones electromagnéticas o ruido ambiental, que se deben de aislar del AFM, ya que pueden ocasionar que las medidas no sean precisas. Con el objetivo de filtrar la señal A-B proveniente del AFM se utiliza un amplificador *lock-in*, dispositivo que permite filtrar estas señales y amplificarlas a frecuencias deseadas. En el siguiente diagrama se mostrará el funcionamiento del amplificador *lock-in* y posteriormente se describirá más a detalle.

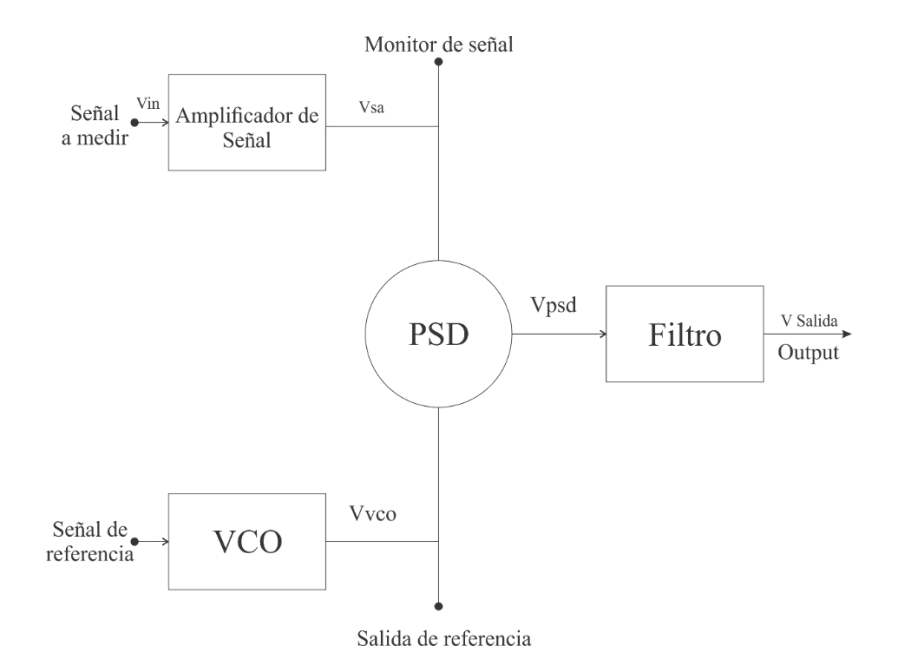

Figura 8.- Diagrama de bloques de un amplificador *lock-in*, diagrama traducido de https://courses.engr.illinois.edu/phys401/sp2019/Files/Freq%20Analysis/ajp-94.pdf

Como se aprecia en la Figura 8, el *lock-in* requiere de una señal de referencia para poder realizar mediciones. Al momento de recibir la señal a medir, si se encuentra a la misma frecuencia de la señal de referencia, ésta se puede amplificar y filtrar. El amplificador *lock-in* que se utiliza permite

amplificar la señal de entrada, generalmente, la sensibilidad suele fijarse en 5mV para los materiales ferroeléctricos que se utilizan.

El oscilador controlado por voltaje (VCO por sus siglas en inglés) es un oscilador que se sincroniza con una referencia externa tanto en fase como en frecuencia. En algunos casos, como en el instrumento que se utilizó en este trabajo, el mismo amplificador contiene un oscilador interno y no requiere ninguna referencia externa. Debido a que el oscilador interno solamente permite generar funciones senoidales, se utilizó un generador de funciones externo y se cambió el modo de referencia a externa dentro del amplificador.

El detector de fase (PSD) es un circuito que multiplica el voltaje de entrada por el voltaje de referencia y el resultado se hace pasar por un filtro pasa-bajas para detectar el cambio de fase. El amplificador *lock-in* permite ajustar la fase de señal de referencia, lo cual es muy útil cuando la diferencia de fase inicial es cercana a los 360 grados. En los experimentos realizados, para poder obtener una correcta detección de la fase se tuvo que recorrer la fase del *lock-in* 40 grados. Este control depende tanto del VCO como del PSD.

Como se había mencionado anteriormente, una de las ventajas que posee el amplificador *lock-in* es la capacidad del filtrado de señales. Para filtrar una señal se requiere fijar el tiempo de integración de la señal. En el presente trabajo, el amplificador se fijó para poder procesar las muestras cada 10 ms.

Con los dos instrumentos anteriormente descritos se realizan mediciones de PFM convencional. Debido a que el AFM que utilizamos no posee el modo de RT-PFM, se desarrolló un programa externo, el cual adquiere la información de la posición de la punta en el área de barrido, así como las señales de la amplitud y fase, que se almacenan en una computadora aparte. El dispositivo que permite almacenar las señales en la computadora es una tarjeta de Adquisición de Datos, que se describirá a continuación.

### <span id="page-30-0"></span>6.3 Tarjeta de adquisición de datos\_\_\_\_\_\_\_\_\_\_\_\_\_\_\_\_\_\_\_\_\_\_\_\_\_\_\_\_\_\_\_\_\_\_\_\_\_\_\_\_\_\_\_\_

Una tarjeta de adquisición de datos (DAQ por sus siglas en inglés) es un dispositivo que permite la medición de señales analógicas y el almacenamiento en una computadora. La DAQ adquiere las señales que se conectan en sus entradas analógicas a una velocidad de muestreo determinada y envía los datos en formato digital a una computadora. Posteriormente, la computadora debe poseer de un software capaz de procesar y analizar la información. Los componentes básicos que posee una tarjeta de adquisición de datos son:

- Acondicionadores de señales: son una serie de circuitos que permiten la amplificación o atenuación, filtrado y aislamiento de una señal que se desea adquirir.
- Convertidor analógico digital (DAC): un convertidor analógico digital es un circuito que permite digitalizar una señal analógica a lenguaje binario que sea capaz de entender la computadora.
- *Bus* de la PC: este es el puerto que permite la comunicación entre la tarjeta de adquisición de datos y la computadora. Entre los puertos más comunes son: USB, PCI Express y Ethernet.

En las siguientes secciones se hablará más a detalle sobre la sección de análisis de la información obtenida. Esto implica el fundamento teórico de las señales utilizadas y la lógica para procesar toda la información adquirida.

## <span id="page-31-0"></span>**7.- Herramientas matemáticas para el análisis de señales\_\_\_**

Una sección importante de este trabajo es el fundamento matemático de las señales a utilizar.

En el campo de las matemáticas y la ingeniería de circuitos existe una rama llamada análisis espectral, proceso matemático que permite descomponer una señal compleja en partes más simples. Una de sus herramientas más importantes para el análisis de señales eléctricas son la transformada de Fourier, el cálculo de la densidad de energía espectral de una señal, basado en el teorema de Parseval; el cálculo del valor cuadrático medio de ésta (Vrms por sus siglas en inglés) y el factor de calidad (factor Q). A continuación, se hablará con más detalle de las herramientas utilizadas.

### <span id="page-31-1"></span>7.1 Transformada de Fourier\_\_\_\_\_\_\_\_\_\_\_\_\_\_\_\_\_\_\_\_\_\_\_\_\_\_\_\_\_\_\_\_\_\_\_\_\_\_\_\_\_\_\_\_\_\_\_\_\_\_\_\_\_\_\_

La transformada de Fourier es una transformación matemática que descompone una señal que se encuentre en el dominio del tiempo en sus frecuencias correspondientes. Es decir, mapea una señal en el dominio del tiempo a una señal en el dominio de frecuencia, lo que facilita el análisis. Dependiendo de las propiedades de la función, su transformada puede poseer partes tanto reales como imaginarias. Esta transformada es muy utilizada en diferentes áreas de la electrónica y la ingeniería y se encuentra definida como:

$$
\hat{f}(\xi) = \int_{-\infty}^{\infty} f(x)e^{-2\pi ix\xi} dx \qquad \text{ec.1}
$$

A partir de la transformada de la función, una vez en el dominio de la frecuencia, es posible realizar diferentes análisis y cálculos que nos permitan determinar ciertas propiedades de la función. Para este trabajo se emplea el cálculo de la densidad espectral de energía de una función. La transformada de Fourier describe la manera en la que la energía de una señal dependiente del tiempo es distribuida entre sus frecuencias.

### <span id="page-32-0"></span>7.2 Densidad de poder espectral \_\_\_\_\_\_\_\_\_\_\_\_\_\_\_\_\_\_\_\_\_\_\_\_\_\_\_\_\_\_\_\_\_\_\_\_\_\_\_\_\_\_\_\_\_\_\_\_\_\_\_

Para poder calcular la densidad espectral de energía de una función dependiente del tiempo, primero se debe de realizar su transformada de Fourier. Posteriormente, se debe de utilizar el teorema de Parseval para así poder graficar la función y realizar su análisis. La expresión que describe el teorema de Parseval es la siguiente:

$$
S_{xx}(\xi) = |\hat{f}(\xi)|^2 \qquad \qquad \text{ec.2}
$$

Su objetivo es cambiar tanto la parte imaginaria como la parte negativa de la función en números reales positivos.

En el presente trabajo, se utilizan 3 diferentes señales: senoidal, cuadrada y triangular. Al realizar el análisis para obtener la función de densidad espectral de cada una de ellas se obtienen las imágenes que se muestran a continuación. Para realizar una comparación equivalente, todas las ondas posen una frecuencia de 5 Hz y una amplitud de 1.

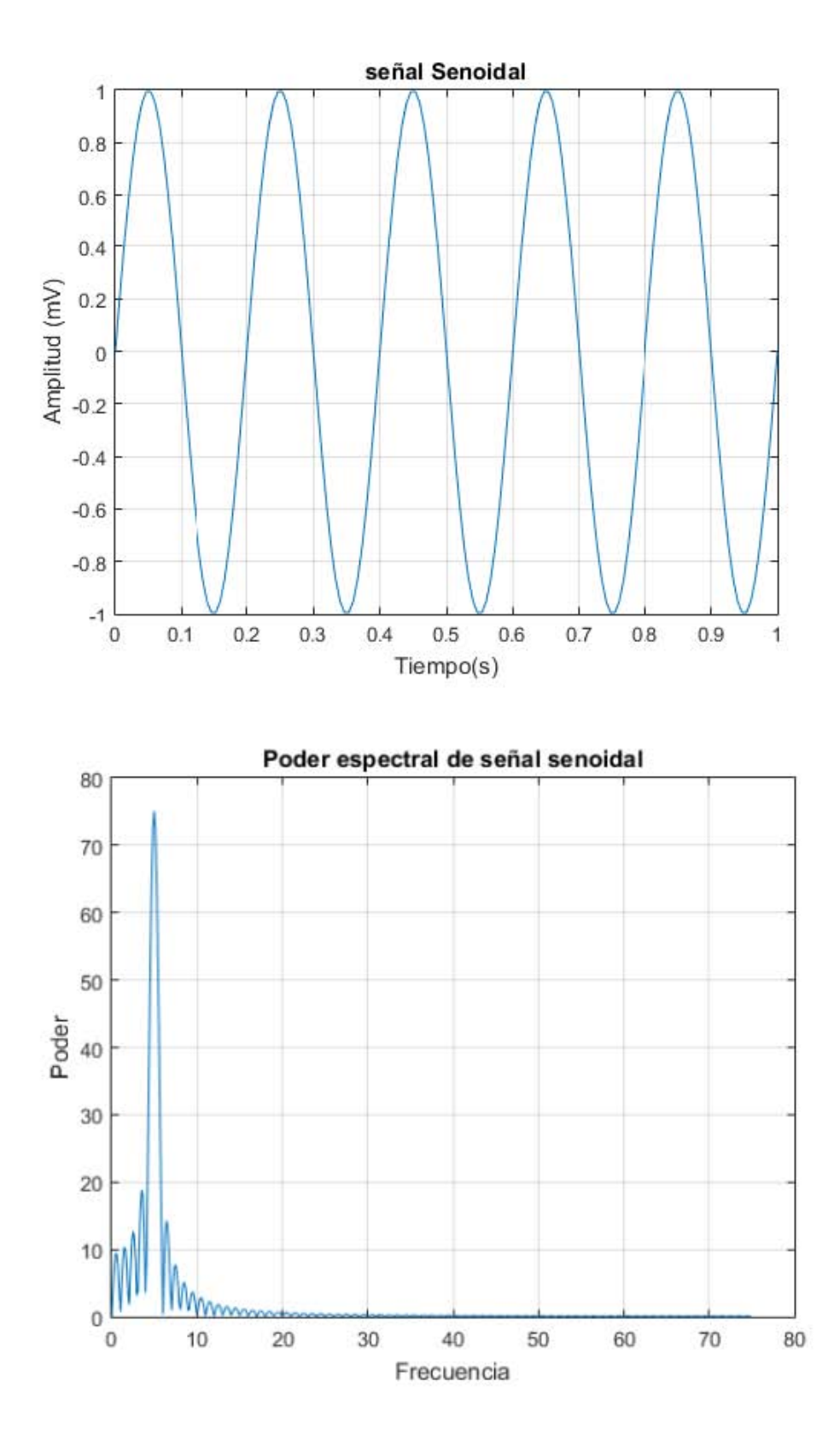

Figura 9: arriba: señal senoidal . Abajo: poder espectral de la señal senoidal

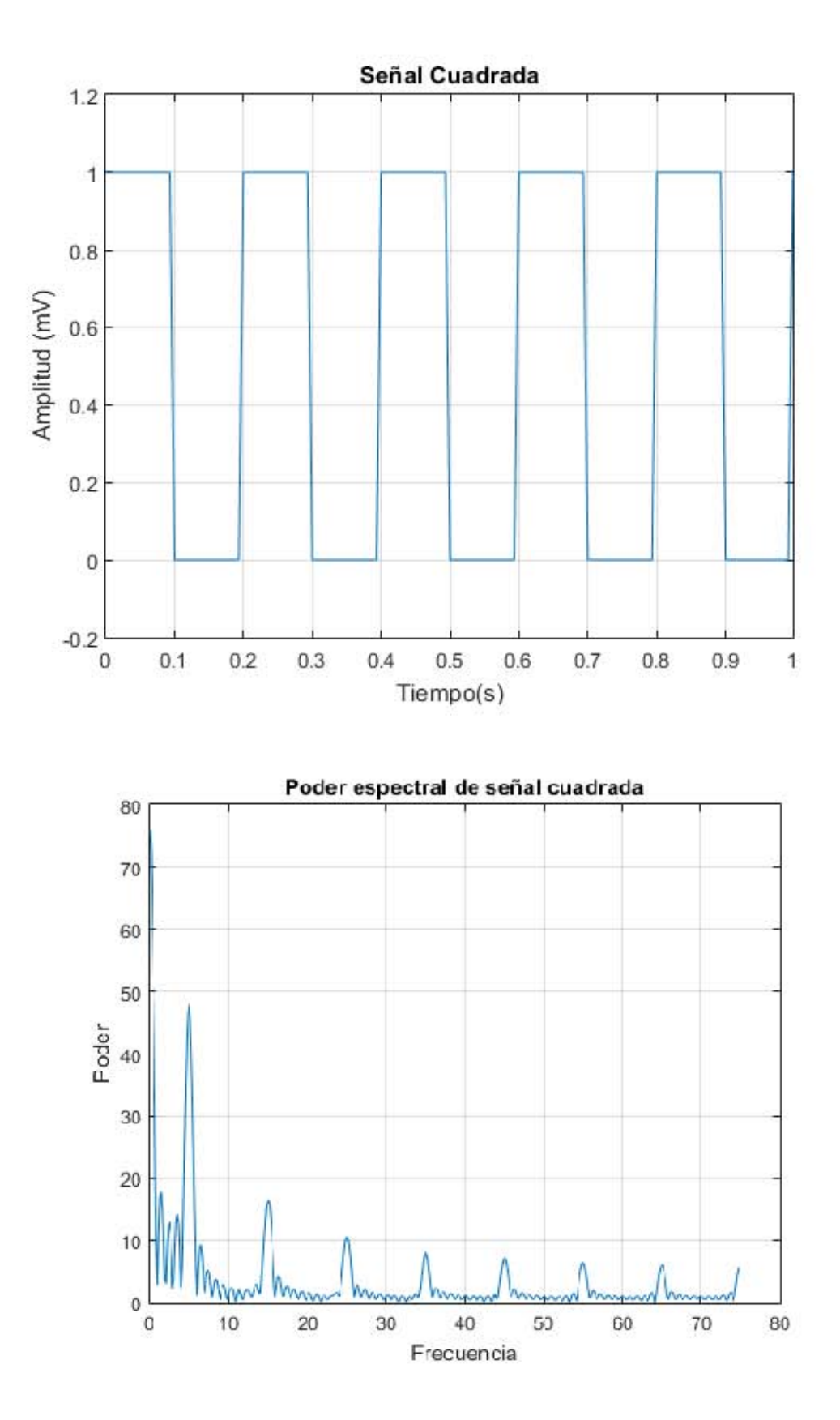

Figura 10: arriba: señal cuadrada. Abajo: poder espectral de la señal cuadrada

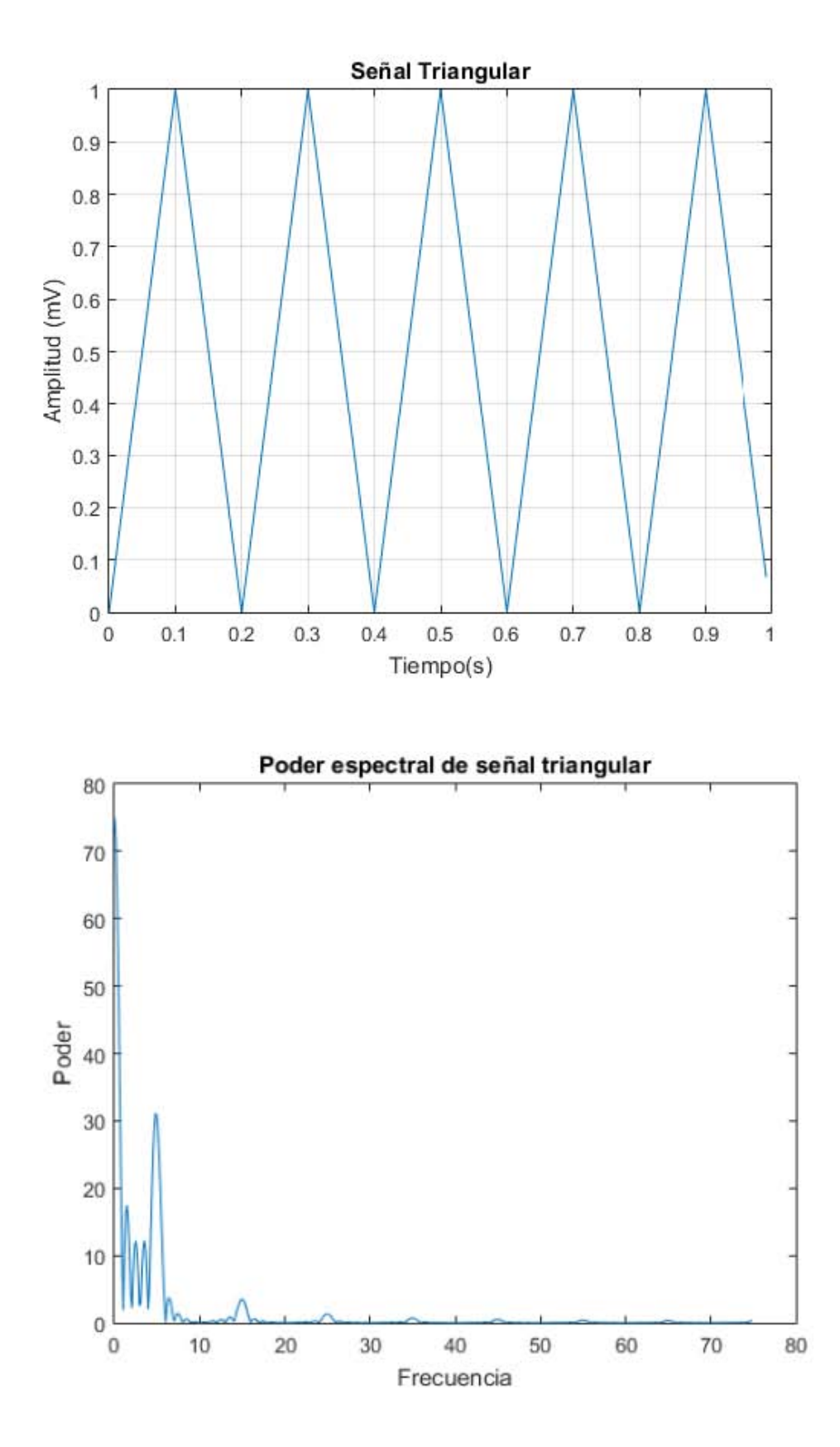

Figura 11: arriba: señal triangular. Abajo: poder espectral de la señal triangular
Como se puede observar, la señal que posee mayor densidad espectral es la cuadrada , teniendo varios picos a lo largo del eje x; y la señal senoidal es la que posee menor poder espectral. Mediante este analisis se puede suponer que, al realizar un barrido con estas señales, la cuadrada puede ocasionar una mayor amplitud o contraste al momento de realizar el análisis. Concluido el análisis se pueden utilizar herramientas que permitan medir la calidad de la señal, como el cálculo del valor Vrms y la obtención del factor Q.

#### 7.3 Valor cuadrático medio\_\_\_\_\_\_\_\_\_\_\_\_\_\_\_\_\_\_\_\_\_\_\_\_\_\_\_\_\_\_\_\_\_\_\_\_\_\_\_\_\_\_\_\_\_\_\_\_\_\_\_\_\_\_\_\_

El valor cuadrático medio de una señal (*Vrms* por sus siglas en inglés) es una herramienta útil para el análisis de señales periódicas. El cálculo del valor cuadrático medio permite obtener el valor efectivo de una corriente alterna. Esto permite obtener el equivalente de una señal periódica en corriente directa. El VRMS se encuentra definido por la siguiente ecuación:

$$
Vrms = \sqrt{\frac{1}{T} \int_0^T f(t)^2 dt}
$$

Donde T es el periodo de tiempo. Para el caso de las señales utilizadas en el trabajo, en la siguiente tabla se presentan sus valores cuadráticos medio correspondientes. El voltaje pico es la amplitud máxima de una señal en corriente alterna.

Tabla 1: Valores RMS de las señales utilizadas en este trabajo.

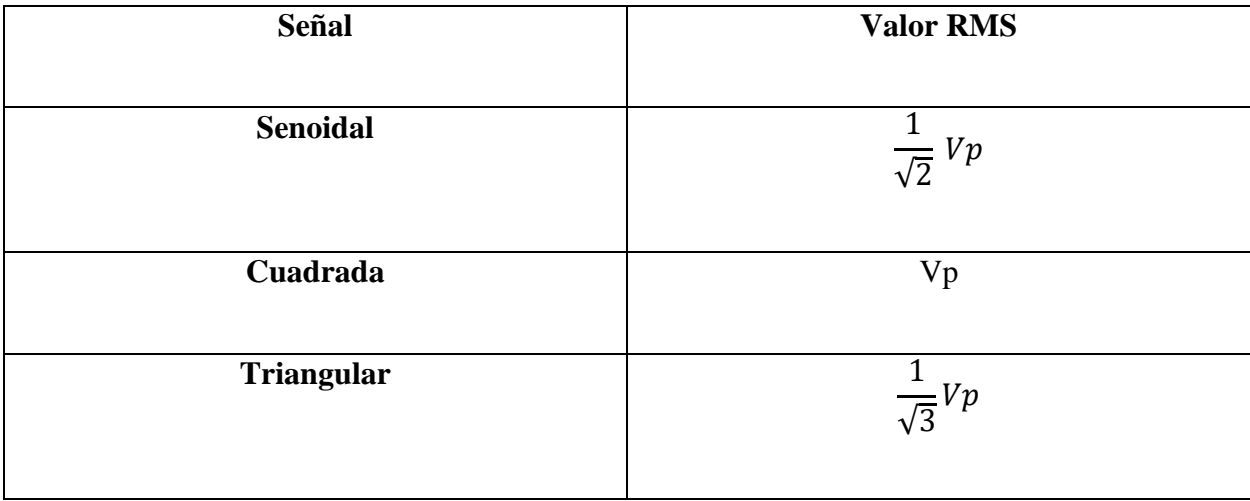

Como se puede observar, la señal que posee un voltaje RMS igual al voltaje pico de la señal de corriente alterna es la señal cuadrada. Esto trae como consecuencia la disminución de la amplitud de respuesta del material al momento de realizar las mediciones en PFM.

#### 7.4 Factor Q\_\_\_\_\_\_\_\_\_\_\_\_\_\_\_\_\_\_\_\_\_\_\_\_\_\_\_\_\_\_\_\_\_\_\_\_\_\_\_\_\_\_\_\_\_\_\_\_\_\_\_\_\_\_\_\_\_\_\_\_\_\_\_\_\_\_\_

El factor Q es un parámetro adimensional que se utiliza en física e ingeniería para determinar la calidad de la resonancia en un sistema oscilatorio comparando el ancho de un pico de resonancia con su frecuencia central. A mayor valor de Q, más estrecho sera el ancho de banda al resonar el sistema, por lo que la energía del sistema al entrar en resonancia se disipará con una mayor velocidad comparada con una señal con un factor Q bajo. En el presente trabajo, el factor Q indica la rapidez con la que el sistema absorbe y libera energía al verse excitado a la frecuencia de resonancia establecida.

Para procesar la información se requiere de un software que sea capaz de construir una figura con los datos obtenidos por la tarjeta de adquisición de datos. Las señales provenientes del controlador del AFM que se requieren adquirir para la realización de la figura de RT-PFM son las siguientes:

1.- *Frame* o cuadro: son dos pulsos que indican el inicio y final del barrido de la figura. El fin del primer pulso indica el inicio del muestreo y el inicio del segundo pulso indica su final.

2.- Línea: indica la línea en la que está escaneando el AFM. Es un pulso cuadrado que indica el barrido hacia adelante y el barrido hacia atrás. Está definido previamente por el usuario. Una Figura de n x n pixeles va a poseer una señal de n pulsos en la sección de la línea.

3.- Píxel: muestra el punto específico en donde se comenzó a adquirir la información de cada píxel. En una Figura de n x n pixeles debe de existir 2n pulsos en cada pulso de la señal de línea debido a que el AFM barre dos veces cada sección. Como resultado, el número total de pixeles será 2n x n pixeles.

Las tres señales anteriormente descritas se obtienen directamente del controlador del AFM. Las siguientes señales se obtienen del generador de funciones y del amplificador *lock-in*.

4.- Pulso de sincronía: se obtiene del generador de funciones. Indica el periodo de tiempo de cada señal inyectada en por el generador en el AFM. La cantidad de pulsos de sincronía dependen del tiempo de barrido de la señal y el tiempo de barrido total del área.

5.- Amplitud y Fase: Son señales adquiridas directamente del amplificador *lock-in*. En el caso de la señal de la amplitud, se verá un pico que será la amplitud máxima del píxel registrado. Para la señal de fase, se observa una línea recta a cierta altura que va a mantenerse casi constante hasta llegar a un punto donde va a cambiar gradualmente su orientación. El cambio de fase está relacionado con la amplitud máxima, ya que en ese punto es donde se producirá el cambio.

## **9.- Características de Imágenes obtenidas por PFM\_\_\_\_\_\_\_**

Al concluir las mediciones dentro del AFM se van a obtener 3 imágenes que son las imágenes de topografía, de amplitud y de fase.

Debido a que en el trabajo se tiene como objetivo mejorar el análisis de los materiales que posean dominios ferroeléctricos, se debe de tener un material que sirva como referencia, por lo que se utilizó una lámina de ferrato de bismuto (BiFeO3, BFO). Se utilizó la muestra de BFO debido a que presenta sus dominios ferroeléctricos claramente definidos, lo que se sabe por pruebas anteriores.

La información más relevante en PFM se encuentra en las imágenes de amplitud y fase, sin embargo, el AFM también realiza una imagen de topografía. La imagen de topografía permite determinar la influencia de la misma en las demás imágenes. A continuación, se muestra una imagen de topografía realizado a una muestra de ferrato de bismuto.

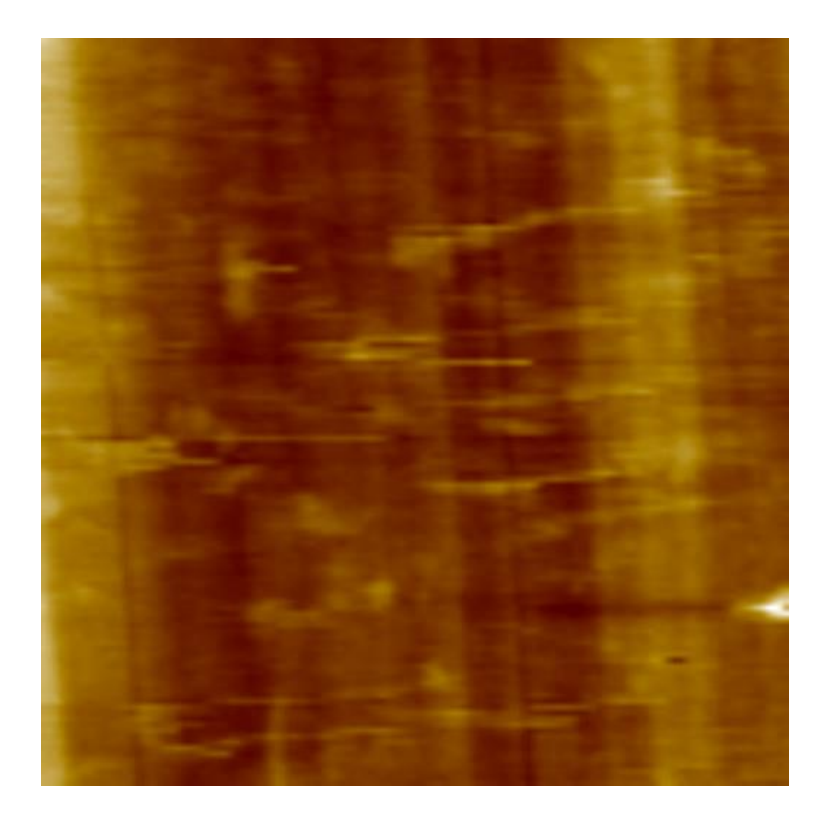

Figura 12: Topografía de la superficie de BFO.

En la figura 12 se puede apreciar que la topografía de la muestra se pulió, pero se observan partículas de polvo. Las imágenes que brindan información sobre el comportamiento ferroeléctrico del material son las imágenes de amplitud y de fase.

La imagen de amplitud está asociada a la respuesta piezoeléctrica de la muestra en el área escaneada como respuesta a la señal alterna que se aplicó. Este valor de amplitud se encuentra en volts. La imagen que se construye con la amplitud de la señal de PFM, al aplicarle a la muestra una señal de voltaje alterno, se muestra en la figura 13.

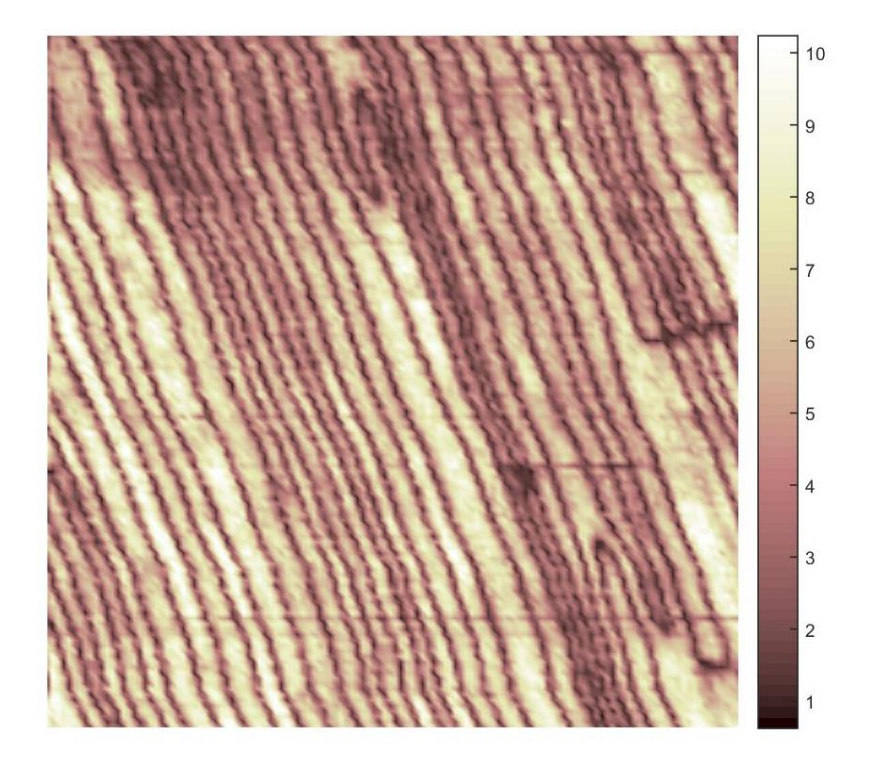

Figura 13: Figura de Amplitud de la señal de PFM de una muestra de BFO.

La imagen que se construye con la fase de la señal de PFM, al aplicarle a la muestra una señal de voltaje alterno, proporciona la dirección de la polarización de la muestra. Esta se expresa en grados y va desde los -180° hasta los 180°. Ambas imágenes (de amplitud y de fase) están correlacionadas, ya que, la amplitud muestra las paredes de dominios ferroeléctricos y la fase muestra la polarización de estos. Los límites de las paredes de dominio indican un cambio en la dirección de polarización, por lo que, en las imágenes de amplitud, estas tendrán un valor de 0 ya que las direcciones se oponen y se cancela la amplitud. Los dominios ferroeléctricos presentan un cambio de fase que va desde los 0 hasta los 180 grados. Las imágenes de fase se producen midiendo el desfase que genera la muestra, debido a la dirección de su polarización, respecto a la señal aplicada. En la siguiente figura se observa la imagen de fase del mismo material.

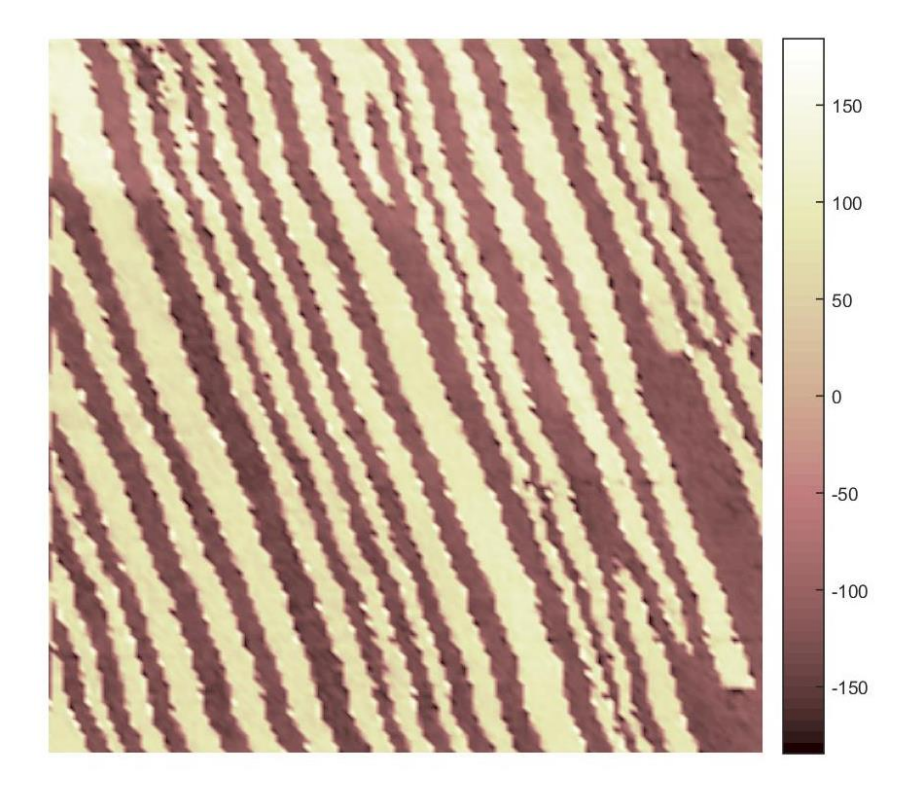

Figura 14: Figura de fase de PFM de BFO.

Para una mejor comparación, la siguiente figura muestra las 3 imágenes descritas.

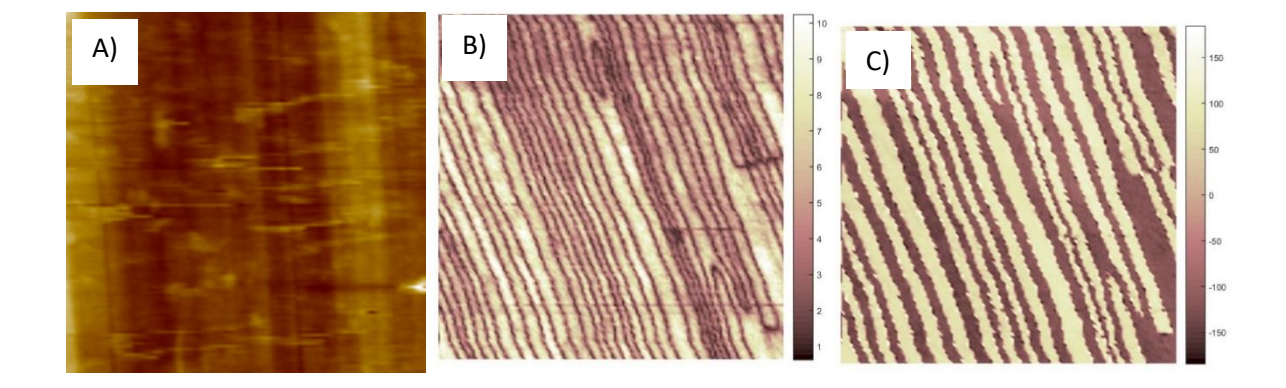

Figura 15: Imágenes obtenidas tras realizar PFM en una muestra de BFO. A) Topografía B) amplitud y C) fase

La hipótesis de la tesis es la siguiente:

*"Mediante un análisis espectral de diferentes señales de excitación, es posible mejorar la piezo-respuesta en las señales de PFM y RT-PFM, lo que va a producir imágenes de amplitud y fase de mejor calidad"*

*El objetivo general de este trabajo es encontrar el tipo de señal producido por un generador de funciones que proporcione la mejor respuesta del material piezoeléctrico al realizar mediciones de RT-PFM.*

# **\_\_\_\_\_\_\_\_\_\_\_\_\_Objetivos Específicos\_\_\_\_\_\_\_\_\_\_\_**

*Para cumplir el objetivo general se requieren de los siguientes objetivos:*

- *1. Crear el arreglo experimental necesario para elaborar la técnica de RT-PFM.*
- *2. Acondicionar la computadora para adquirir y analizar los datos. Esto implica la creación del software necesario para la comunicación entre la computadora y los instrumentos de medición electrónica, así como el desarrollo de un programa que sea capaz de procesarlos.*
- *3. Realizar las mediciones correspondientes a un material ferroeléctrico para analizar su respuesta.*

Para realizar el proyecto se requirió de una serie de componentes que se pueden dividir en tres grupos: instrumentos para la adquisición de señales, *software* para el análisis y material para analizar. A continuación, se hablará de cada uno de los grupos:

#### **Instrumentos para la adquisición de señales\_\_\_\_\_\_\_\_\_\_\_\_\_\_\_\_\_\_\_\_\_\_\_\_\_\_\_\_\_\_\_\_\_\_\_\_\_\_\_\_**

Los dispositivos requeridos para la realización del presente trabajo fueron los siguientes.

- AFM: el instrumento principal, sobre el cual se desarrolló y se acopló toda la instrumentación adicional fue el AFM XE-70, el cual es un modelo de la empresa Park systems®. Este AFM tiene la ventaja de generar señales de sincronía, las cuales se pueden accesar para acoplarse de forma externa con instrumentos de medición electrónica.
- Cantilévers: se utilizaron 2 tipos de cantilévers, uno largo (450μm) y uno mediano (225 μm), ambos con un recubrimiento de 30 nanómetros de platino. La diferencia principal entre cada los cantilévers es que, debido a la diferencia de su longitud, poseen diferente rigidez y frecuencia de resonancia. Para el cantiléver largo existen dos frecuencias de resonancia en modo contacto, aproximadamente a 65KHz y a 190 KHz. Para el mediano, su frecuencia de resonancia es de 340 KHz aproximadamente. Debido a su frecuencia de resonancia, cada uno genera una respuesta particular por lo que las imágenes otorgadas

pueden ser ligeramente diferentes. Para utilizarse, los cantilévers se pegan en un portacircuito utilizando pintura de plata y se conectan al cabezal del AFM mediante un cable, como se muestra en la siguiente figura.

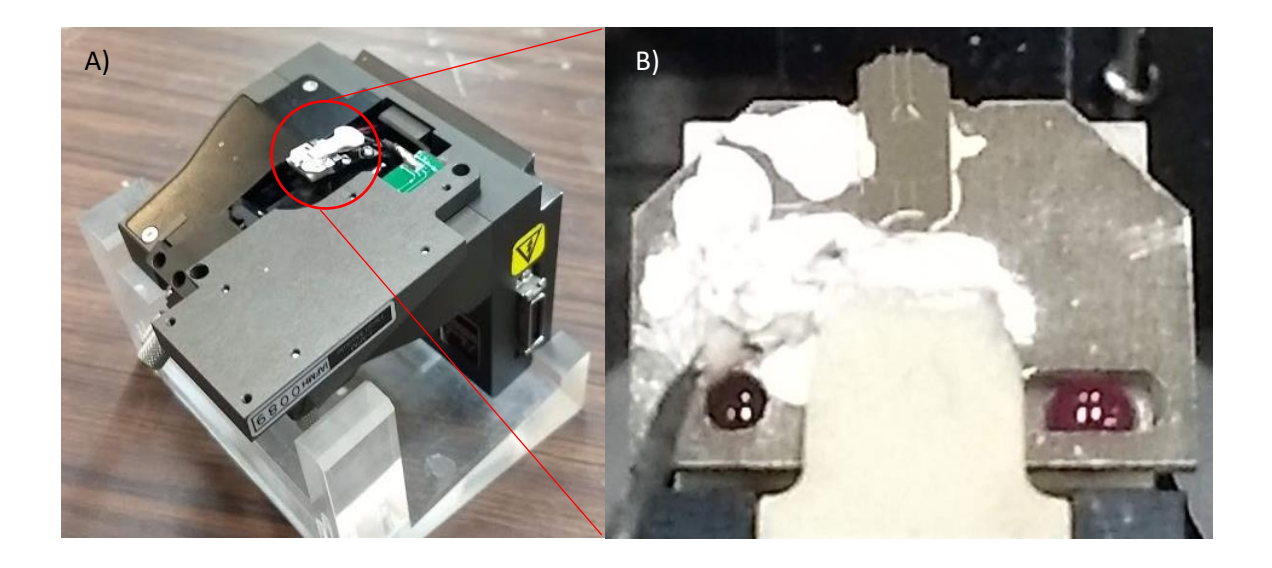

Figura 16: A) cabezal del AFM y B) portacircuito del AFM

- Amplificador *lock-In*: para realizar medidas de PFM se requiere de un dispositivo que sea capaz de inyectar una señal y después filtrar la respuesta de la señal dada por el material al momento de hacer la medición. Para esto se utilizó un amplificador *lock-in*, en específico, el modelo SR865 A de la empresa Stanford Research®. El amplificador *lock-in* es capaz de producir una señal senoidal a una frecuencia y amplitud fija, así como de medir y amplificar la señal de respuesta. Además, se puede conectar a una computadora y, mediante el software de Lab $VIEW^{\circledcirc}$ , se puede programar para obtener la frecuencia de resonancia de la punta, fijarla, y así, realizar PFM tradicional.
- Generador de funciones: como se mencionó previamente, mediante el amplificador *lockin* conectado al AFM y a una computadora es posible realizar mediciones de PFM tradicional. Pero, para la técnica de RT-PFM no es suficiente. La limitación que posee el

amplificador *lock-in* es que solamente puede generar funciones senoidales y, a pesar de que puede realizar barridos de frecuencia, dichos barridos son lentos, por lo que hacer un barrido de RT-FPM causaría que las mediciones tomaran demasiado tiempo. Para realizar RT-PFM se debe acoplar un dispositivo especial que haya sido construido con el propósito de poder generar barridos de frecuencia bastante rápidos y de diferentes tipos. Por lo que se utilizó fue el generador de funciones DG 1032Z de la empresa Rigol®. Dicho instrumento es capaz de producir barridos de frecuencia con gran rapidez, así como de producir diferentes tipos de señales, como la cuadrada, senoidal o triangular. De igual manera que el dispositivo *lock-in*, este generador de funciones se puede controlar manualmente o mediante computadora utilizando el software LabVIEW®

- Tarjeta de adquisición de datos (DAQ): los dispositivos anteriores son necesarios para aplicar la señal de interés a la muestra y obtener las señales de respuesta, pero, también se requiere un dispositivo que sea capaz de adquirir toda esa información y enviarla a la computadora para que pueda procesar los datos y así devolver imágenes de amplitud y fase. El instrumento que se utilizó fue la tarjeta de adquisición de datos NI USB-6356 de la empresa National Instruments®. La tarjeta DAQ se conecta mediante USB y posee ocho canales de entrada analógica que pueden tener una velocidad de lectura máxima de 1.25 MS/s con una resolución de 16 bits.
- Osciloscopio: como dispositivo auxiliar para monitorear los pulsos de sincronía, la amplitud y la fase de cada píxel se utilizó un osciloscopio digital InfiniVision

DSOX2024A, el cual permitía ajustar los parámetros óptimos antes de iniciar una adquisición. El arreglo experimental se muestra en la siguiente figura.

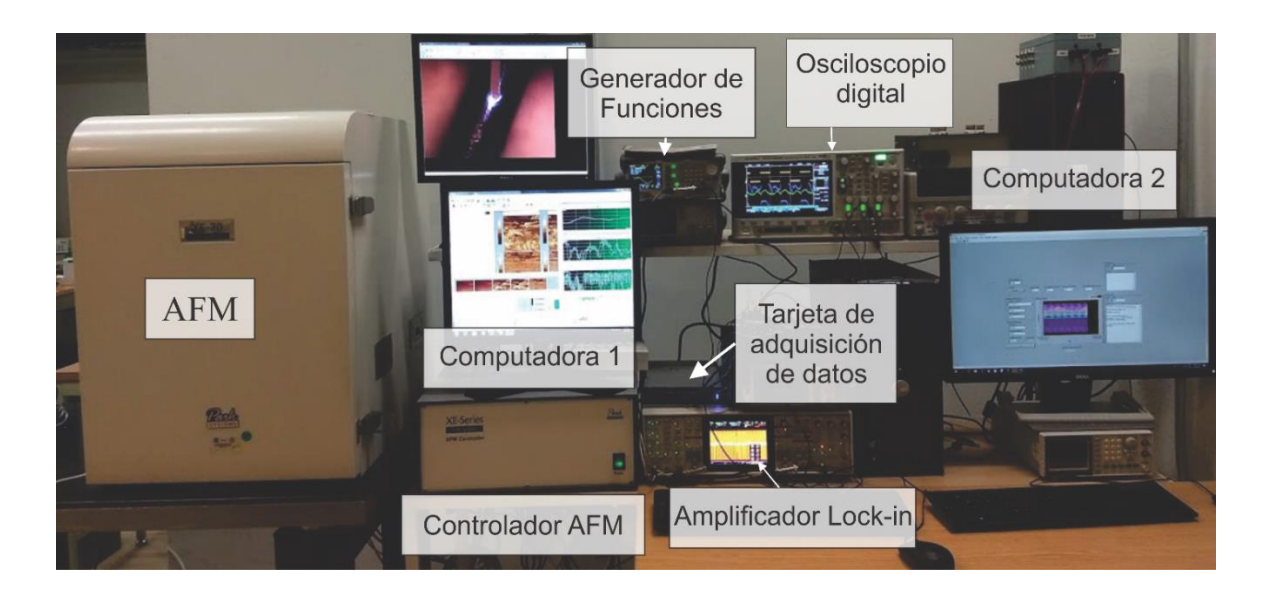

Figura 17: Arreglo experimental para realizar RT-PFM

Por último, se muestra el diagrama de bloques del arreglo experimental y de su funcionamiento al momento de realizar una medición.

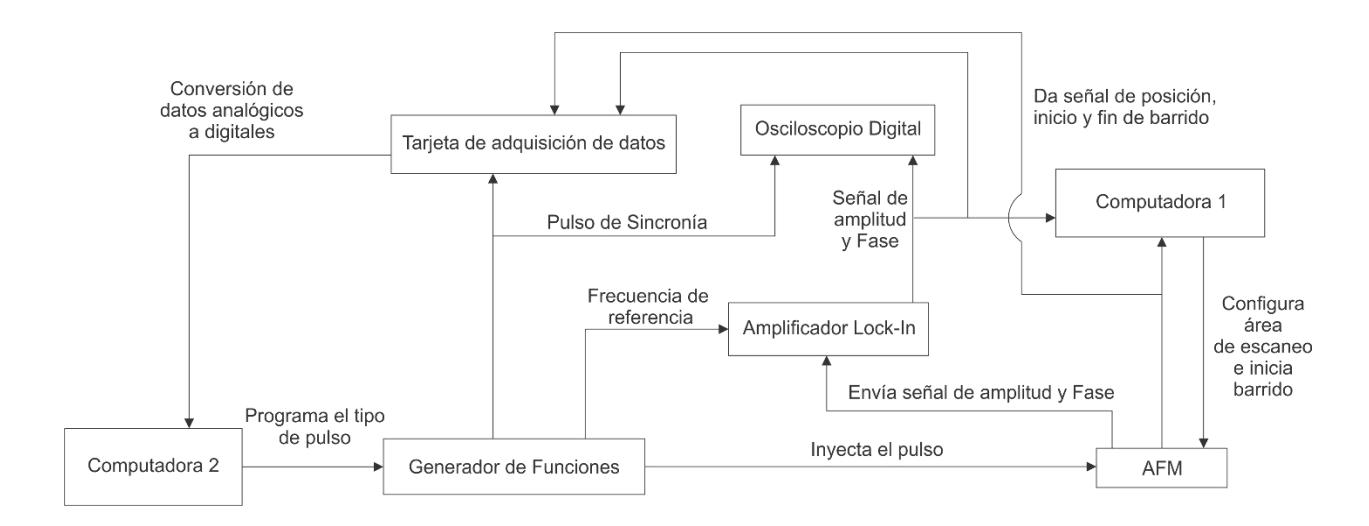

Figura 18: Diagrama de bloques de arreglo experimental de RTPFM

Como se puede observar, existen dos computadoras independientes que se encargan de controlar distintos puntos de la técnica. La computadora 1 es la computadora que se encuentra conectada directamente al AFM y contiene los controladores para su manejo. Ésta posee un software que permite controlar todos los detalles del AFM. La computadora 2 es la encargada de controlar los instrumentos adicionales para realizar la caracterización de PFM. Su función es fijar la frecuencia inicial y recibir las medidas de amplitud y fase utilizando el software de LabVIEW® para posteriormente procesarlas utilizando un programa desarrollado en MATLAB®. En la siguiente sección se explicará más a detalle sobre el software creado para realizar el análisis de datos.

#### **Software para el análisis\_\_\_\_\_\_\_\_\_\_\_\_\_\_\_\_\_\_\_\_\_\_\_\_\_\_\_\_\_\_\_\_\_\_\_\_\_\_\_\_\_\_\_\_\_\_\_\_\_\_\_\_\_\_\_\_\_**

En este trabajo se desarrollaron dos programas para realizar RT-PFM los cuales cumplían la función de establecer los parámetros iniciales del análisis, así como el inicio de la adquisición de datos y el procesamiento de estos.

#### Software para la adquisición de datos.

Para la realización del primer programa, cuya función es establecer la frecuencia de barrido del sistema, y el inicio de la toma de adquisición de datos, se utilizó LabVIEW<sup>®</sup>. Este software permite mediante un programa, controlar y sincronizar los dispositivos requeridos. Debido a que todos los dispositivos utilizados poseen una subrutina llamada VISA (*Virtual Instrument Software Architecture*) que permite la comunicación directa entre un dispositivo y una computadora.

El funcionamiento del programa de adquisición permite:

- o Establecer la frecuencia de barrido del generador de funciones.
- o Fijar el tiempo de barrido de la función.
- o Seleccionar el tipo de pulso a utilizar
- o Seleccionar los canales a leer en la tarjeta de adquisición de datos.
- o Establecer la frecuencia de muestreo.
- o Fijar límites máximos y mínimos de muestreo.
- o Programar número de ciclos de muestreo.
- o Crear un archivo con la información almacenada en formato .CSV.

Una vez realizado el programa de adquisición de datos, lo único en lo que se requiere de la intervención del usuario, es en el inicio casi simultáneo de la adquisición de datos y el comienzo del barrido. Para realizar el análisis, el usuario inicia la adquisición de los datos y posteriormente, lo más rápido posible, realiza el barrido en el AFM mediante su software de control. Este error de sincronía posteriormente se corrige con el programa para procesar los datos. En la siguiente figura se muestra la interfaz gráfica del *software* de adquisición desarrollado.

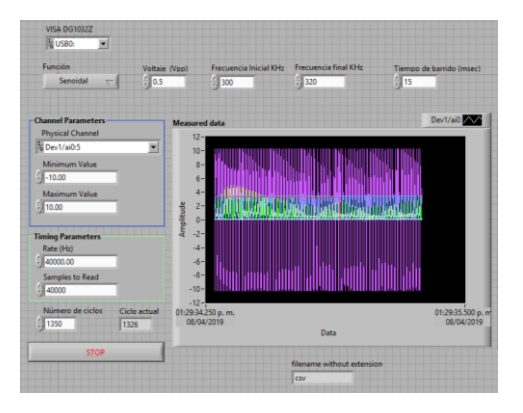

Figura 19: Interfaz gráfica de software para la adquisición de datos

Una vez terminado la adquisición de datos se analiza la información mediante el software para el procesamiento de datos, del cual se hablará a continuación.

#### Software para el procesamiento de datos.

En la sección anterior se comentó la implementación de un software para la adquisición de datos en el AFM. Una vez terminado el muestreo, se crea un archivo .CSV el cual debe de procesarse para obtener las imágenes de amplitud y fase. Para realizar el software se utilizó el programa de MATLAB®, ya que posee una variedad de herramientas integradas para leer archivos de gran tamaño y realizar operaciones con los datos. Antes de realizar el análisis se debe conocer previamente la ubicación de cada una de las líneas de información. Como se había mencionado en el aparatado 10 del marco teórico, la información requerida para realizar el análisis es la siguiente: Frame, Line, número de Pixeles, Píxel, Pulso de Sincronía, Amplitud y Fase. A partir de estos datos, el software puede procesar y obtener la información para formar imágenes de amplitud y fase. Toda la información, a excepción del número de pixeles, se obtiene directamente del archivo generado por el software para la adquisición de datos. El número de pixeles se solicita al usuario al inicio de la ejecución del software para comenzar el análisis.

Los pasos que realiza el programa para obtener las imágenes de amplitud y fase, se muestran en el siguiente diagrama.

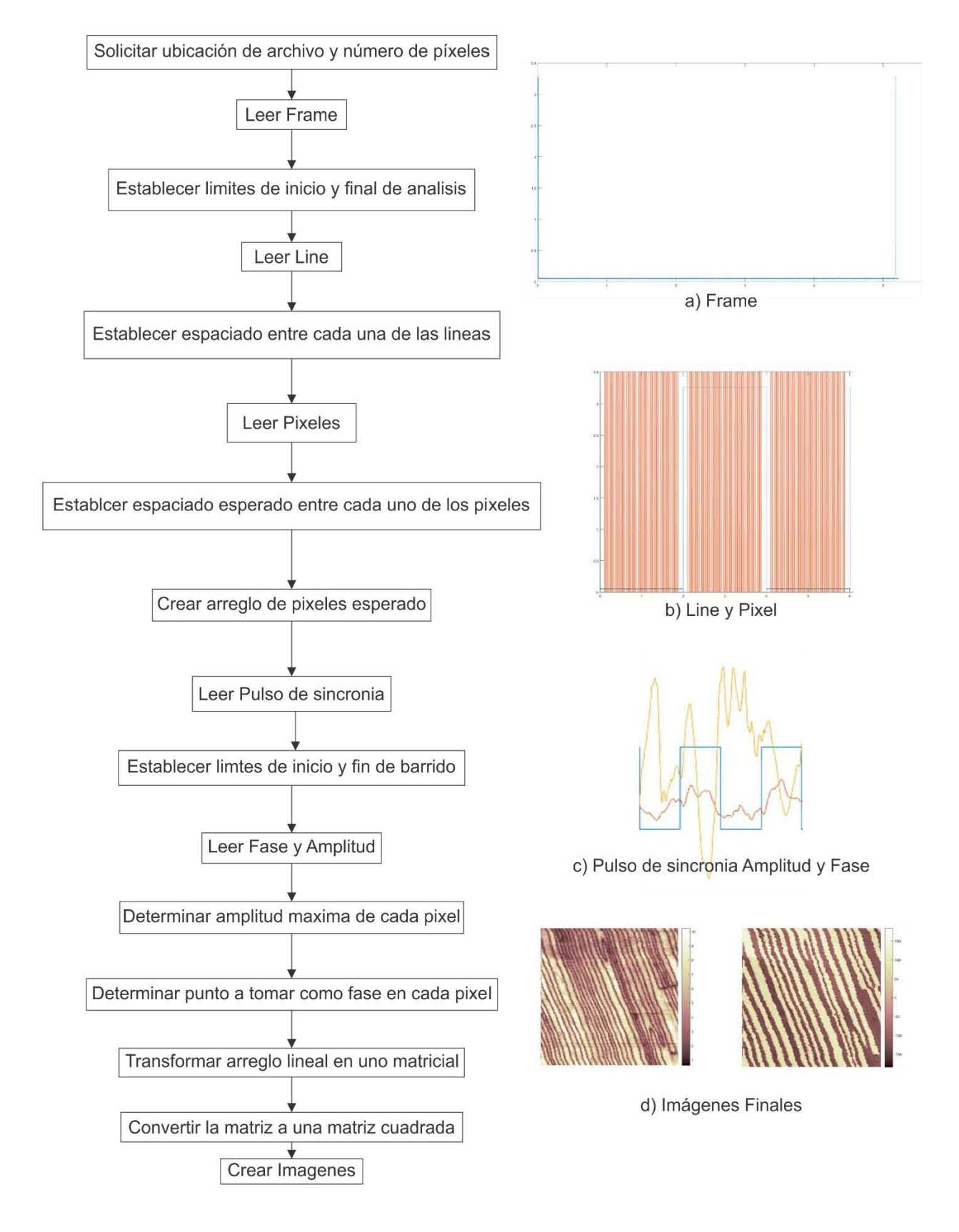

Figura 20: Funcionamiento del programa para el procesamiento de datos.

Como se observa en el diagrama de la figura 20, el programa permite separar y tomar los valores preliminares de las posiciones de cada píxel y el barrido de amplitud correspondiente. Una vez realizado este reconocimiento, el software crea un arreglo corregido de la secuencia de pixeles. Este error es ocasionado por la velocidad de captura del sistema que genera una pérdida del 1% de los pixeles, aproximadamente. Una vez creado el arreglo, el sistema ya puede leer el barrido de cada uno de los pixeles y así comenzar a tomar una imagen de amplitud máxima y fase de cada píxel.

Debido a que la fase cambia abruptamente justo en el punto donde se encuentra la amplitud máxima, en cada píxel, este punto no es útil para crear la figura de fase porque , generalmente, suele ser cero. Para tomar la Figura de fase se selecciona un valor de 50 datos a la derecha del punto de amplitud máxima. En el caso de que este desplazamiento aún no fuera suficiente, existe en el programa una sección adicional para corregir la fase manualmente.

Debido al tamaño del código realizado, que es de aproximadamente 600 líneas, incluyendo las secciones adicionales, se deja este código QR que es un enlace directo para descargar el archivo en formato de MATLAB® .m.

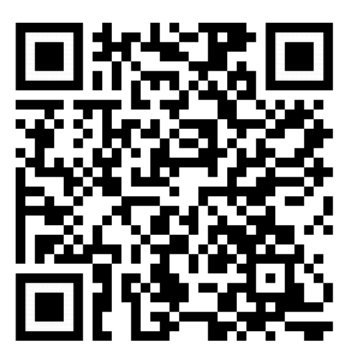

Figura 21: enlace de descarga del código.

La muestra de referencia que se utilizó fue una película delgada de ferrato de bismuto  $BiFeO<sub>3</sub>$  (BFO) que está crecida sobre un sustrato de SrTiO<sub>3</sub>. El ferrato de bismuto es un material piezoeléctrico , y , debido a pruebas anteriores, se sabe que sus paredes de dominio son líneas casi paralelas entre si.

#### Procedimiento

Los pasos para realizar RT-PFM fueron los siguientes:

1. Conectar todos los sistemas para adquirir la información, como se muestra en el siguiente diagrama:

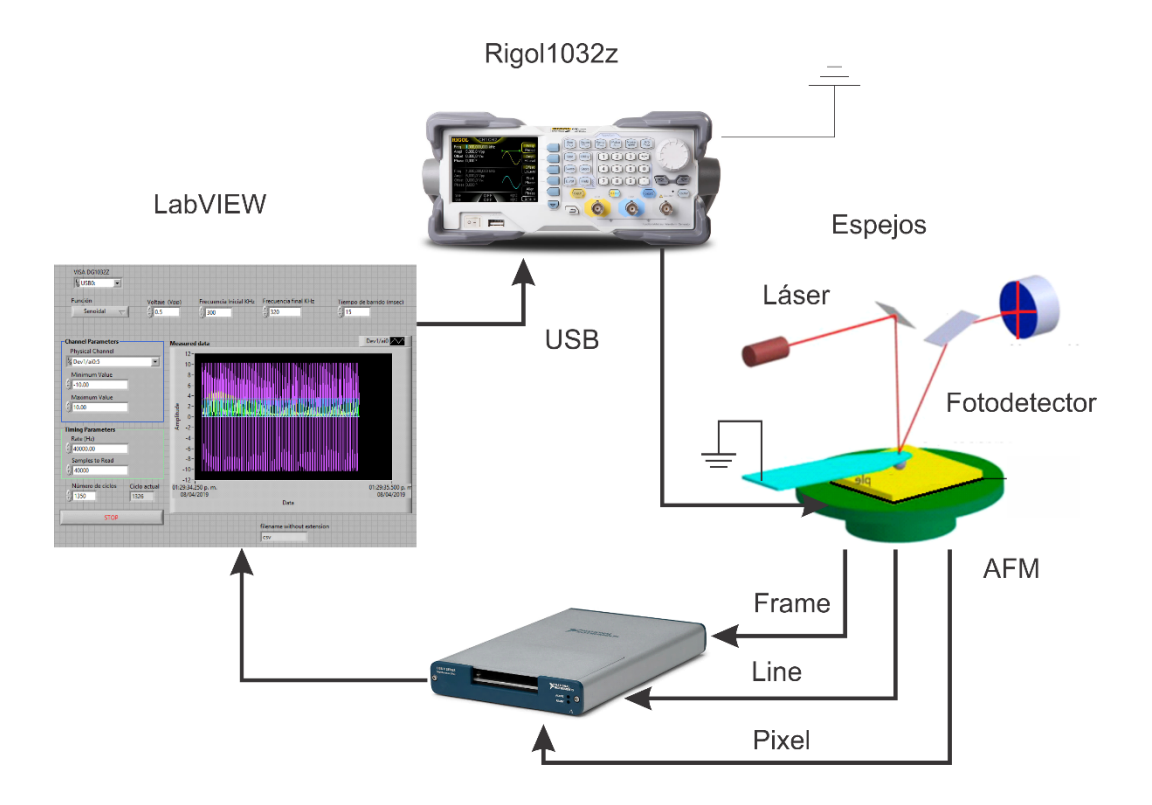

Figura 22: Diagrama de conexiones RT-PFM.

2. Colocar el cantiléver en el cabezal del AFM. En este trabajo se utilizaron dos tipos de cantiléver, uno largo (450 μm) y uno mediano (225 μm).

- 3. Colocar la muestra y realizar el cableado pertinente dentro del AFM para que la punta esté conectada a tierra, y la muestra al inyector de señal.
- 4. Realizar los procedimientos necesarios para la calibración del equipo (alinear el láser y, acercar la punta a la muestra y establecer la zona de barrido), la configuración de los parámetros iniciales del software del AFM que son la frecuencia de barrido, tamaño de barrido, pendiente de la muestra, tipo de punta utilizada y tipo de barrido a realizar.
- 5. Hacer un barrido preliminar en un punto fijo de la muestra para determinar la frecuencia de barrido final.
- 6. Cargar la información en el software para la adquisición de datos y establecer el tipo de pulso a utilizar (senoidal, cuadrado o triangular).
- 7. Comenzar a realizar el barrido y la toma de adquisición de datos simultáneamente.
- 8. Procesar la información por medio del último programa (RTPFM.m).
- 9. Repetir los pasos 6 al 8 alternando el tipo de señal o la frecuencia de barrido (para cantiléver largo)
- 10. Repetir los pasos 2 al 9 con otro cantiléver (el mediano).

Los barridos de frecuencias que se utilizaron para cada uno de los análisis fueron las siguientes:

- Cantiléver largo:
	- $0 75$  KHz
	- $\circ$  185 215 KHz
- Cantiléver mediano:
	- $\circ$  320 370 KHz

Todas las imágenes realizadas poseen las siguientes características:

- Área de escaneo: 1 micra por 1 micra
- Tamaño de Figura: 128 por 128 pixeles
- Frecuencia de barrido de cada línea: 0.10 Hz
- Tiempo de barrido de frecuencias: 15 ms
- Frecuencia de muestreo: 40,000 Hz

En algunos casos, para evitar la saturación en el amplificador *lock-in* se debía de modificar la amplitud. Pero en la mayoría de los casos, la sensibilidad se fijó en 5mV y la constante de integración se fijó en 100 ms. En las siguientes imágenes que se muestran, la amplitud se encuentra dada en volts y la fase en grados. Con el objetivo de evitar posibles cambios en la humedad o la temperatura, las tres señales utilizadas por cada una de las frecuencias se hicieron el mismo día de manera consecutiva.

## **Amplitud**

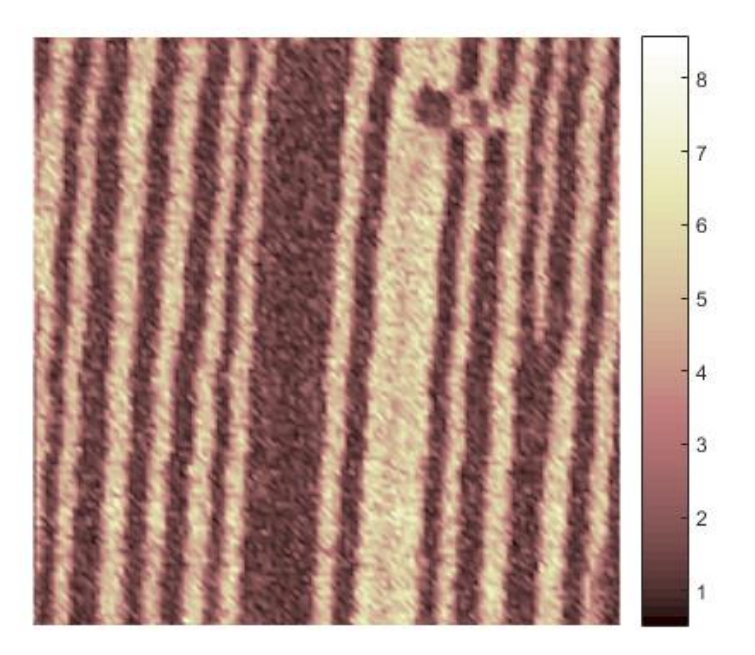

Figura 23: amplitud RT-PFM obtenida con señal senoidal y cantiléver largo 50 – 75 KHz

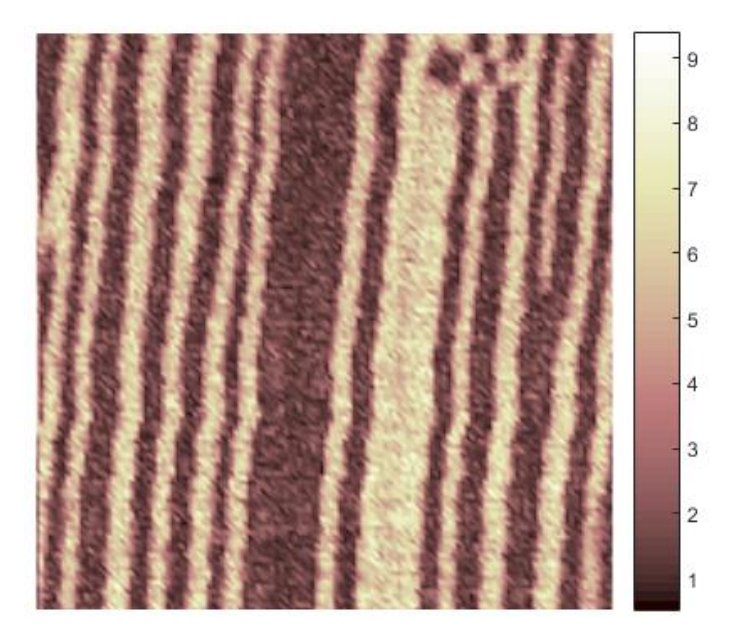

Figura 24: amplitud RT-PFM obtenida con señal cuadrada y cantiléver largo 50 – 75 KHz

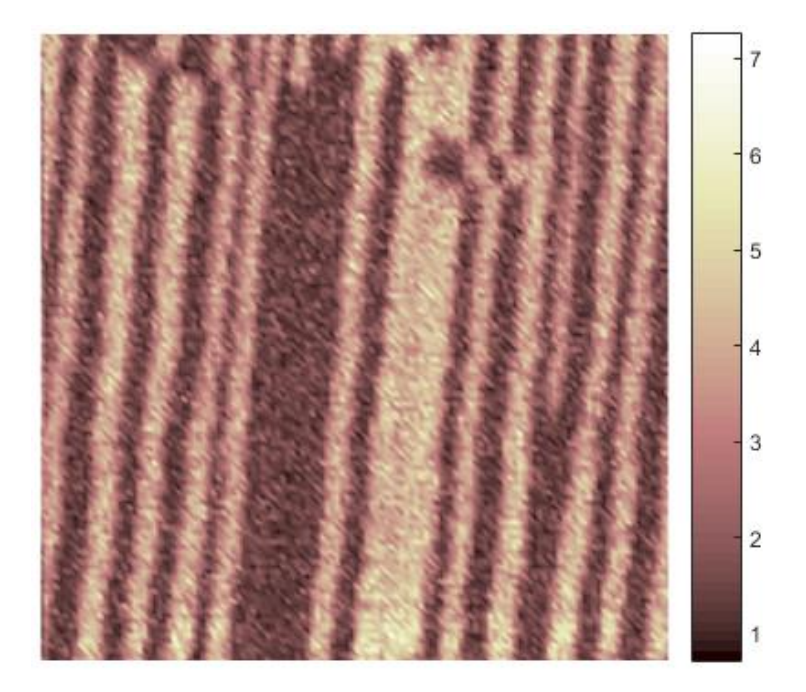

Figura 25: amplitud RT-PFM obtenida con señal triangular y cantiléver largo 50 – 75 KHz

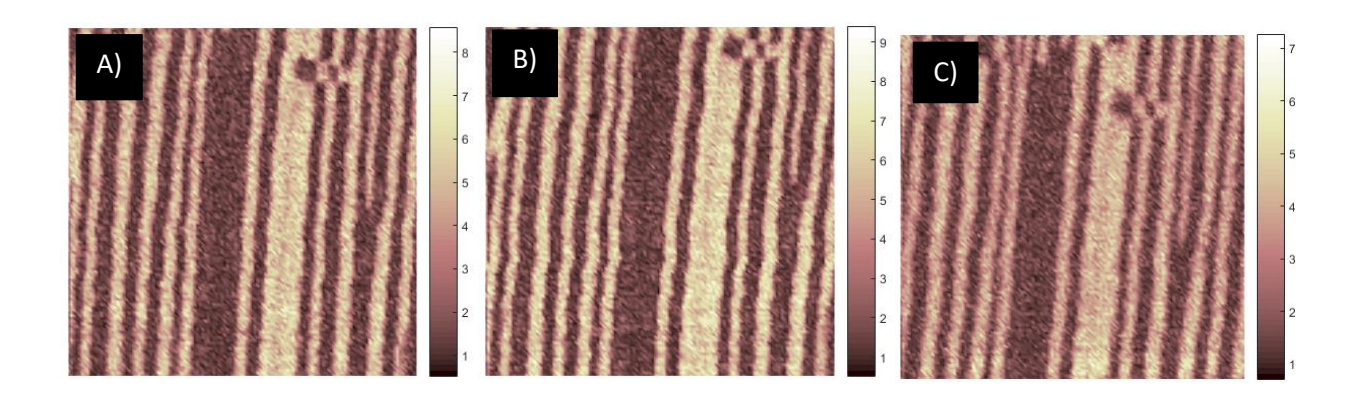

Figura 26: comparación de imágenes de amplitud a) senoidal, b) cuadrada y c) triangular

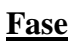

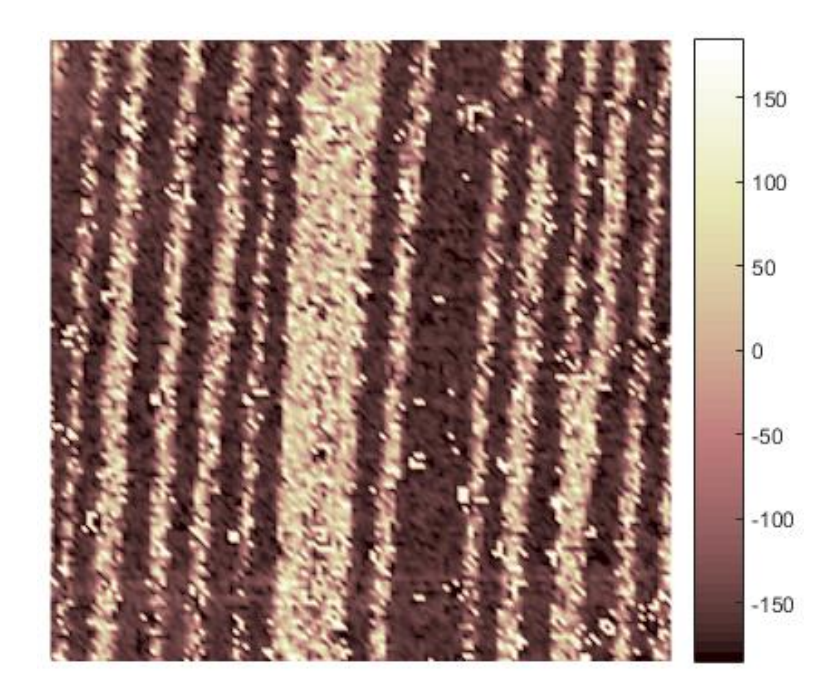

Figura 27: fase RT-PFM obtenida con señal senoidal y cantiléver largo 50 – 75 KHz

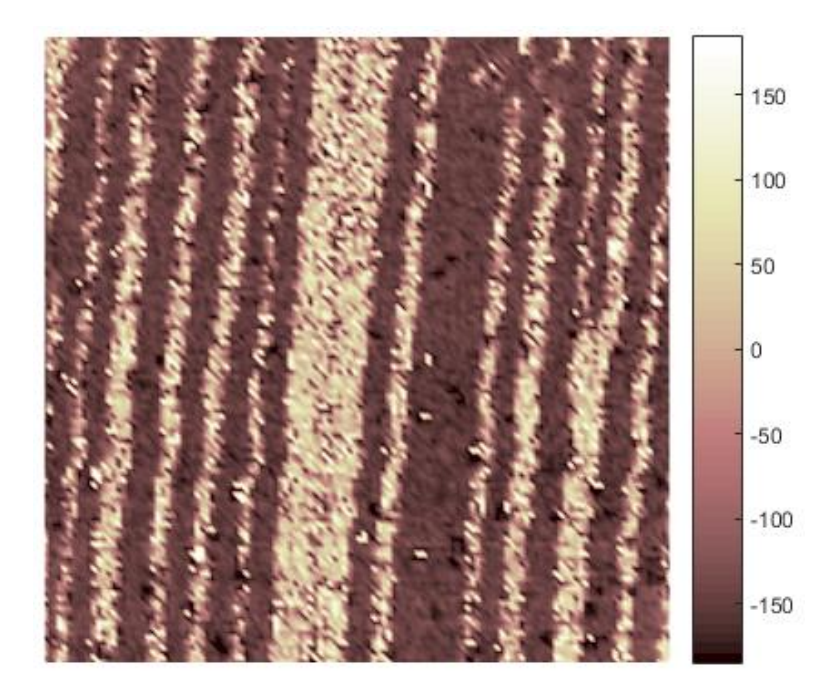

Figura 28: fase RT-PFM obtenida con señal cuadrada y cantiléver largo 50 – 75 KHz

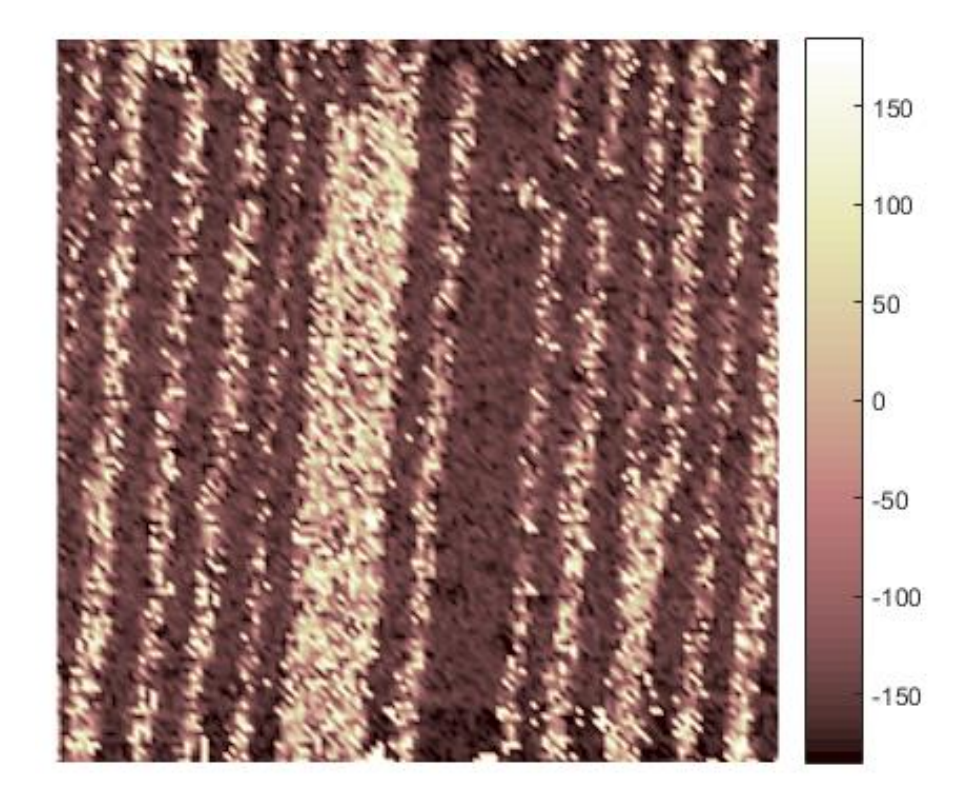

Figura 29: fase RT-PFM obtenida con señal triangular y cantiléver largo 50 – 75 KHz

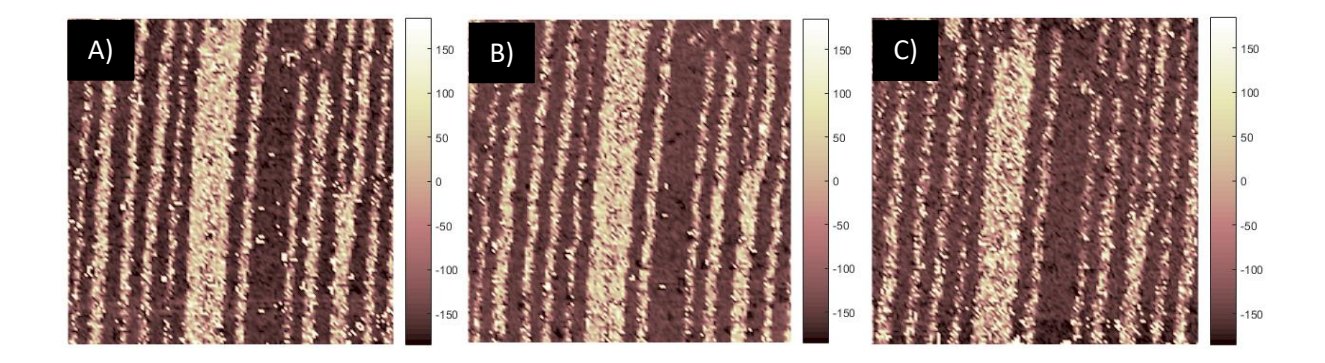

Figura 30: comparación de imágenes de fase a) senoidal, b) cuadrada y c) Triangular

## **Amplitud**

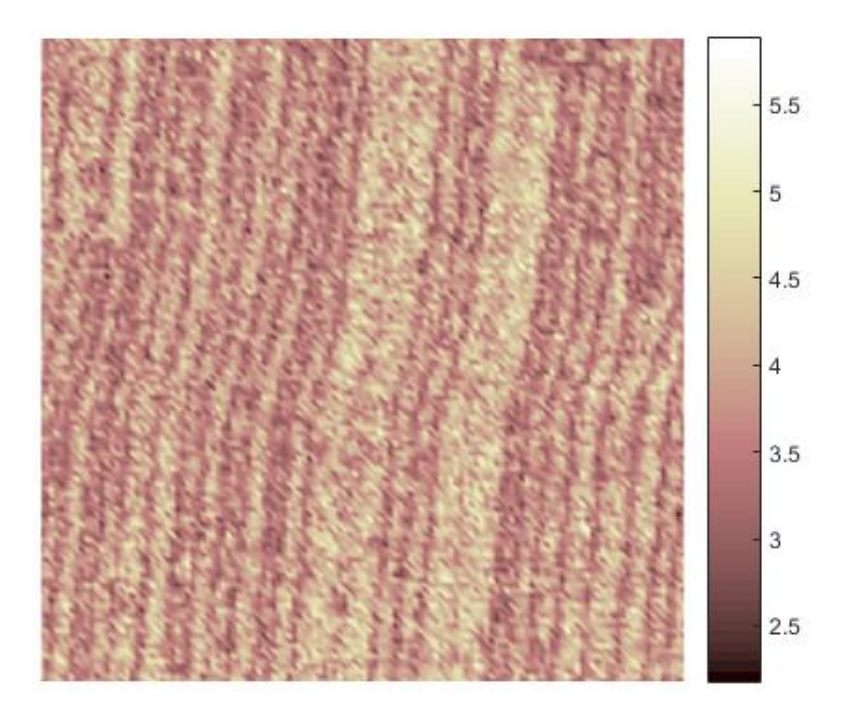

Figura 31: amplitud RT-PFM obtenida con señal senoidal y cantiléver largo 185-215 KHz

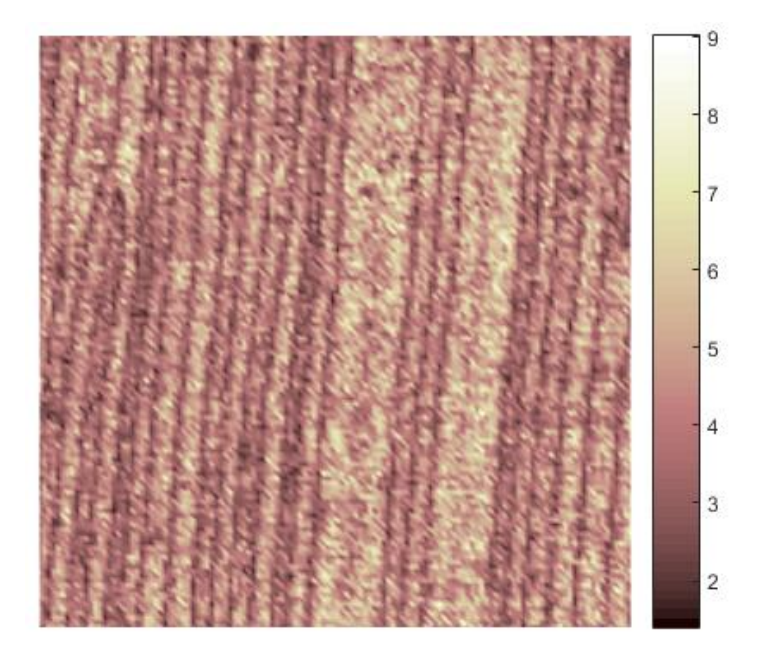

Figura 32: amplitud RT-PFM obtenida con señal cuadrada y cantiléver largo 185-215 KHz

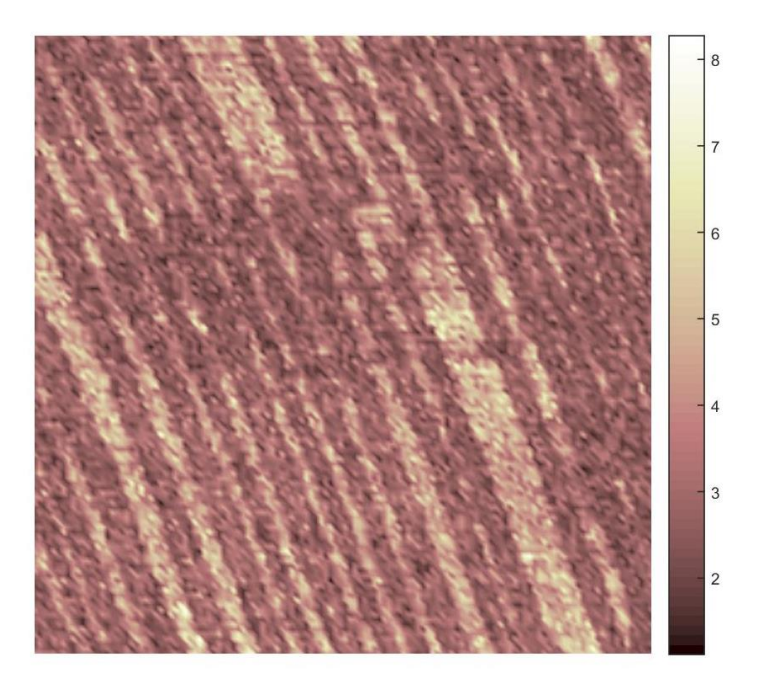

Figura 33: amplitud RT-PFM obtenida con señal triangular y cantiléver largo 185-215 KHz

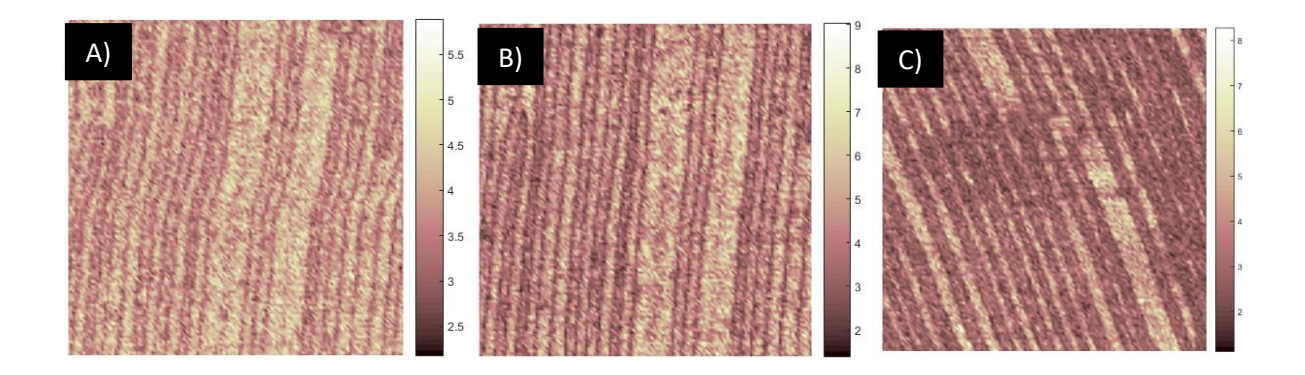

Figura 34: comparación de imágenes de amplitud a) senoidal, b) cuadrada c) triangular

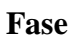

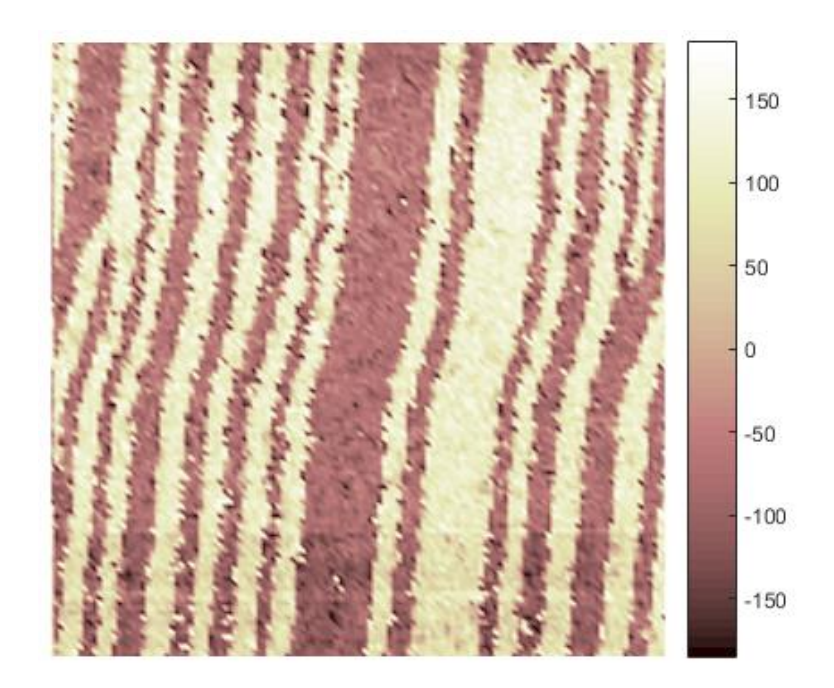

Figura 35: fase RT-PFM obtenida con señal senoidal y cantiléver largo 185-215 KHz

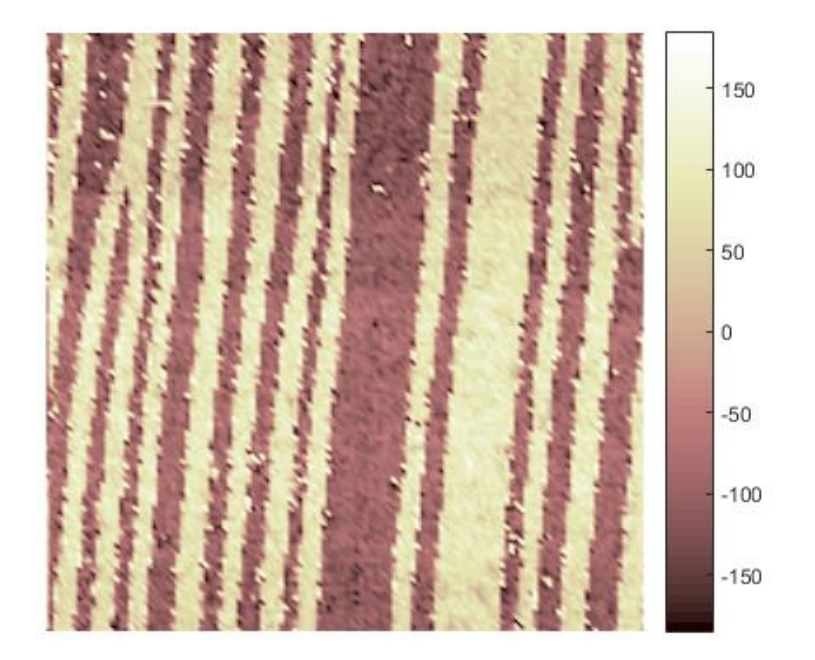

Figura 36: fase RT-PFM obtenida con señal cuadrada y cantiléver largo 185-215 KHz

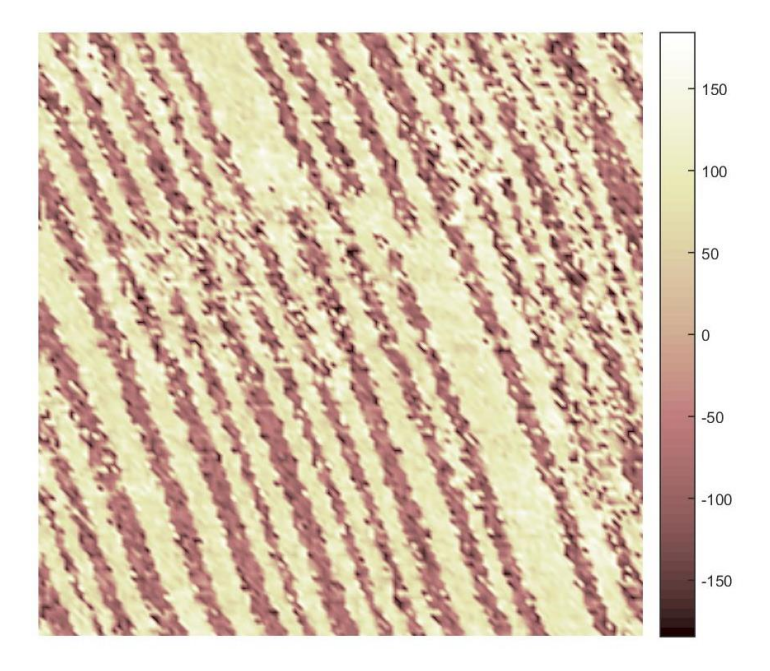

Figura 37: fase RT-PFM obtenida con señal triangular y cantiléver largo 185-215 KHz

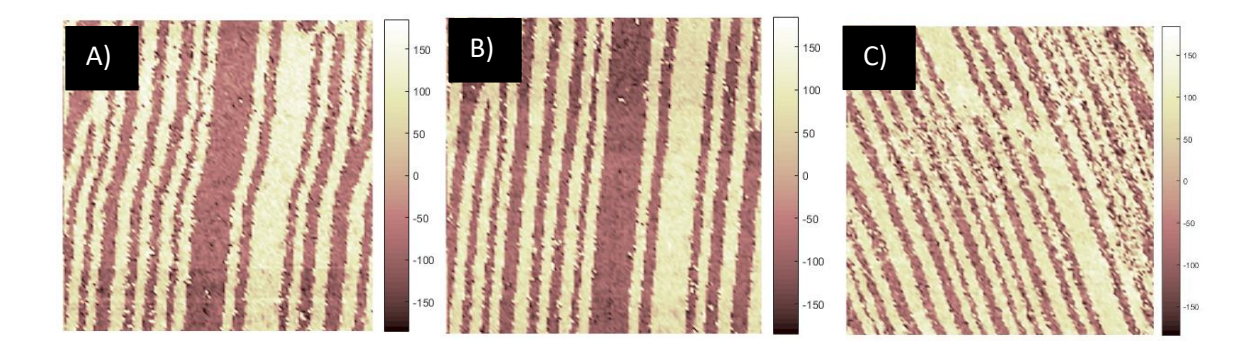

Figura 38: comparación de imágenes de fase a) senoidal, b) cuadrada y c) triangular

## **Amplitud**

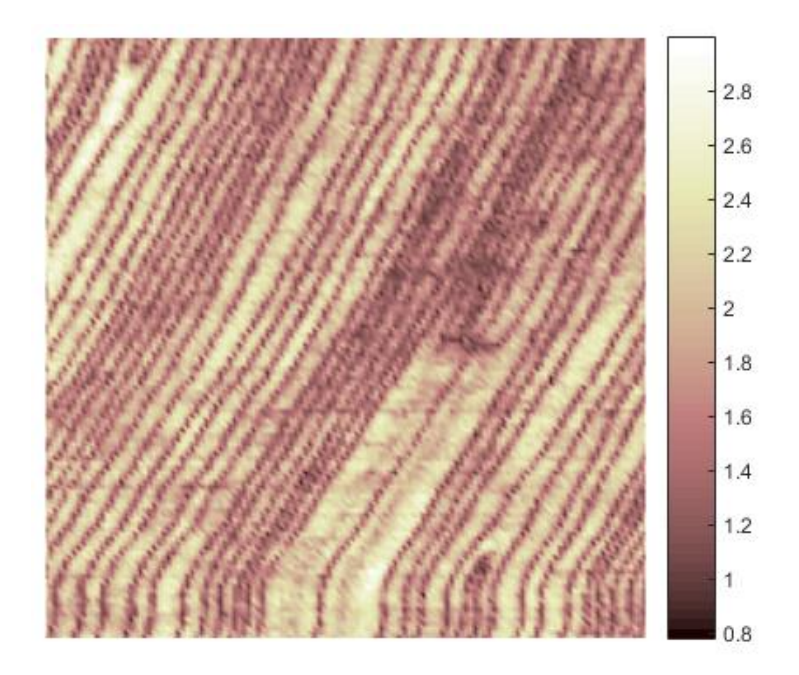

Figura 39: amplitud RT-PFM obtenida con señal senoidal y cantiléver mediano 320-370 KHz

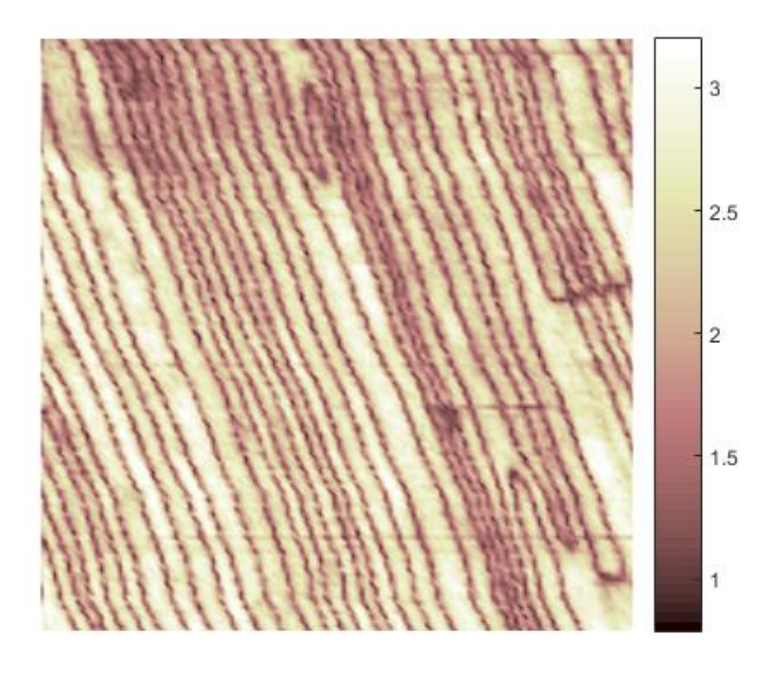

Figura 40: amplitud RT-PFM obtenida con señal cuadrada y cantiléver mediano 320-370 KHz

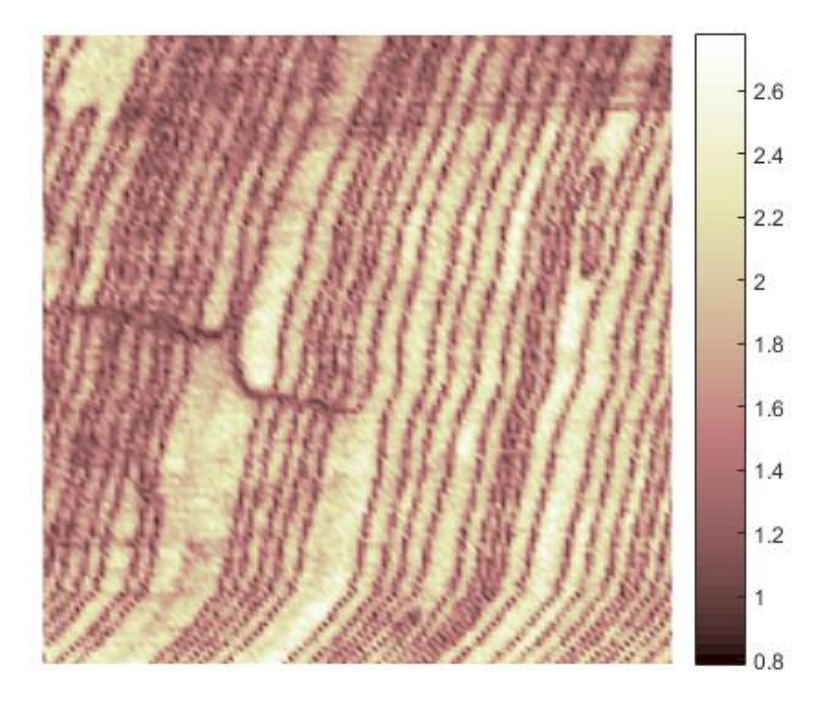

Figura 41: amplitud RT-PFM obtenida con señal triangular y cantiléver mediano 320-370 KHz

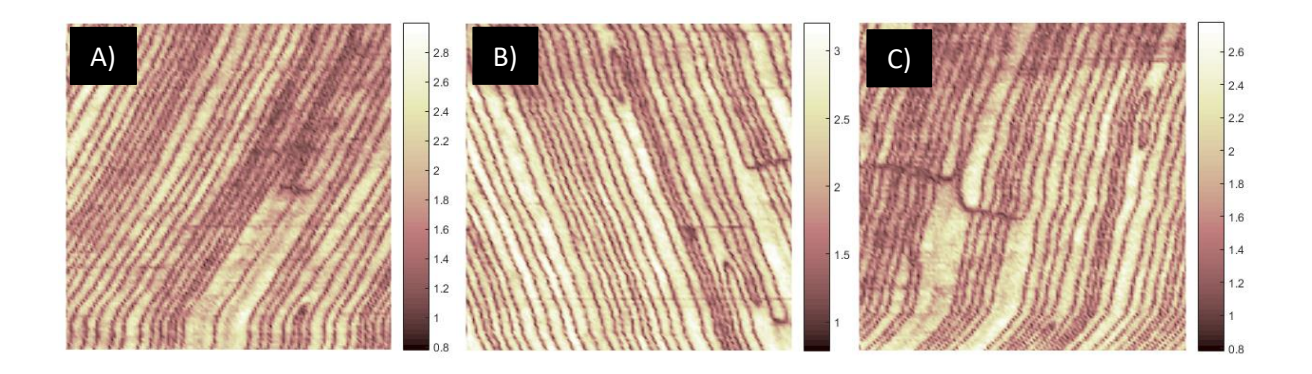

Figura 42: comparación de imágenes de amplitud a) senoidal, b) cuadrada y c) triangular

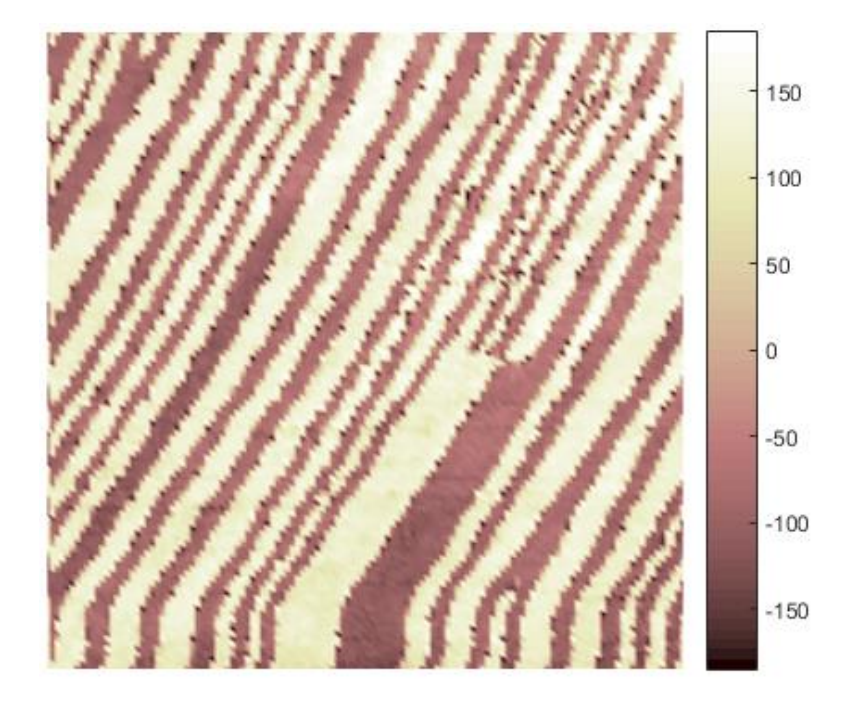

Figura 43: fase RT-PFM obtenida con señal senoidal y cantiléver mediano 320-370 KHz

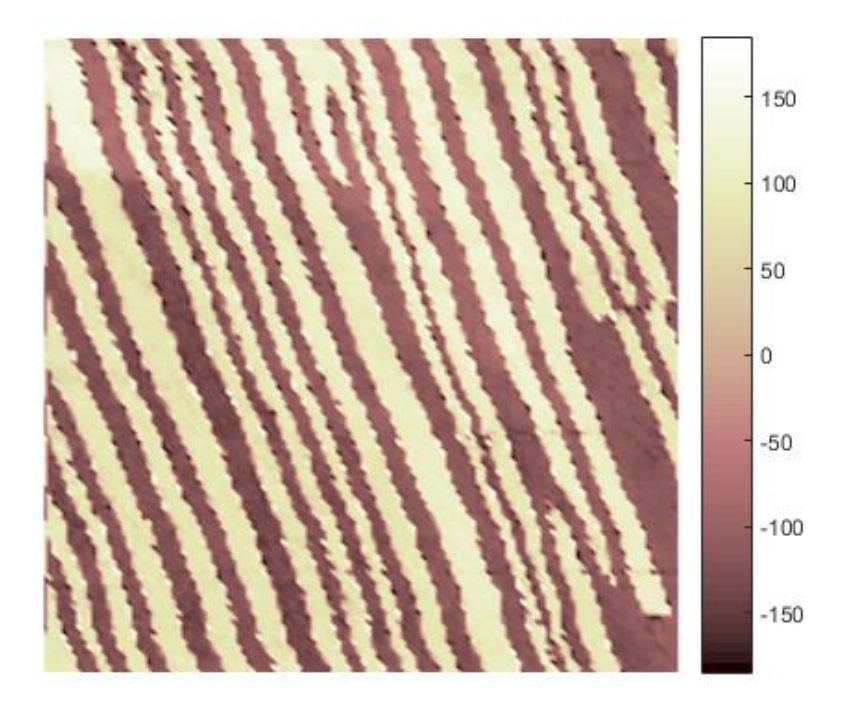

Figura 44: fase RT-PFM obtenida con señal cuadrada y cantiléver mediano 320-370 KHz

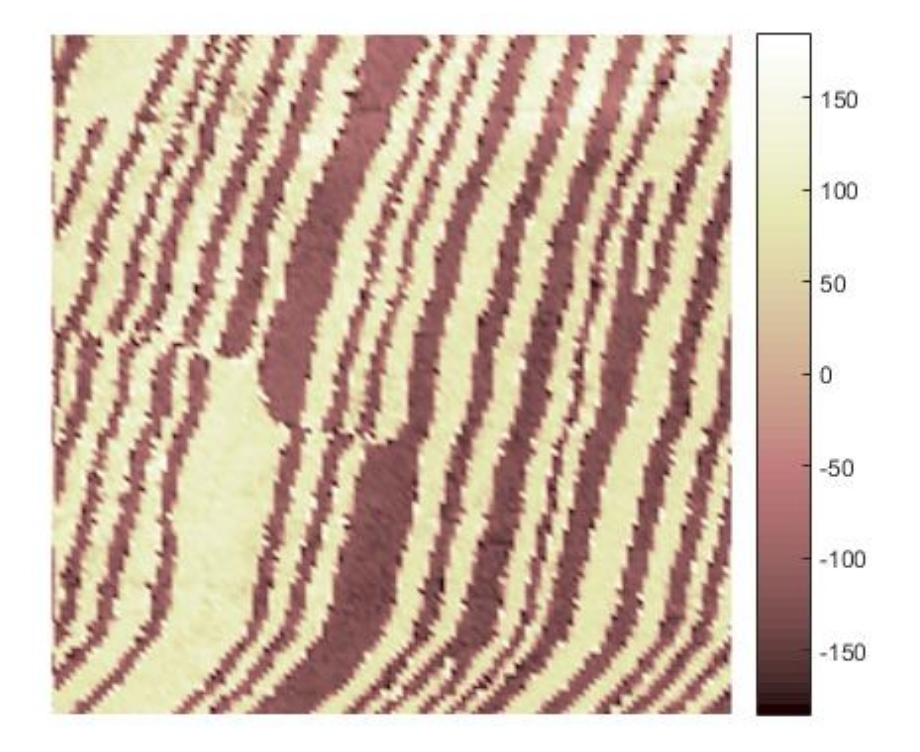

Figura 45: fase RT-PFM obtenida con señal triangular y cantiléver mediano 320-370 KHz

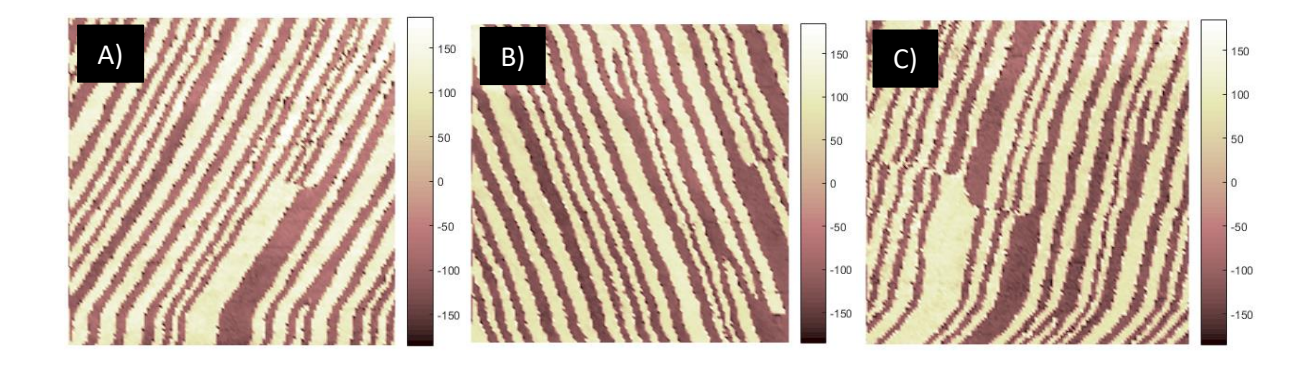

Figura 46: comparación de imágenes de fase a) senoidal, b) cuadrada y c) triangular

Tras realizar las diferentes mediciones y procesarlas para así obtener las imágenes de amplitud y fase correspondientes de cada barrido con diferentes tipos de señal, se realizan las siguientes observaciones:

El tipo de señal que genera la mejor definición es la cuadrada. Esto se puede apreciar mediante dos maneras:

a. Al observar las escalas en las imágenes de amplitud:

Si se observa la escala en las figuras 26,34 y 41, se puede apreciar que, la figura tomada con la señal cuadrada posee una mayor amplitud en comparación con las demás.

b. Al observar la figura de manera general:

En los tres casos se observa que las imágenes realizadas utilizando una señal cuadrada poseen una mejor calidad y claridad en los dominios. Es decir, las líneas de los dominios piezoeléctricos del material se encuentran mejor definidas y, además, poseen un mayor rango de colores y contrastes.

c. Al hacer un análisis cuantitativo:

Como método para verificar los dos puntos mencionados y fundamentar estos resultados, se debe de realizar un análisis cuantitativo y no meramente cualitativo. Los análisis cuantitativos que se realizaron fueron histogramas que mostraran la amplitud, la fase y el factor Q de cada una de las señales utilizando la punta mediana. También, a los histogramas se les realizó un ajuste para

obtener curvas gaussianas y así tener una visualización más clara de la información. Los histogramas se muestran a continuación.

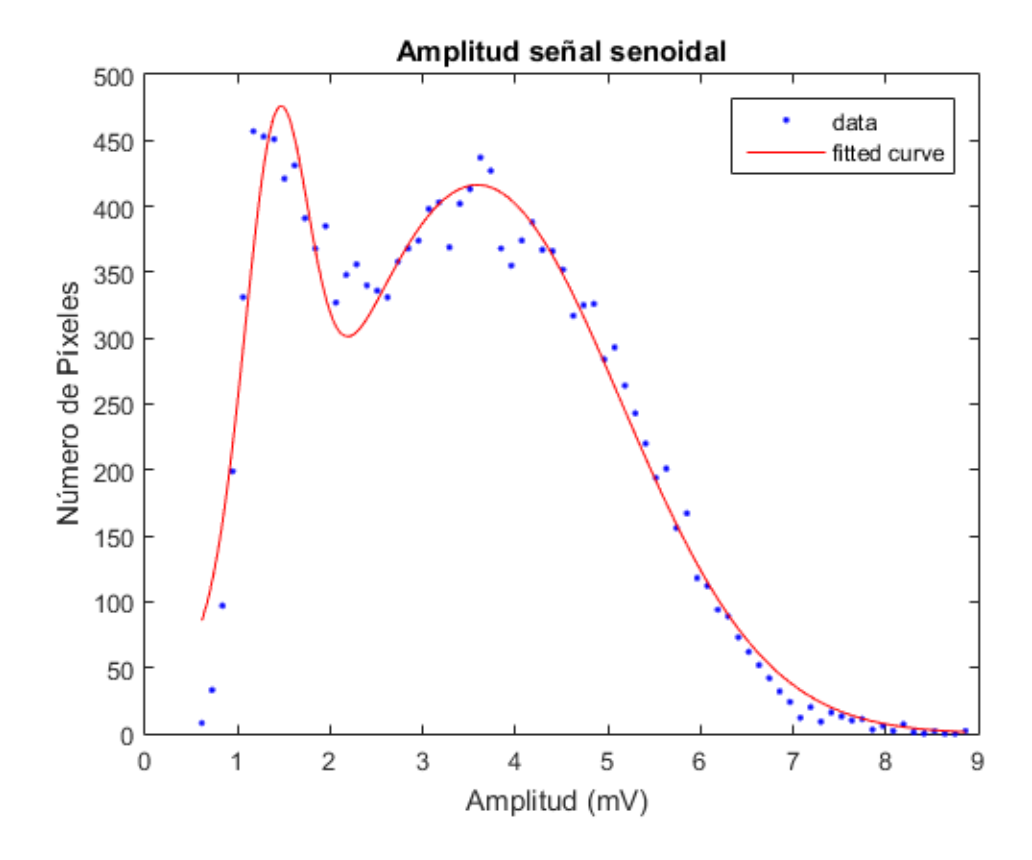

Figura 47: histograma de amplitud de la señal senoidal.
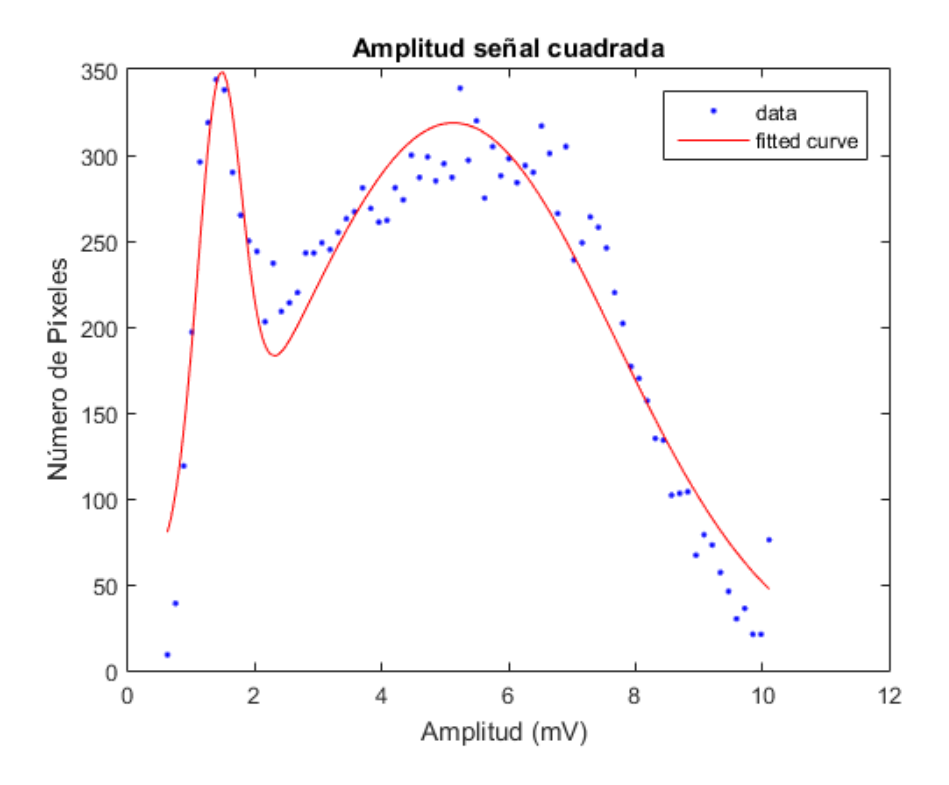

Figura 48: histograma de amplitud de la señal cuadrada

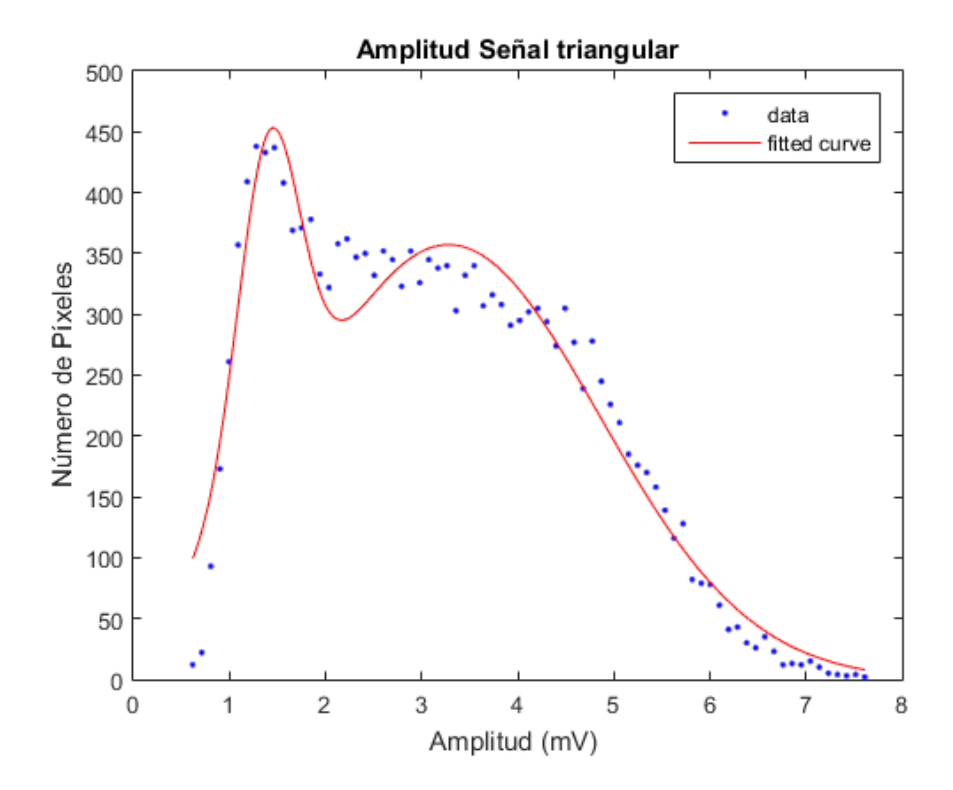

Figura 49: histograma de amplitud de la señal triangular

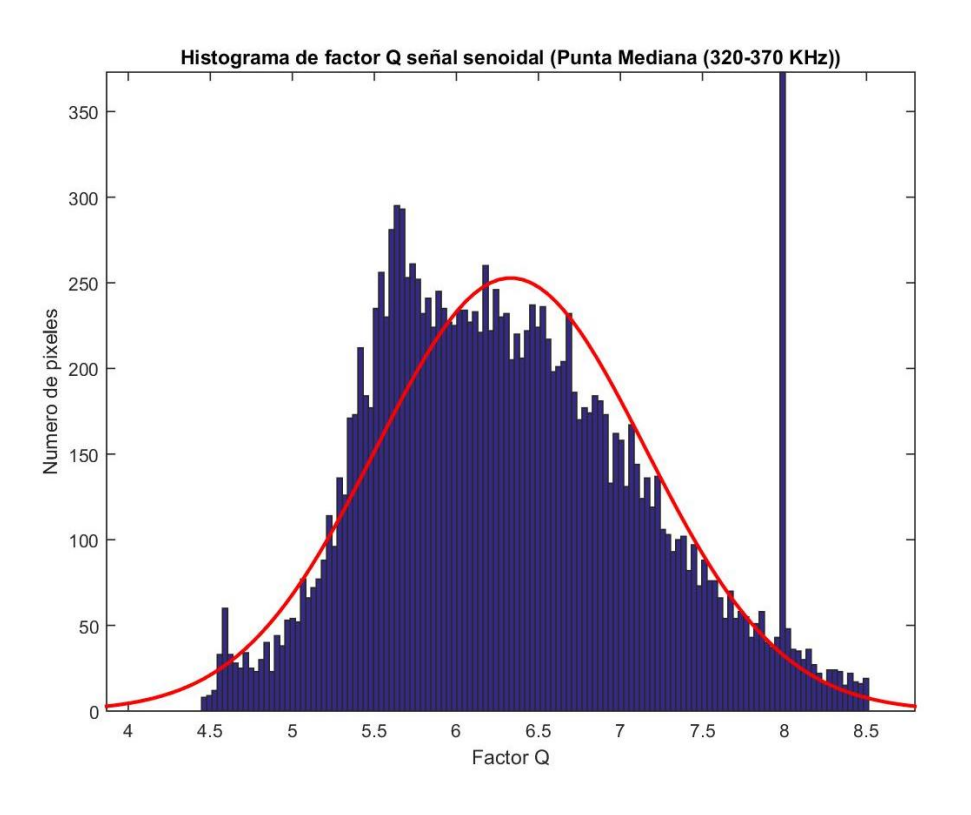

Figura 50: histograma de factor Q de la señal senoidal

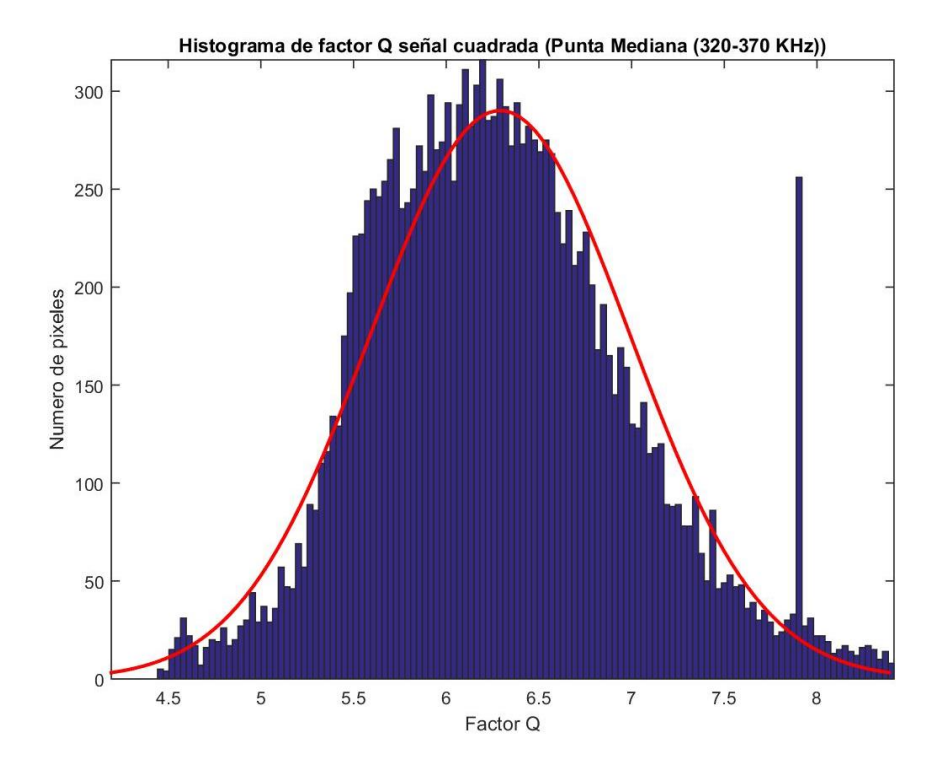

Figura 51: histograma de factor Q de la señal cuadrada

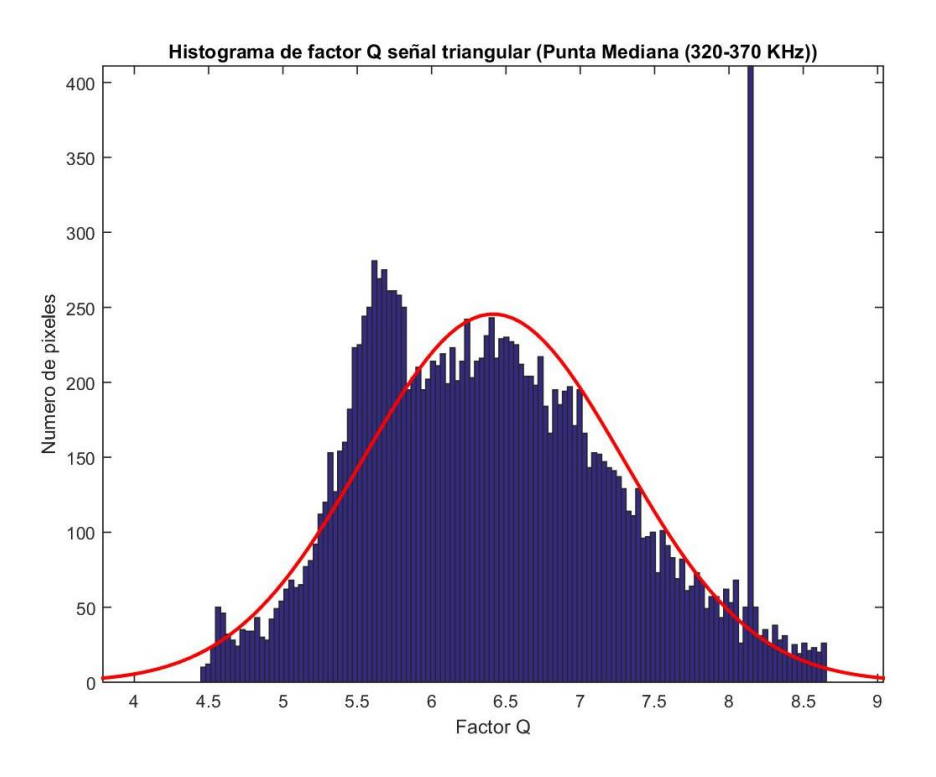

Figura 52: histograma de factor Q de la señal triangular

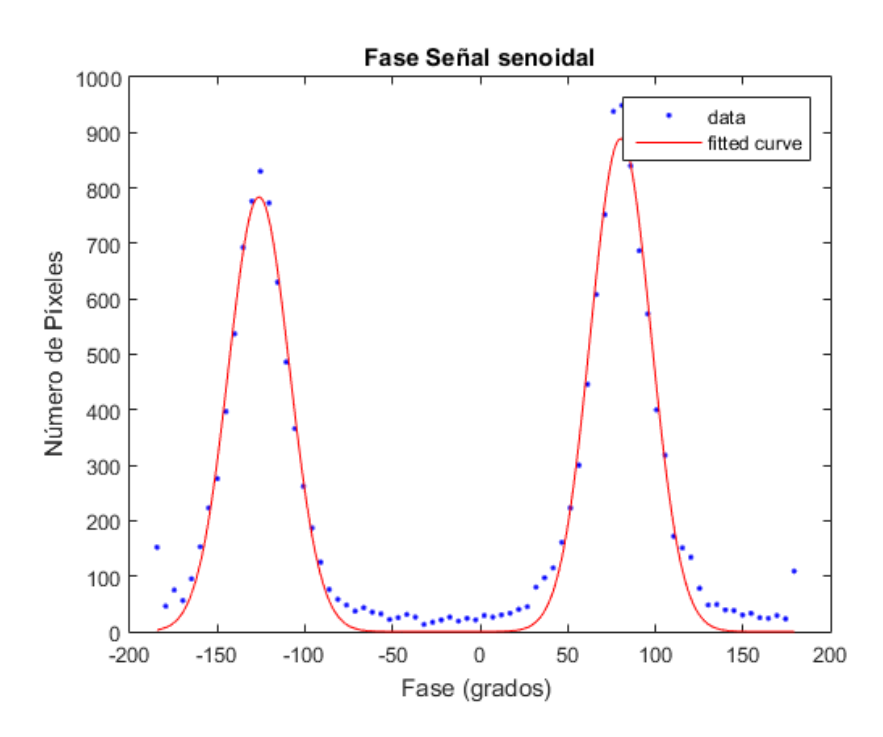

Figura 53: histograma de fase de la señal senoidal

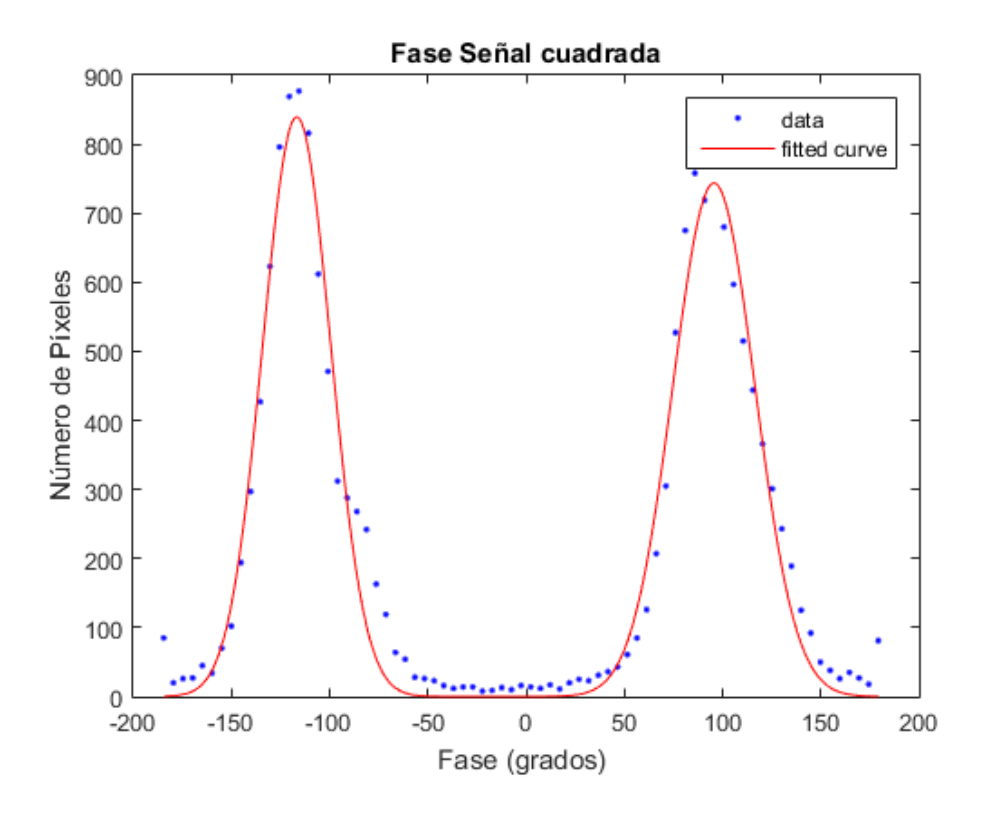

Figura 54: histograma de fase de la señal cuadrada

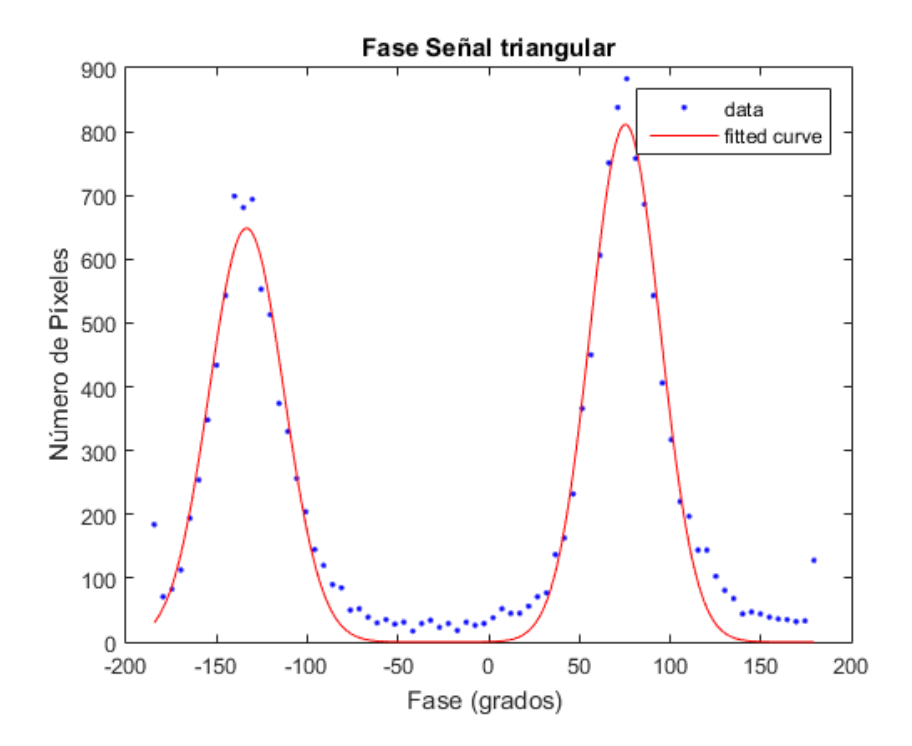

Figura 55: histograma de fase de la señal triangular

Al observar estos diagramas, si se comparan principalmente los histogramas de amplitud y de factor Q, se puede apreciar que la señal cuadrada es la que posee una mayor calidad. Es decir, tanto en el factor Q como la amplitud, la señal cuadrada pose una amplitud máxima con valores más altos en comparación con los demás. En la señal de amplitud, la señal cuadrada posee una mayor cantidad de pixeles con una amplitud mayor a 5, mientras que, en las otras señales, son pocos los pixeles que sobrepasan dicho valor. Además, se observa que el pico de distribución para la señal cuadrada es más delgado que los picos de las demás señales, esto indica que su medición es más uniforme.

Como se había mencionado el factor Q es una medida de la eficiencia de la resonancia de un sistema. Es decir, a mayor factor Q, va a existir una mayor resonancia y calidad en la información. Otra vez, al comparar los histogramas entre las 3 señales y ver sus curvas, la señal cuadrada tiene una mayor cantidad de pixeles con un factor Q alrededor de 6.5. Esto indica que la señal cuadrada va a producir una mejor resonancia al momento de realizar un análisis de RT-PFM.

Los últimos histogramas por comparar son los de fase (figuras 49 - 51). Como se puede observar, existen dos picos en ambas gráficas. Estos picos muestran la diferencia de fase asociada a regiones con diferente polarización de los dominios ferroeléctricos del material. Idealmente debería de existir una separación de 180 grados entre los dominios, lo cual se aprecia en los histogramas. En las imágenes no existe mucha diferencia entre las tres señales, aunque algo que también se puede destacar de la señal cuadrada es que posee una distribución más uniforme en la diferencia de la fase, ya que son pocos los pixeles que llegan a los límites de las gráficas (-180 y 180 grados). Esto indica una mejor caracterización de la dirección de la polarización. También, se observa que la fase entre los picos es casi cero en la señal cuadrada, mientras que en las otras dos señales no lo es.

Además de los histogramas, que nos permiten tener una visión general de las amplitudes, fases y factores Q de todos los pixeles, otra herramienta útil que nos puede servir para analizar la calidad de la señal, es comparar el perfil de línea de la fase y de la amplitud, de todas las señales. Idealmente, una figura de amplitud y fase debería de verse como se muestra en la siguiente figura:

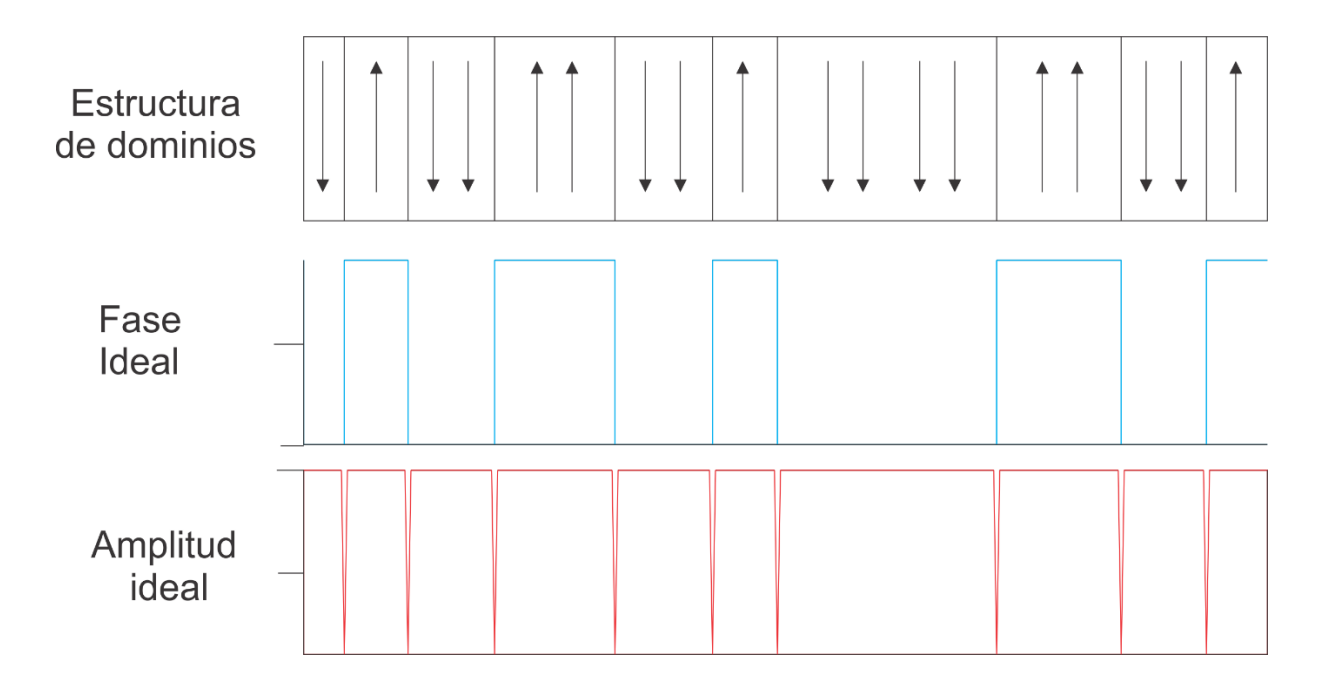

Figura 56: Perfil ideal de imágenes de amplitud y fase al realizar PFM. Diseño obtenido de:

https://www.azonano.com/images/Article\_Images/ImageForArticle\_2383(6).jpg

En las siguientes imágenes, se muestra el perfil de la línea número 64, obtenido de las imágenes de amplitud y fase, realizadas con la punta mediana, para cada una de las tres señales. Además, cada imagen posee un análisis estadístico de dichos perfiles.

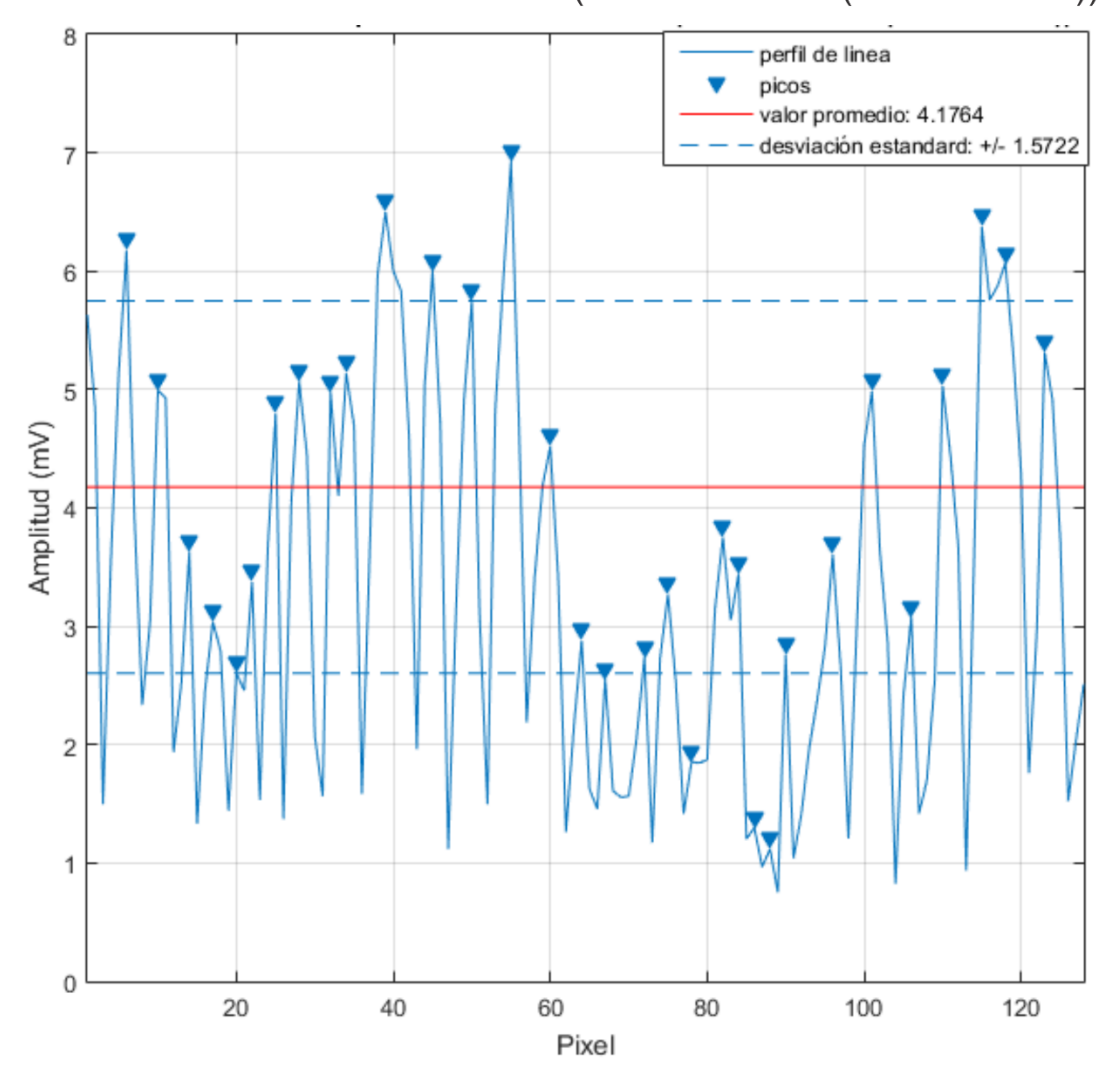

Perfil de línea de señal senoidal (Punta mediana(320-370 KHz))

Figura 57: perfil de la línea número 64 de la imagen de amplitud utilizando una señal senoidal.

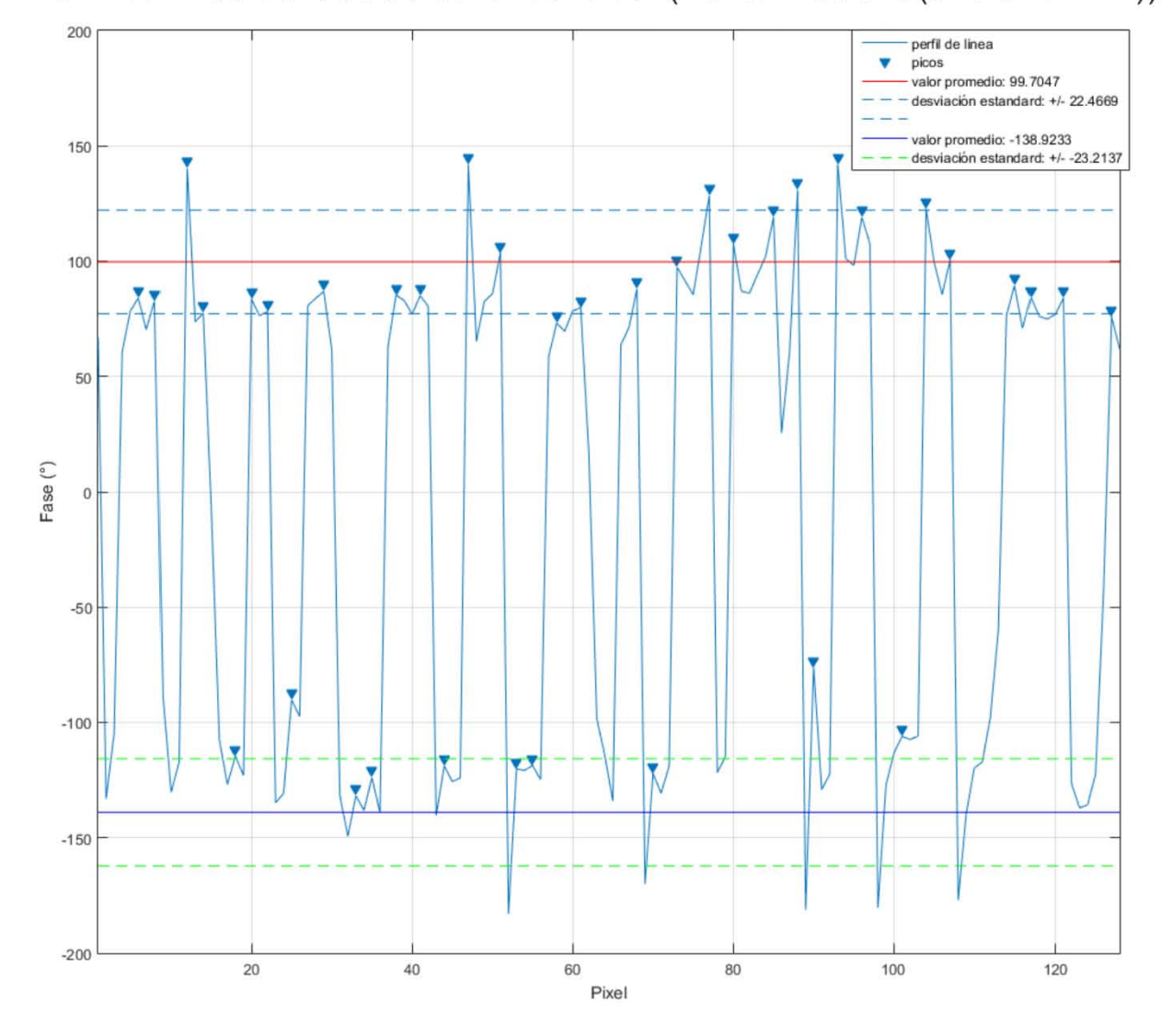

## Perfil de línea de fase de señal senoidal (Punta mediana(320-370 KHz))

Figura 58: perfil de la línea número 64 de la imagen de fase utilizando señal senoidal.

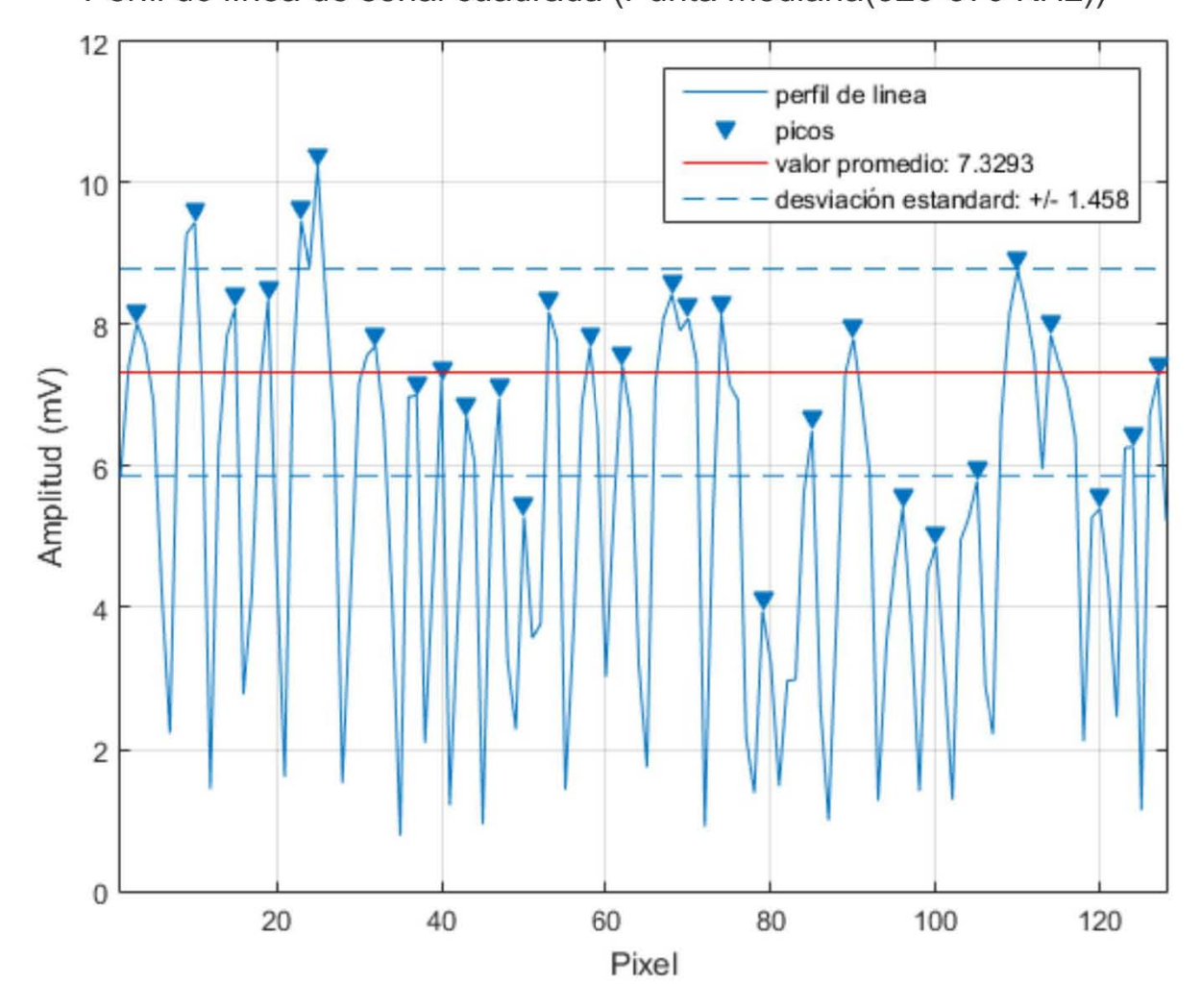

Perfil de línea de señal cuadrada (Punta mediana(320-370 KHz))

Figura 59: perfil de la línea número 64 de la imagen de amplitud utilizando señal cuadrada.

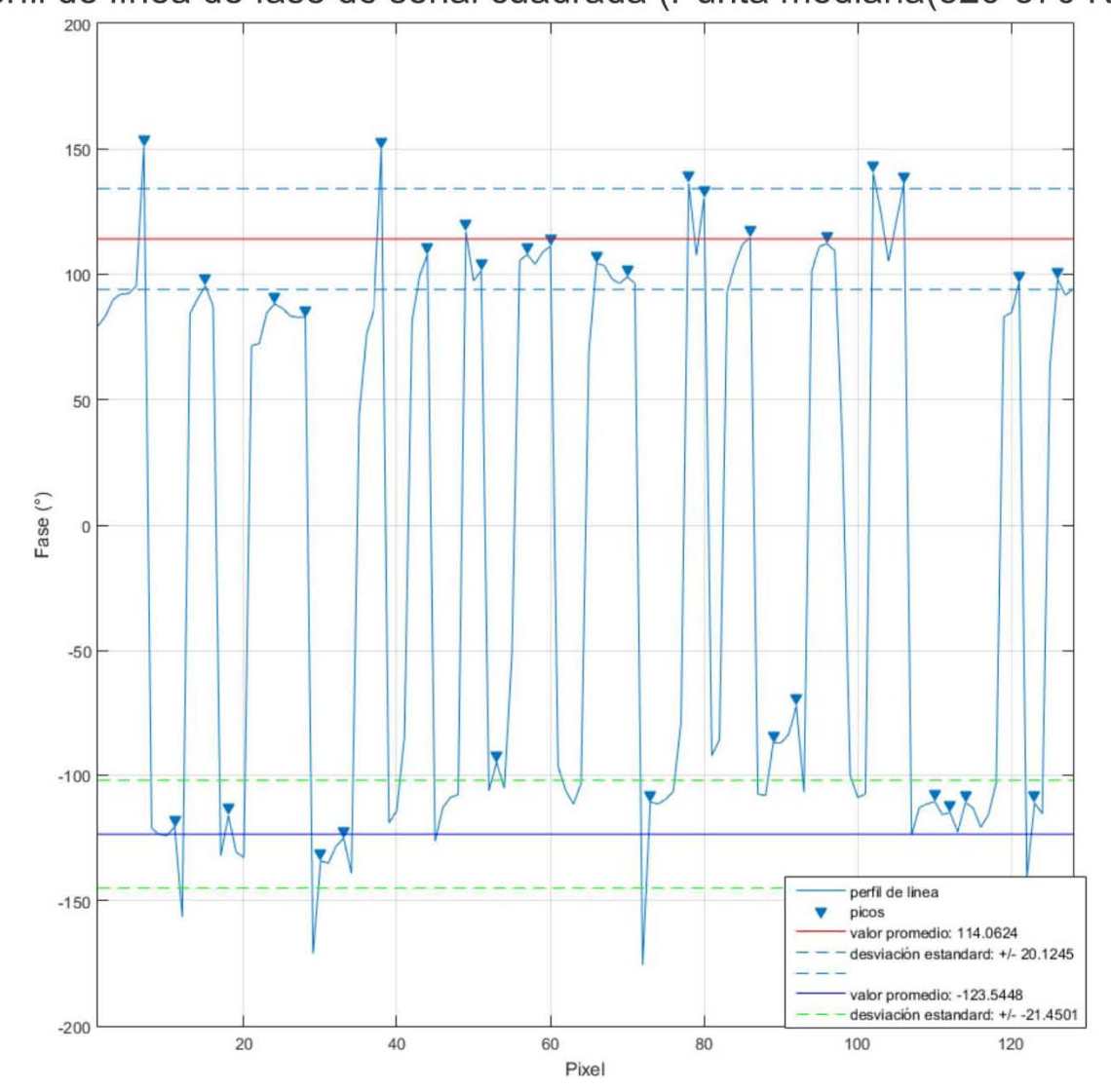

**Perfil de línea de fase de señal cuadrada (Punta mediana(320-370 KHz»** 

Figura 60: perfil de la línea número 64 de la imagen de fase utilizando señal cuadrada.

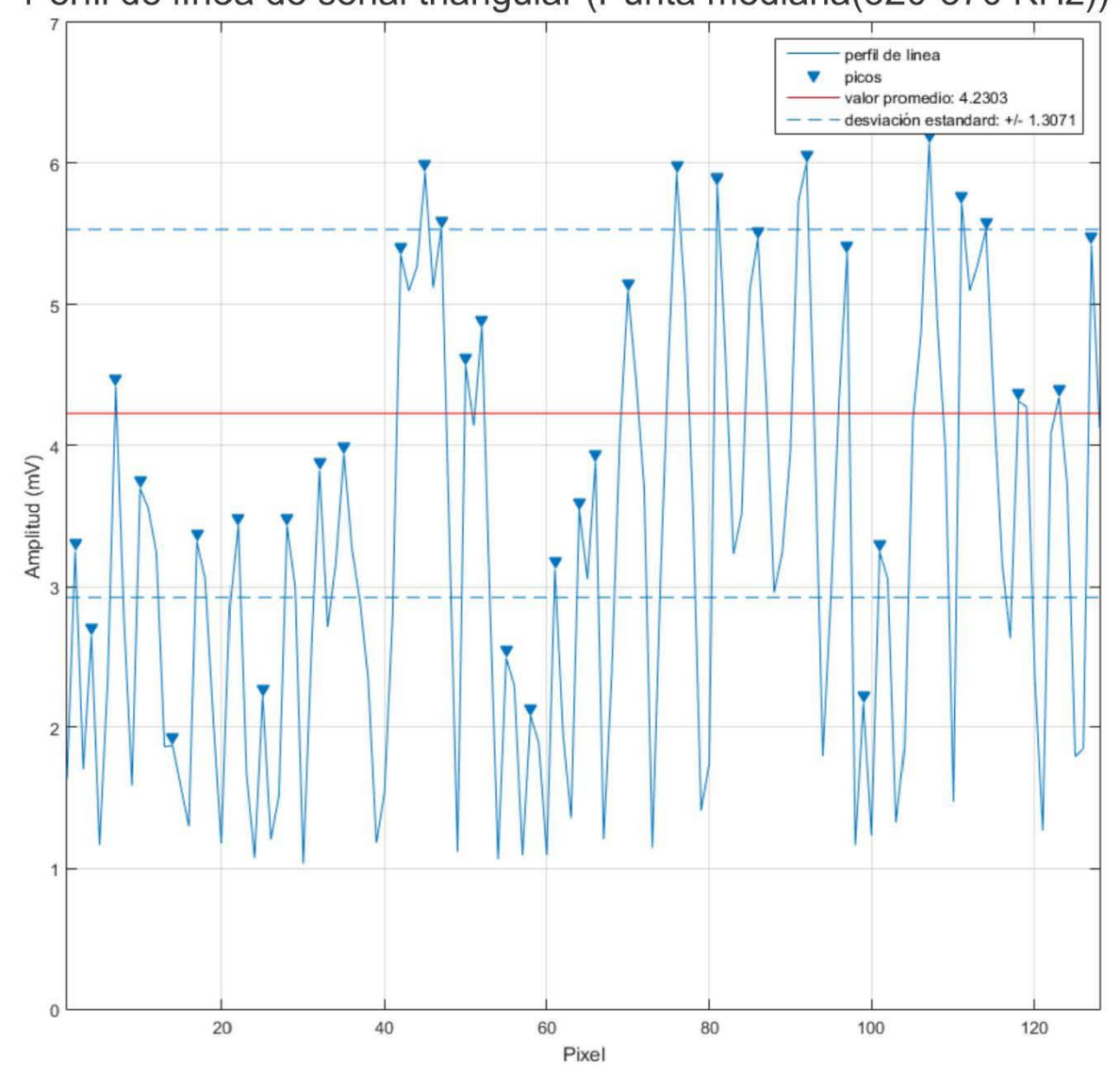

## Perfil de línea de señal triangular (Punta mediana(320-370 KHz))

Figura 61: perfil de la línea número 64 de la imagen de amplitud utilizando señal triangular

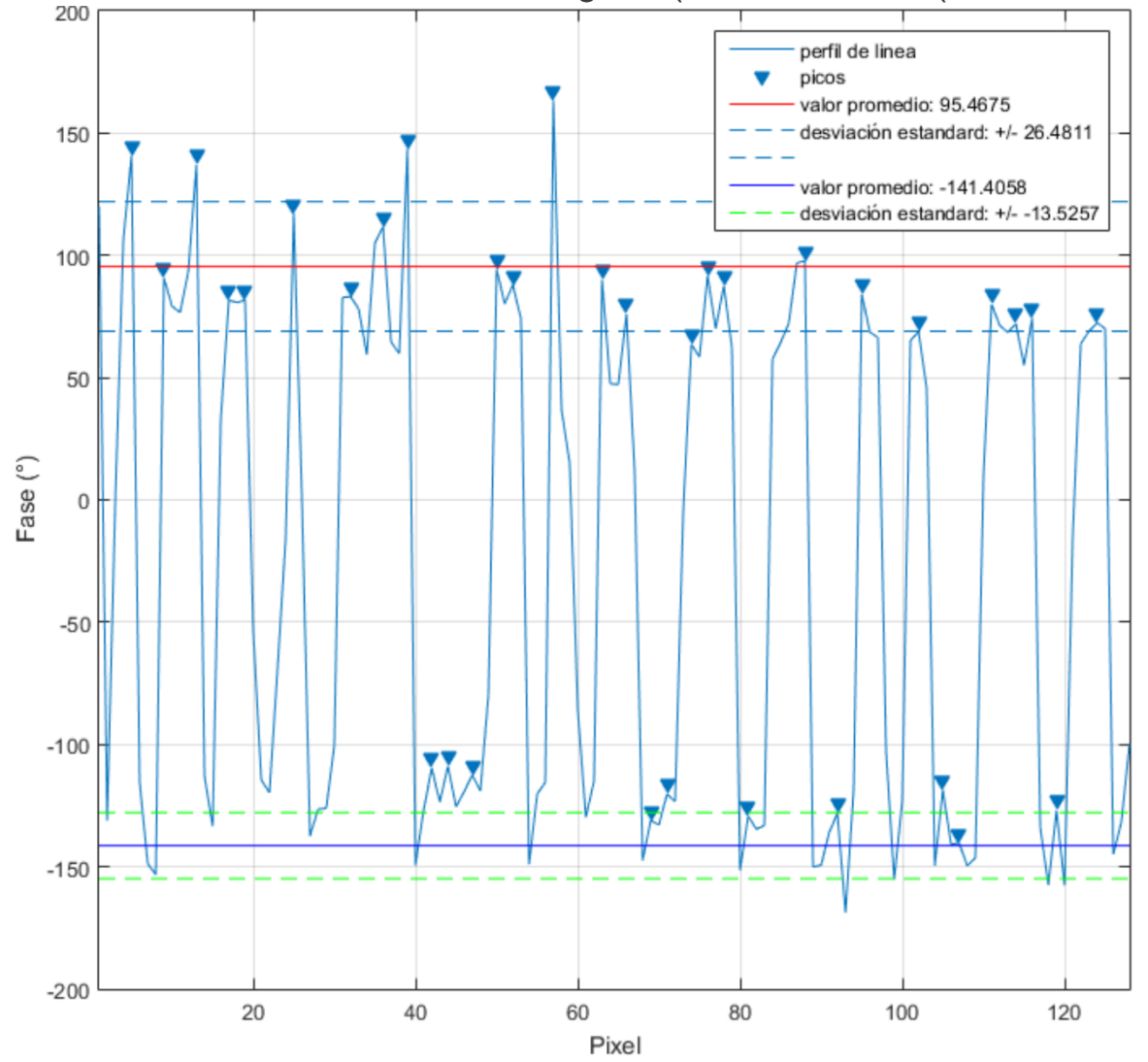

Perfil de línea de fase de señal triangular (Punta mediana(320-370 KHz))

Figura 62: perfil de la línea número 64 de la imagen de fase utilizando señal triangular.

Al comparar los diferentes perfiles de línea tanto de amplitud como de fase de las tres señales, se observa que no poseen el comportamiento ideal debido a las condiciones en las que se realizó el análisis y a la presencia de partículas contaminantes en la muestra. A pesar de no poseer el comportamiento ideal, se puede observar que la señal que posee una mayor estabilidad y amplitud es la señal cuadrada. En el perfil de la línea cuadrada, algunos puntos sobrepasan los 10 V de amplitud y la línea se vuelve estable en algunos puntos de la fase. Dicha estabilidad permite visualizar y poder apreciar con mayor claridad la mejora considerable de la toma de imágenes por medio de la señal cuadrada.

Además, tras realizar un análisis estadístico, obteniendo el promedio, la desviación estándar y el coeficiente de variación de las tres señales, se obtuvieron una serie de resultados que se muestran en las siguientes tablas:

|            | Promedio | Desviación | Coeficiente de        | Coeficiente de     |  |  |
|------------|----------|------------|-----------------------|--------------------|--|--|
|            |          | estándar   | variación de línea 64 | variación completo |  |  |
| Señal      | 4.17     | 1.57       | 37.05%                | 26.14%             |  |  |
| senoidal   |          |            |                       |                    |  |  |
| Señal      | 4.23     | 1.30       | 19.45%                | 28.23%             |  |  |
| Cuadrada   |          |            |                       |                    |  |  |
| Señal      | 7.32     | 1.45       | 30.45%                | 29.34%             |  |  |
| triangular |          |            |                       |                    |  |  |

Tabla 2: Información obtenida de análisis estadístico del perfil de línea de amplitud.

|            | Promedio |           | Desviación estándar |          | Coeficiente de<br>variación de línea 64 |          | Coeficiente de<br>variación completo |          |
|------------|----------|-----------|---------------------|----------|-----------------------------------------|----------|--------------------------------------|----------|
|            |          |           |                     |          |                                         |          |                                      |          |
|            | Parte    | Parte     | Parte               | Parte    | Parte                                   | Parte    | Parte                                | Parte    |
|            | positiva | negativa  | positiva            | negativa | positiva                                | negativa | positiva                             | negativa |
| Señal      | 99.70    | $-138.92$ | 22.46               | 23.21    | 22.52%                                  | 16.7%    | 25.78%                               | 32.09%   |
| senoidal   |          |           |                     |          |                                         |          |                                      |          |
| Señal      | 114.06   | $-123.54$ | 20.12               | 21.45    | 17.63%                                  | 17.36%   | 19.75%                               | 15.59%   |
| Cuadrada   |          |           |                     |          |                                         |          |                                      |          |
| Señal      | 95.46    | $-141.40$ | 26.48               | 13.52    | 27.73%                                  | 9.56%    | 28.58%                               | 23.86%   |
| triangular |          |           |                     |          |                                         |          |                                      |          |

Tabla 3: Información obtenida de análisis estadístico del perfil de línea de fase

Dos de los parámetros de mayor interés que permiten comparar las señales, es, el promedio, y el coeficiente de variación. El coeficiente de variación es el resultado de la división de la desviación estándar con el promedio multiplicado por 100. El coeficiente de variación completo es el promedio de todos los coeficientes de variación de todas las líneas de las figuras (128 líneas en este caso). Los coeficientes de variación representan la variabilidad de los resultados con respecto a su promedio. Con estos datos podemos observar que, tanto para la amplitud como para la fase, la señal cuadrada es la que otorga un menor coeficiente de variación completo. Además, en el caso de la amplitud, se observa que el valor promedio es mayor con respecto a las demás señales. Por lo tanto, podemos confirmar que, la señal cuadrada genera una mayor amplitud y estabilidad en la señal comparada con las otras señales.

Finalmente, como se había mencionado en el apartado 8 y 9 del marco teórico, tras realizar la transformada de Fourier de las señales y aplicar el teorema de Parseval, se obtiene que, el tipo de señal que posee una mayor densidad espectral es la cuadrada. Los resultados obtenidos confirman que la mejor señal para realizar mediciones de RT-PFM es la cuadrada. Finalmente se confirma la hipótesis ya que sí se logró una mejora en la calidad de las imágenes al realizar RT-PFM utilizando una señal cuadrada comparándolas con las demás señales.

El presente trabajo se puede resumir en los siguientes puntos:

1.- La microscopia de fuerza de piezo-respuesta en seguimiento de resonancia, (RT-PFM) es una técnica que tiene un gran potencial para tomar imágenes de gran calidad, de los dominios piezoeléctricos de un material.

2.- En el presente trabajo se diseñó e implementó el arreglo experimental de RT-PFM en la Unidad de Nanocaracterización del CNyN y se desarrolló del software necesario para adquirir y procesar la información.

Por último, se logró confirmar que:

*"Una señal cuadrada produce una mejora considerable de la calidad de las imágenes al realizar RT-PFM."* 

Resultados adicionales\_\_\_\_\_\_\_\_\_\_\_\_\_\_\_\_\_ \_\_\_\_\_\_\_\_\_\_\_\_\_\_\_\_\_\_\_\_\_\_\_\_\_\_\_\_\_\_\_\_\_\_\_\_\_\_\_\_\_\_

a) Mejoramiento de la Figura utilizando frecuencias mayores:

Algo que llamó la atención en el presente trabajo, aparte del éxito de implementación de la señal cuadrada para un mejor análisis, es el hecho de observar el aumento de la calidad de las imágenes utilizando frecuencias mayores. Este resultado, se discutió de manera paralela en un trabajo realizado por los directores de este trabajo, el cual se encuentra en revisión para publicación. De hecho, lo realizado en el presente trabajo ayudó a argumentar algunas ideas en el artículo mostrando el mapa de frecuencias de cada uno de los barridos. Para realizar el mapa, se modificó algunas líneas del programa de procesamiento de datos para que se solicitase al usuario el rango de frecuencias del barrido.

b) Utilización del arreglo experimental para la realización de RT-AFAM:

Basándose en los antecedentes revisados en el trabajo, los arreglos experimentales para realizar RT-AFAM y RT-PFM son similares. Su diferencia radica principalmente en que, para realizar RT-AFAM, la muestra debe de estar colocada en un porta-muestras piezoeléctrico para así poder estudiar propiedades mecánicas a nanoescala de los materiales, ya que cambia la frecuencia de resonancia del sistema punta-muestra.

Ya que se poseía el tipo de porta muestras para realizar RT-AFAM, se realizó el experimento de ver si era posible implementar la técnica. Al hacer unas leves

modificaciones al software para el procesamiento de datos, se logró implementar la técnica de RT-AFAM en la unidad de nanocaracterización del CNyN. A continuación, se muestran algunas imágenes tomadas con esta técnica. La imagen más relevante en la RT-AFAM es el mapa de frecuencias.

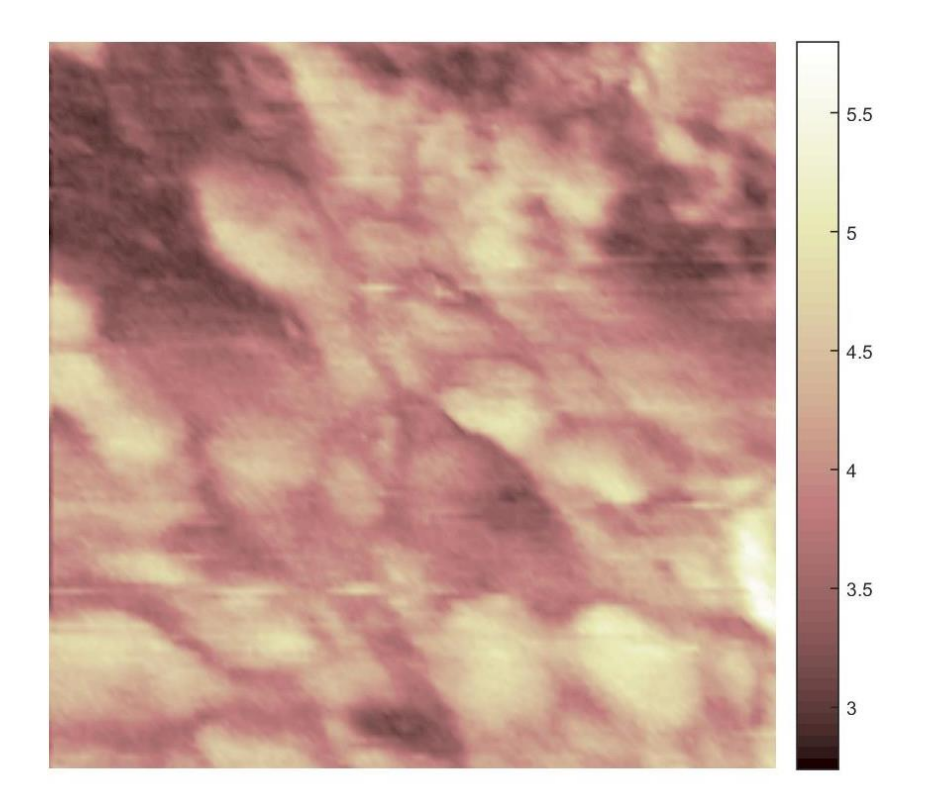

Figura 63: Amplitud AFAM 320-350 KHz

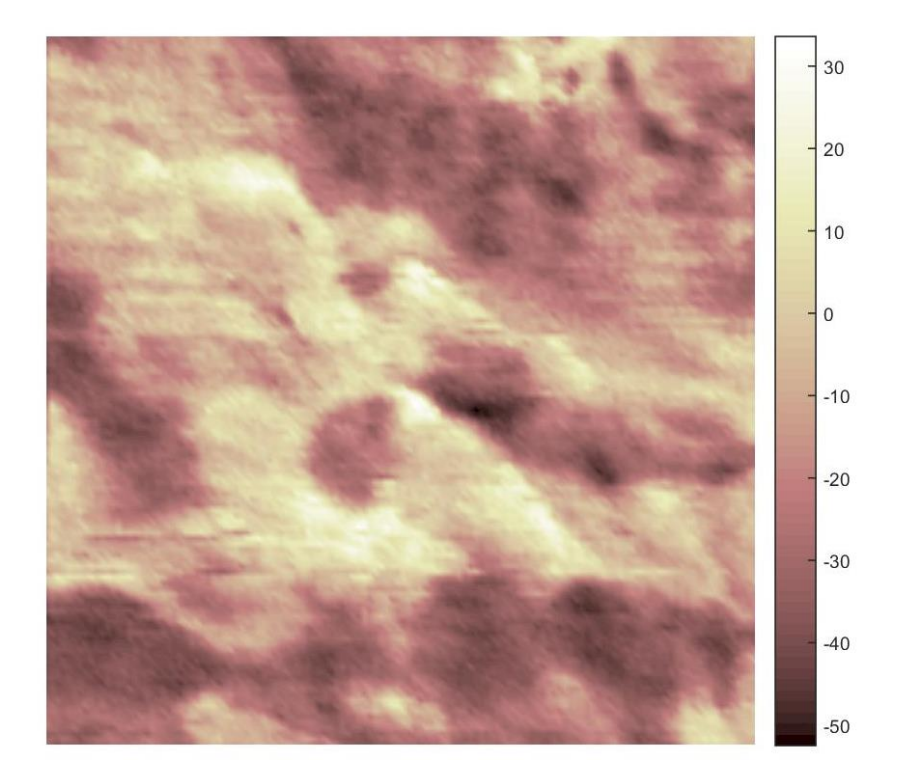

Figura 64: Fase AFAM 320-350 KHz

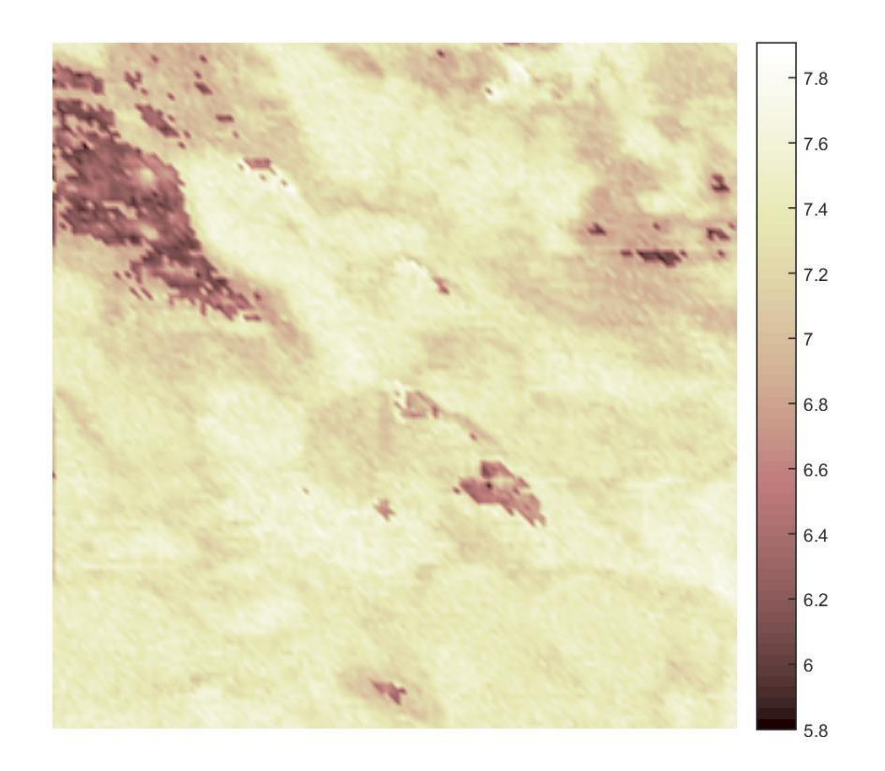

Figura 65: Factor q AFAM 320-350 KHz

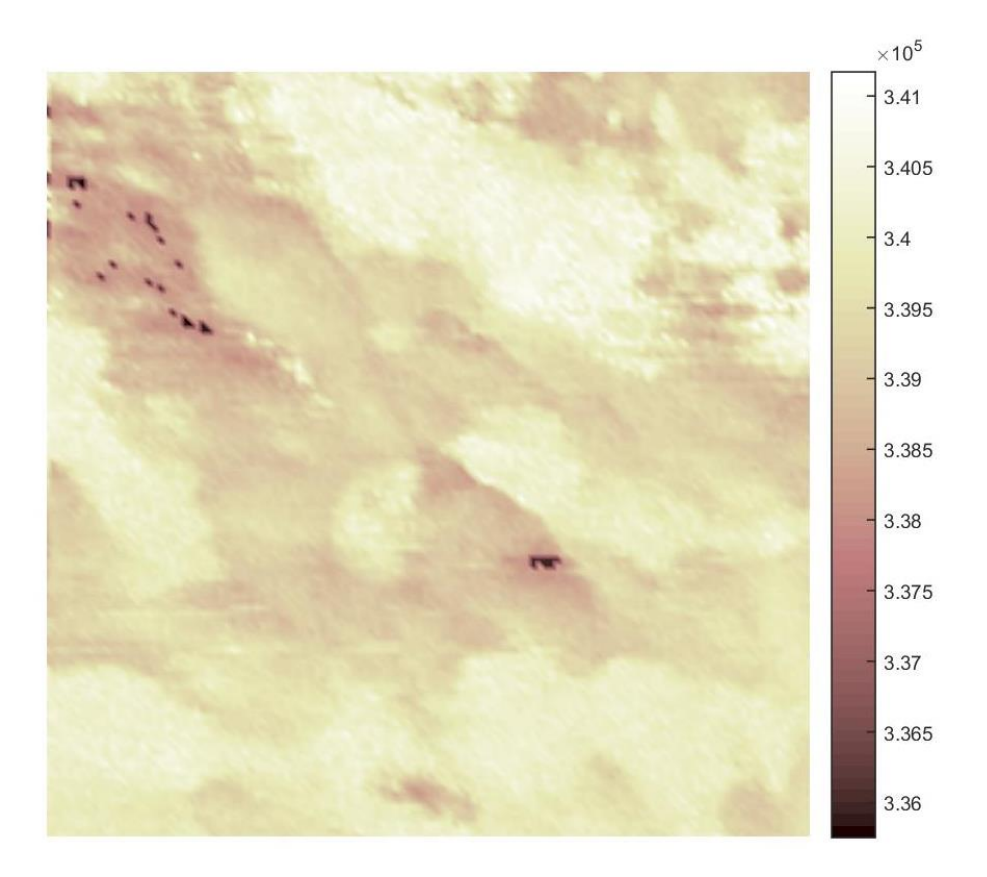

Figura 66: Mapa de frecuencias AFAM 320-350 KHz

- 1. Abramowitz M, Davidson MW (2007). "Introduction to Microscopy". Molecular Expressions. Revisado el 01/05/19
- 2. Bhushan, B., & Fuchs, H. (2006). Applied scanning probe methods II. Berlin: Springer.
- 3. Bhushan, B., & Fuchs, H. (2006). Applied Scanning Probe Methods III. New York: Springer.
- 4. Chui, C., & Jiang, Q. (2013). Applied mathematics. Paris: Atlantis Press.
- 5. Dutta Roy, S. (2018). Circuits, systems and signal processing.
- 6. Enriquez-Flores, C., Gervacio-Arciniega, J., Cruz-Valeriano, E., de Urquijo-Ventura, P.,
- 7. Glatzel, T., Hölscher, H., Schimmel, T., Baykara, M. Z., Schwarz, U. D., & Garcia, R. (2012). Advanced atomic force microscopy techniques. Beilstein journal of nanotechnology, 3, 893–894. doi:10.3762/bjnano.3.99
- 8. Gutierrez-Salazar, B., & Espinoza-Beltran, F. (2012). Fast frequency sweeping in resonance-tracking SPM for high-resolution AFAM and PFM imaging. Nanotechnology, 23(49), 495705. doi: 10.1088/0957-4484/23/49/495705
- 9. Güthner, P., & Dransfeld, K. (1992). Local poling of ferroelectric polymers by scanning force microscopy. Applied Physics Letters, 61(9), 1137-1139. doi: 10.1063/1.107693
- 10. Haugstad, G. (2012). Understanding Atomic Force Microscopy: Basic Modes for Advanced Application. John Wiley & Sons.
- 11. Heywang, W., Lubitz, K., & Wersing, W. (2008). Piezoelectricity: Evolution and future of a technology. Berlin: Springer
- 12. Jesse, S., Mirman, B., & Kalinin, S. (2019). Resonance enhancement in piezoresponse force microscopy: Mapping electromechanical activity, contact stiffness, and Q factor.

Jesse, S., Mirman, B., & Kalinin, S. (2019). Resonance enhancement in piezoresponse force microscopy: Mapping electromechanical activity, contact stiffness, and Q factor.

- 13. Kalinin, S., Morozovska, A., Chen, L., & Rodriguez, B. (2010). Local polarization dynamics in ferroelectric materials. Reports On Progress In Physics, 73(5), 056502. doi: 10.1088/0034-4885/73/5/056502
- 14. Kobayashi, K., Yamada, H., & Matsushige, K. (2002). Resonance tracking ultrasonic atomic force microscopy. Surface And Interface Analysis, 33(2), 89-91. doi: 10.1002/sia.1168
- 15. Kos, A., & Hurley, D. (2007). Nanomechanical mapping with resonance tracking scanned probe microscope. Measurement Science And Technology, 19(1), 015504. doi: 10.1088/0957-0233/19/1/015504
- 16. Murphy, D. B. (2001). Fundamentals of light microscopy and electronic imaging. New York: Wiley-Liss
- 17. Szaekelyhidi, L. (2006). Discrete spectral synthesis and its applications. Dordrecht: Springer.
- 18. The Study of Root Mean Square (RMS) Value. (2019). Revisado de: https://www.raeng.org.uk/publications/other/8-rms
- 19. Tlelo-Cuautle, E. (2013). Integrated circuits for analog signal processing. New York, NY: Springer.
- 20. Tooley, Michael H. (2006). Electronic circuits: fundamentals and applications. Newnes. pp. 77–78. ISBN 978-0-7506-6923-8.